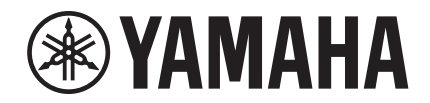

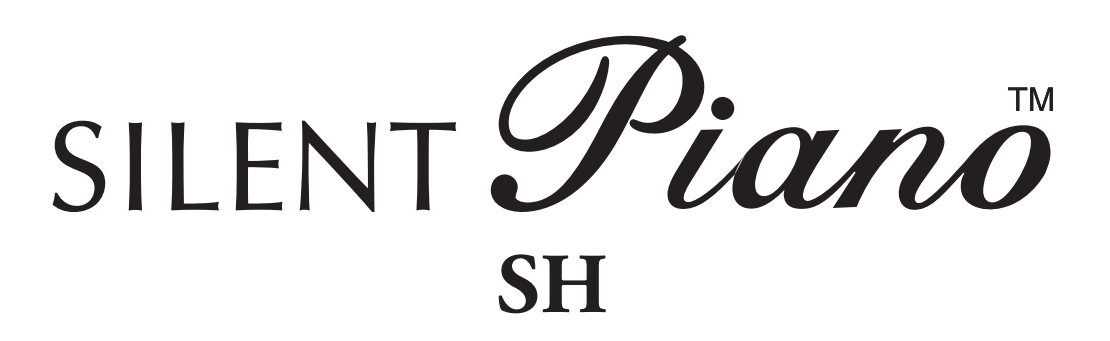

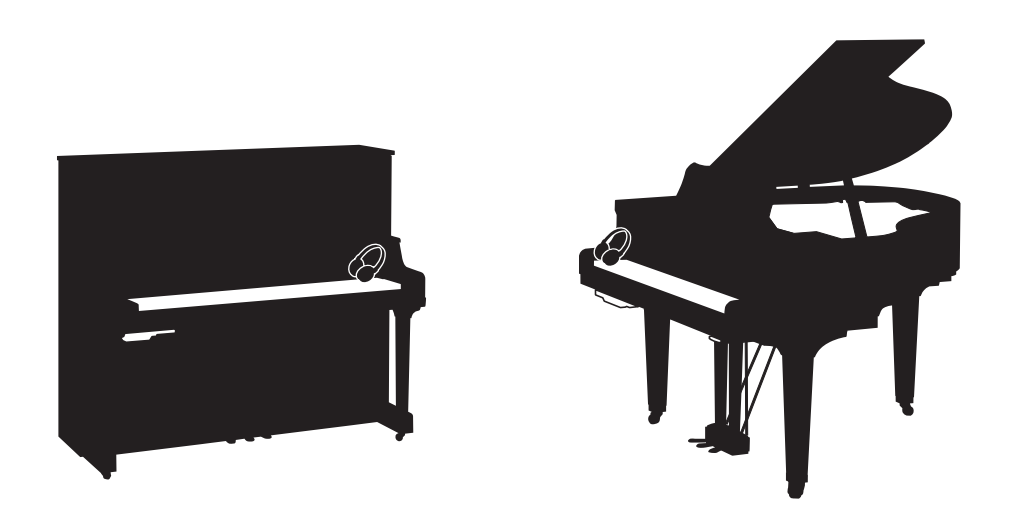

**Owner's manual Manuel de l'utilisateur Bedienungsanleitung Manual del propietario Uso e manutenzione** 使用说明书 **Manual do Proprietário**

**IT ES PT ZH DE FR EN**

## **IMPORTANT NOTICE FOR THE UNITED KINGDOM Applies to power adaptor Connecting the Plug and Cord**

#### **IMPORTANT:**

THE WIRES IN THE MAINS LEAD ARE COLOURED IN ACCORDANCE WITH THE FOLLOWING CODE:

BLUE: NEUTRAL BROWN: LIVE

As the colours of the wires in the mains lead of this apparatus may not correspond with the coloured markings identifying the terminals in your plug, proceed as follows: The wire which is coloured BLUE must be connected to the terminal which is marked

with the letter N or coloured BLACK.

The wire which is coloured BROWN must be connected to the terminal which is marked with the letter L or coloured RED.

Make sure that neither core is connected to the earth terminal of the three pin plug.

## **FCC INFORMATION (U.S.A)**

#### **1. IMPORTANT NOTICE: DO NOT MODIFY THIS UNIT!**

This product, when installed as indicated in the instructions contained in this manual, meets FCC requirements. Modifications not expressly approved by Yamaha may void your authority, granted by the FCC, to use the product.

#### **2. IMPORTANT:**

When connecting this product to accessories and/or another product use only high quality shielded cables. Cable/s supplied with this product MUST be used. Follow all installation instructions. Failure to follow instructions could void your FCC authorization to use to use this product in the USA.

#### **3. NOTE:**

This product has been tested and found to comply with the requirements listed in FCC Regulations, Part 15 for Class "B" digital devices. Compliance with these requirements provides a reasonable level of assurance that your use of this product in a residential environment will not result in harmful interference with other electronic devices. This equipment generates/uses radio frequencies and, if not installed and used according to the instructions found in the users manual, may cause interference harmful to the operation of other electronic devices. Compliance with FCC regulations does not guarantee that interference will not occur in all installations. If this product is found to be the source of interference, which can be determined by turning the unit "OFF" and "ON", please try to eliminate the problem by using one of the following measures:

Relocate either this product or the device that is being affected by the interference.

Utilize power outlets that are on different branch (circuit breaker or fuse) circuits or install AC line filter/s.

In the case of radio or TV interference, relocate/reorient the antenna. If the antenna lead-in is 300 ohm ribbon lead, change the lead-in to co-axial type cable.

If these corrective measures do not produce satisfactory results, please contact the local retailer authorized to distribute this type of product. If you can not locate the appropriate retailer, please contact Yamaha Corporation of America, Electronic Service Division, 6600 Orangethorpe Ave, Buena Park, CA 90620

The above statements apply ONLY to those products distributed by Yamaha Corporation of America and its subsidiaries.

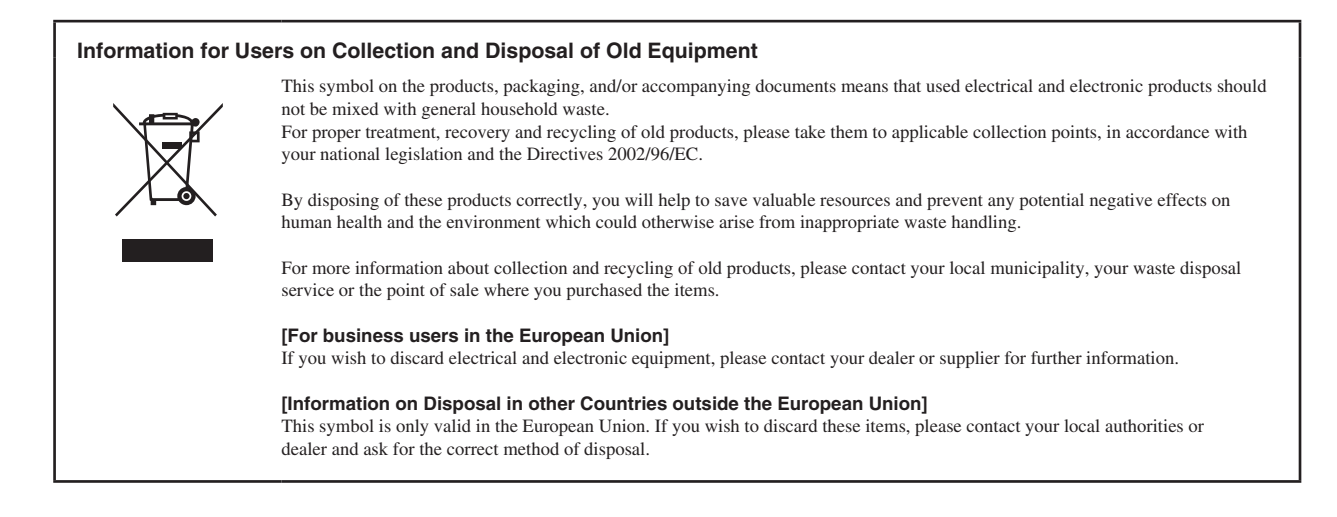

#### **Information concernant la Collecte et le Traitement des déchets d'équipements électriques et électroniques**

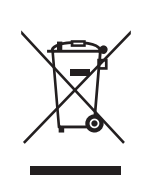

Le symbole sur les produits, l'emballage et/ou les documents joints signifie que les produits électriques ou électroniques usagés ne doivent pas être mélangés avec les déchets domestiques habituels. Pour un traitement, une récupération et un recyclage appropriés des déchets d'équipements électriques et électroniques, veuillez les

déposer aux points de collecte prévus à cet effet, conformément à la réglementation nationale et aux Directives 2002/96/EC.

En vous débarrassant correctement des déchets d'équipements électriques et électroniques, vous contribuerez à la sauvegarde de précieuses ressources et à la prévention de potentiels effets négatifs sur la santé humaine qui pourraient advenir lors d'un traitement inapproprié des déchets.

Pour plus d'informations à propos de la collecte et du recyclage des déchets d'équipements électriques et électroniques, veuillez contacter votre municipalité, votre service de traitement des déchets ou le point de vente où vous avez acheté les produits.

#### **[Pour les professionnels dans l'Union Européenne]**

Si vous souhaitez vous débarrasser des déchets d'équipements électriques et électroniques veuillez contacter votre vendeur ou fournisseur pour plus d'informations.

#### **[Information sur le traitement dans d'autres pays en dehors de l'Union Européenne]**

Ce symbole est seulement valables dans l'Union Européenne. Si vous souhaitez vous débarrasser de déchets d'équipements électriques et électroniques, veuillez contacter les autorités locales ou votre fournisseur et demander la méthode de traitement appropriée.

#### **Verbraucherinformation zur Sammlung und Entsorgung alter Elektrogeräte**

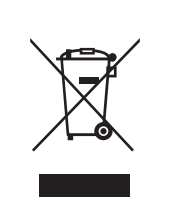

Befindet sich dieses Symbol auf den Produkten, der Verpackung und/oder beiliegenden Unterlagen, so sollten benutzte elektrischeGeräte nicht mit dem normalen Haushaltsabfall entsorgt werden.

In Übereinstimmung mit Ihren nationalen Bestimmungen und den Richtlinien 2002/96/EC, bringen Sie alte Geräte bitte zur fachgerechten Entsorgung, Wiederaufbereitung und Wiederverwendung zu den entsprechenden Sammelstellen.

Durch die fachgerechte Entsorgung der Elektrogeräte helfen Sie, wertvolle Ressourcen zu schützen und verhindern mögliche negative Auswirkungen auf die menschliche Gesundheit und die Umwelt, die andernfalls durch unsachgerechte Müllentsorgung auftreten könnten.

Für weitere Informationen zum Sammeln und Wiederaufbereiten alter Elektrogeräte, kontaktieren Sie bitte Ihre örtliche Stadtoder Gemeindeverwaltung, Ihren Abfallentsorgungsdienst oder die Verkaufsstelle der Artikel.

**[Information für geschäftliche Anwender in der Europäischen Union]**

Wenn Sie Elektrogeräte ausrangieren möchten, kontaktieren Sie bitte Ihren Händler oder Zulieferer für weitere Informationen.

#### **[Entsorgungsinformation für Länder außerhalb der Europäischen Union]**

Dieses Symbol gilt nur innerhalb der Europäischen Union. Wenn Sie solche Artikel ausrangieren möchten, kontaktieren Sie bitte Ihre örtlichen Behörden oder Ihren Händler und fragen Sie nach der sachgerechten Entsorgungsmethode.

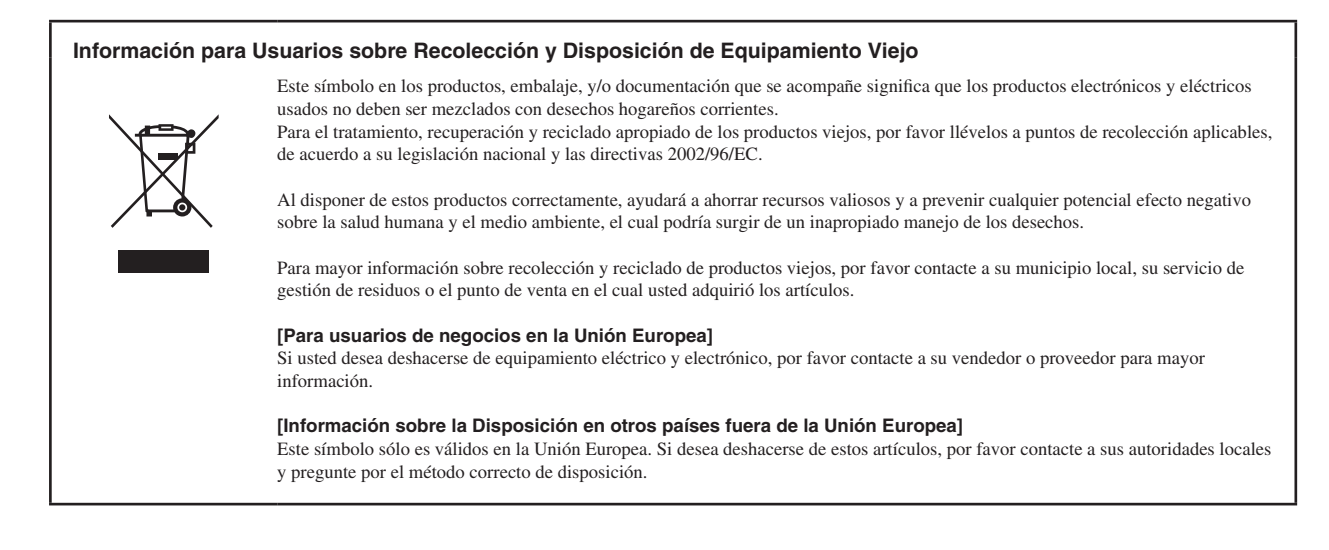

#### **Informazioni per gli utenti sulla raccolta e lo smaltimento di vecchia attrezzatura**

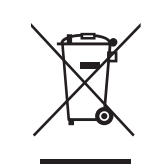

Questo simbolo sui prodotti, sull'imballaggio, e/o sui documenti che li accompagnano significa che i prodotti elettriche e elettroniche non dovrebbero essere mischiati con i rifiuti domestici generici.

Per il trattamento, recupero e riciclaggio appropriati di vecchi prodotti, li porti, prego, ai punti di raccolta appropriati, in accordo con la Sua legislazione nazionale e le direttive 2002/96/CE.

Smaltendo correttamente questi prodotti, Lei aiuterà a salvare risorse preziose e a prevenire alcuni potenziali effetti negativi sulla salute umana e l'ambiente, che altrimenti potrebbero sorgere dal trattamento improprio dei rifiuti.

Per ulteriori informazioni sulla raccolta e il riciclaggio di vecchi prodotti, prego contatti la Sua amministrazione comunale locale, il

**[Per utenti imprenditori dell'Unione europea]**

Se Lei desidera disfarsi di attrezzatura elettrica ed elettronica, prego contatti il Suo rivenditore o fornitore per ulteriori informazioni.

**[Informazioni sullo smaltimento negli altri Paesi al di fuori dell'Unione europea]**

Suo servizio di smaltimento dei rifiuti o il punto vendita dove Lei ha acquistato gli articoli.

Questo simbolo è validi solamente nell'Unione europea. Se Lei desidera disfarsi di questi articoli, prego contatti le Sue autorità locali o il rivenditore e richieda la corretta modalità di smaltimento.

## **Для инструментов с заземленным кабелем питания**

## $\triangle$  предупреждение

#### **Электропитание/кабель питания**

• Подключайте только к электросети с соответствующим напряжением и защитным заземлением. Неправильное заземление может вызвать поражение электрическим током.

#### **Беречь от воды**

• Не держите инструмент там, где он может попасть под дождь, рядом с водой, а также в сырых и влажных помещениях. Не ставьте на него емкости с жидкостью, которая может пролиться и попасть в отверстия.

#### **Беречь от огня**

• Не ставьте на инструмент зажженные свечи и другие подобные предметы. Горящий предмет может упасть и вызвать пожар.

## **ВНИМАНИЕ!**

#### **Место установки**

• При установке инструмента убедитесь в том, что используемая электрическая розетка легкодоступна. При возникновении какого-либо сбоя или неисправности немедленно отключите питание инструмента и отсоедините кабель питания от электросети.

Даже если питание устройства отключено, инструмент продолжает в минимальном количестве потреблять электроэнергию.

Если инструмент не используется в течение длительного времени, отсоедините кабель питания от электросети.

## **Для инструментов с незаземленным кабелем питания**

## **ПРЕДУПРЕЖДЕНИЕ**

### **Беречь от воды**

• Не держите инструмент там, где он может попасть под дождь, рядом с водой, а также в сырых и влажных помещениях. Не ставьте на него емкости с жидкостью, которая может пролиться и попасть в отверстия.

#### **Беречь от огня**

• Не ставьте на инструмент зажженные свечи и другие подобные предметы. Горящий предмет может упасть и вызвать пожар.

## **ВНИМАНИЕ!**

### **Место установки**

• При установке инструмента убедитесь в том, что используемая электрическая розетка легкодоступна. При возникновении какого-либо сбоя или неисправности немедленно отключите питание инструмента и отсоедините кабель питания от электросети.

Даже если питание устройства отключено, инструмент продолжает в минимальном количестве потреблять электроэнергию.

Если устройство не используется в течение длительного времени, отсоедините кабель питания от электросети.

## **Для инструментов с блоком питания**

## $\triangle$  ПРЕДУПРЕЖДЕНИЕ

### **Беречь от воды**

• Не держите инструмент там, где он может попасть под дождь, рядом с водой, а также в сырых и влажных помещениях. Не ставьте на него емкости с жидкостью, которая может пролиться и попасть в отверстия.

#### **Беречь от огня**

• Не ставьте на инструмент зажженные свечи и другие подобные предметы. Горящий предмет может упасть и вызвать пожар.

# $\triangle$ **ВНИМАНИЕ!**

### **Место установки**

• При установке инструмента убедитесь в том, что используемая электрическая розетка легкодоступна. При возникновении какого-либо сбоя или неисправности немедленно отключите питание инструмента и отсоедините кабель питания от электросети.

Даже если кнопка питания находится в положении STANDBY, устройство продолжает в минимальном количестве потреблять электроэнергию. Если устройство не используется в течение длительного времени, отсоедините кабель питания от электросети.

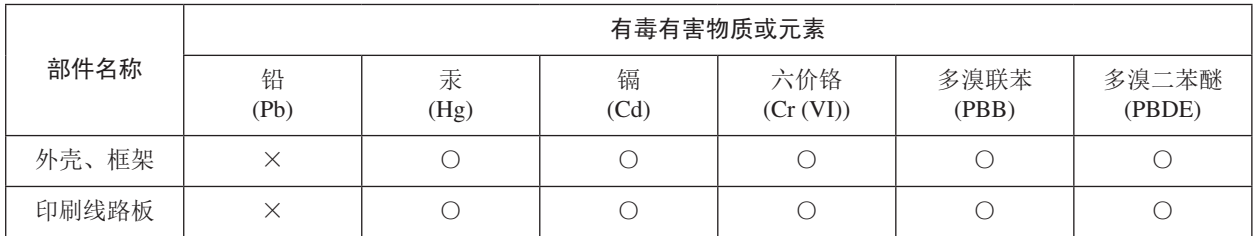

○: 表示该有毒有害物质在该部件所有均质材料中的含量均在SJ/T 11363-2006标准规定的限量要求以下。

×: 表示该有毒有害物质至少在该部件的某一均质材料中的含量超出SJ/T 11363-2006标准规定的限量要求。

(此产品符合EU的RoHS指令。)

(この製品はEUのRoHS指令に適合しています。)

(This product conforms to the RoHS regulations in the EU.)

(Dieses Produkt entspricht der RoHS-Richtlinie der EU.)

(Ce produit est conforme aux réglementations RoHS de l'EU.)

(Este producto cumple con los requisitos de la directive RoHS en la UE.)

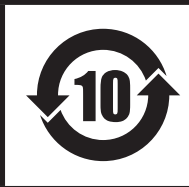

此标识适用于在中华人民共和国销售的电子信息产品。

标识中间的数字为环保使用期限的年数。

이 기기는 가정용(B급) 전자파적 합기기로서 주로 가정에서 사용하는 것을 목적 으로 하며, 모든 지역에서 사용할 수 있습니다.

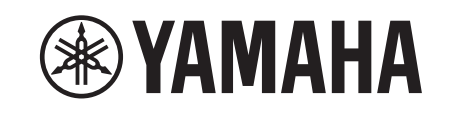

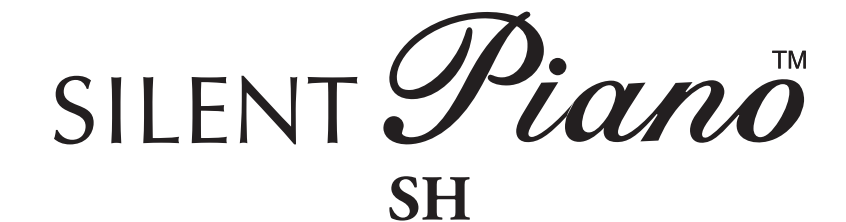

**Manuel de l'utilisateur**

## **MESSAGES IMPORTANTS**

Ce produit utilise une alimentation externe (adaptateur secteur). Ne connectez EN AUCUN CAS ce produit à tout adaptateur ou source d'alimentation autre que ceux mentionnés dans le mode d'emploi, sur l'étiquette de modèle ou spécifiquement recommandés par Yamaha.

### **AVERTISSEMENT :**

Installez ce produit de telle sorte que personne ne risque de marcher, trébucher ou déplacer des objets sur le cordon d'alimentation ou tout autre câble. Nous déconseillons vivement l'emploi de rallonges! Si toutefois vous devez en utiliser une, sachez que la section des fils ne peut être inférieure à 18 AWG dans le cas d'une rallonge de 7,5m ou plus courte.

#### **REMARQUE :**

Plus le chiffre AWG (calibre) est petit, plus la capacité de courant de la rallonge est importante. Si vous souhaitez utiliser des rallonges plus longues, veuillez vous adresser à un électricien qualifié.

Ce produit est uniquement destiné à être utilisé avec les éléments fournis ou avec un chariot, rack ou stand recommandé par Yamaha. Si vous utilisez un chariot, etc., veuillez observer toutes les précautions et instructions d'utilisation de l'accessoire en question.

### **SPÉCIFICATIONS SOUS RÉSERVE DE MODIFICATIONS :**

Les informations contenues dans ce mode d'emploi sont censées être correctes au moment de l'impression. Yamaha se réserve toutefois le droit de changer ou modifier toute caractéristique sans préavis ni obligation de mise à jour des appareils existants.

N'effectuez jamais d'opération autre que celles décrites dans les instructions d'entretien réservées à l'utilisateur. Toute autre opération d'entretien doit être confiée à un technicien qualifié.

Ce produit, utilisé seul ou en combinaison avec un amplificateur et un casque ou des enceintes, est capable de produire du son à un niveau pouvant entraîner une perte irréversible de l'ouïe. Ne l'utilisez JAMAIS pendant des périodes prolongées à niveau élevé ou inconfortable. En cas de baisse de l'audition ou de bourdonnement, consultez immédiatement un ORL.

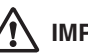

#### **IMPORTANT :**

Plus le son est fort, plus vite il cause des lésions.

Certains produits Yamaha sont fournis avec –ou proposent en option– des bancs et/ou accessoires de montage. Certains de ces accessoires doivent être montés ou installés par un revendeur. Veuillez vous assurer que les bancs sont stables et que tous les accessoires optionnels (pour les produits qui en proposent) sont correctement installés AVANT l'utilisation. Les bancs proposés par Yamaha sont uniquement conçus pour servir de siège. Toute autre utilisation est proscrite.

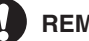

#### **REMARQUE :**

Les coûts de réparations occasionnées par une mauvaise connaissance de l'utilisation d'une fonction ou d'un effet (lorsque l'appareil fonctionne correctement) ne sont pas couverts par la garantie du fabricant et incombent donc à l'utilisateur. Veuillez lire attentivement ce mode d'emploi et vous adresser à votre revendeur avant de faire une demande de réparation.

#### **RESPECT DE L'ENVIRONNEMENT :**

Yamaha concentre tous ses efforts en vue d'offrir des produits garantissant à la fois la sécurité de l'utilisateur et le respect de l'environnement. Nous croyons sincèrement que nos produits et méthodes de production nous permettent d'atteindre ces objectifs. Soucieux de respecter tant le texte que l'esprit des lois, nous souhaitons vous informer de ceci:

#### **Note concernant la mise au rebut:**

Si ce produit subissait des dommages irréparables ou arrivait en fin de vie, veuillez observer toutes les réglementations locales, régionales et nationales relatives à la mise au rebut de produits contenant du plomb, des piles, du plastique, etc. Si votre revendeur ne peut vous aider, veuillez vous adresser directement à Yamaha.

## **VEUILLEZ CONSERVER CE MANUEL**

## **Caractéristiques dominantes**

#### **Système d'amortissement innovateur de Yamaha**

- La butée de manche de marteau arrête le mouvement du marteau juste avant la frappe de la corde et le capteur optique attrapera l'information de frappe avec précision. Le générateur de tonalité interne reçoit l'information de frappe et reproduit le son du piano enrichi.
- Le capteur optique de détection continue sans contact détecte fidèlement le mouvement subtil des touches sans pour autant affecter le contact des touches. Vous pouvez apprécier l'expression normale de la musique.

#### **Voix de piano réaliste**

- La voix de piano est fidèlement échantillonnée à partir du grand piano à queue de concert Yamaha CFX. Vous pouvez ainsi apprécier la tonalité claire et belle du piano.
- La voix de piano est échantillonnée avec la méthode d'échantillonnage binaural\*. Même si vous écoutez par l'intermédiaire du casque d'écoute, vous pouvez apprécier le son d'immersion, comme s'il retentissait du piano. En outre, vous pouvez apprécier le son naturel pendant de longs moments sans éprouver de contrainte à l'écoute.
- L'instrument est équipé de divers effets qui reproduisent la résonance spécifique d'un piano acoustique (Damper Resonance, String Resonance et Sustain Sample). Vous pouvez également ajouter un son subtil obtenu quand les touches sont relâchées (Key-off Sample). En combinant ces effets, vous pouvez apprécier le son réaliste et riche de piano même lorsqu'il est utilisé avec la fonction Silent Piano™.
- \* Échantillonnage binaural : méthode qui utilise deux microphones placés à la position de l'oreille d'un exécutant et enregistre le son d'un piano tel quel.

#### **Fonctionnalités utiles pour la leçon**

- Vous pouvez enregistrer l'exécution de votre morceau dans la mémoire interne ou le périphérique de stockage USB disponible dans le commerce. Étant donné que vous pouvez enregistrer l'exécution de votre morceau sous la forme de données audio (WAV) aussi bien que de données MIDI (USB Audio Recorder), il est maintenant très facile de créer vos propres CD ou de télécharger l'exécution de votre morceau sur Internet.
- Le métronome est incorporé à l'instrument. Vous pouvez vous entraîner à jouer ou enregistrer l'exécution de votre morceau très précisément avec le métronome.
- Étant donné que l'instrument est muni de deux prises de casque d'écoute, vous pouvez pratiquer et partager l'exécution de votre morceau avec d'autres personnes, ou bien apprécier une exécution en duo. Le casque d'écoute fourni est d'un type à structure ouverte qui reproduit le son avec une haute qualité et très clairement.
- 50 chefs d'œuvre de piano sont préréglés dans l'instrument. L'instrument est également fourni avec un recueil de partitions correspondant à « 50 grands classiques pour le Piano ».
- En plus d'une voix de piano, l'instrument possède diverses voix des instruments, tels que le clavecin ou les grandes orgues.

## **Accessoires**

Vérifiez que les articles suivants sont fournis avec votre piano.

- Adaptateur d'alimentation secteur (PA-150A/PA-150B/MU24-Y120200-A1 [piano droit], PJP-PS04/MU24-Y120200-A1 [piano à queue] ou un modèle équivalent recommandé par Yamaha)  $\times$  1
- Cordon d'alimentation × 1 \*
- Casque d'écoute × 1
- Support de casque d'écoute × 1
- Vis accessoire de fixation pour support de casque d'écoute × 2
- Manuel de l'utilisateur × 1
- Recueil de partitions « 50 grands classiques pour le Piano » × 1
- \* Fourni seulement si l'adaptateur d'alimentation secteur PJP-PS04 est fourni avec votre piano.

## **Installation**

- Évitez de placer cet instrument en l'exposant à la lumière du soleil directe, à proximité d'un équipement de chauffage ou dans d'autres emplacements à haute température, ou encore dans des emplacements avec un niveau d'humidité élevé.
- Évitez de placer cet instrument dans des secteurs poussiéreux ou sales.
- N'exposez pas cet instrument à des produits pulvérisés ou des vapeurs.
- Utilisez essentiellement l'adaptateur d'alimentation secteur spécifié. L'utilisation d'autres adaptateurs d'alimentation secteur peut avoir comme conséquence un endommagement, une surchauffe voire de provoquer un incendie.

## **Marques de commerce et droits d'auteur**

- Le contenu de ce manuel de l'utilisateur et les droits de publication en conséquence sont placés sous la propriété exclusive par Yamaha Corporation.
- Yamaha, Silent Piano, Silent, CFX, et Disklavier sont de marques de commerce de Yamaha Corporation.
- Les noms d'entreprise et les noms de produit mentionnés dans ce mode d'emploi sont les marques déposées ou les marques déposées enregistrées de leurs entreprises respectives.

## Table des matières

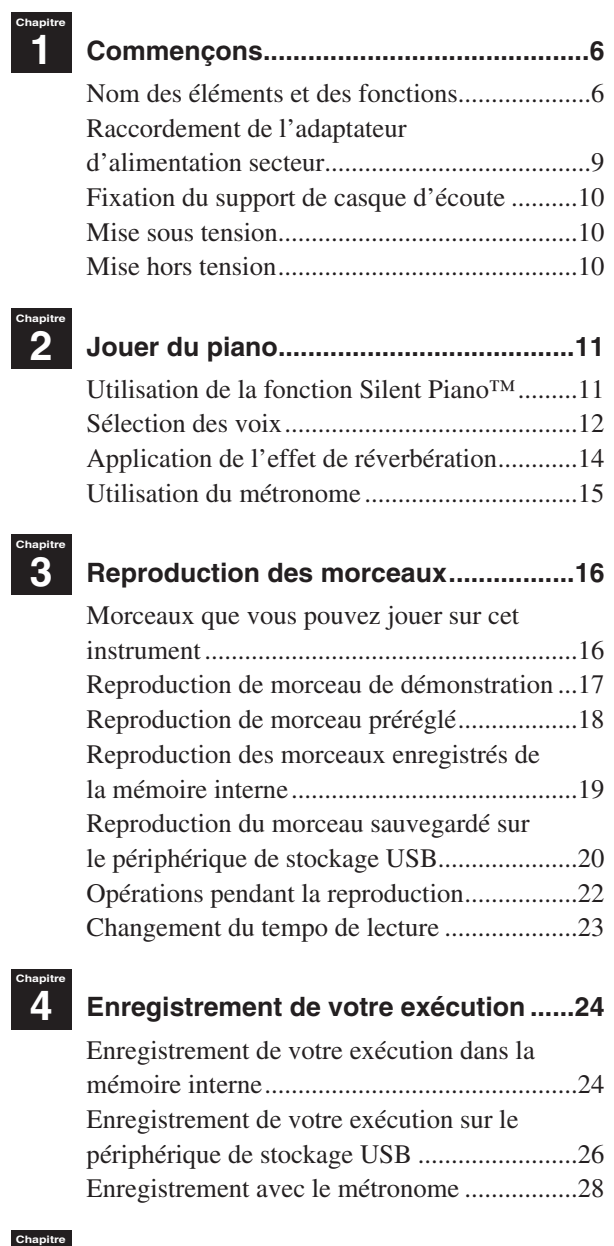

# Chapitre<br>5 Manipulation des fichiers de

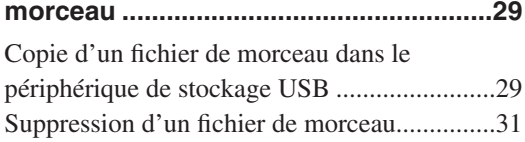

## <sup>Chapitre</sup> Raccordement à d'autres

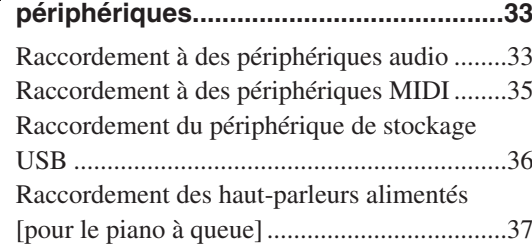

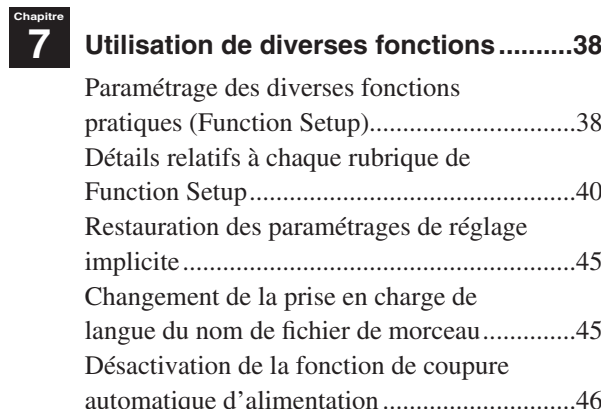

# Chapitre<br>**8**

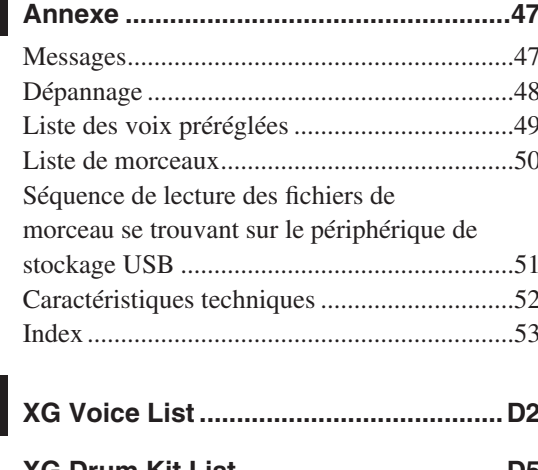

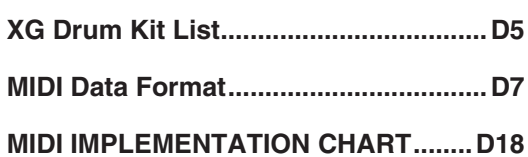

 $\mathcal{L}^{\text{max}}$ 

<span id="page-11-0"></span>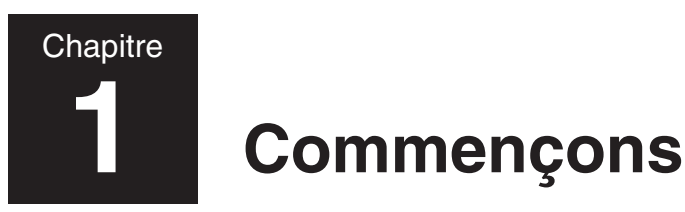

## **Nom des éléments et des fonctions**

### ■ **Piano**

#### **Piano droit Piano à queue**

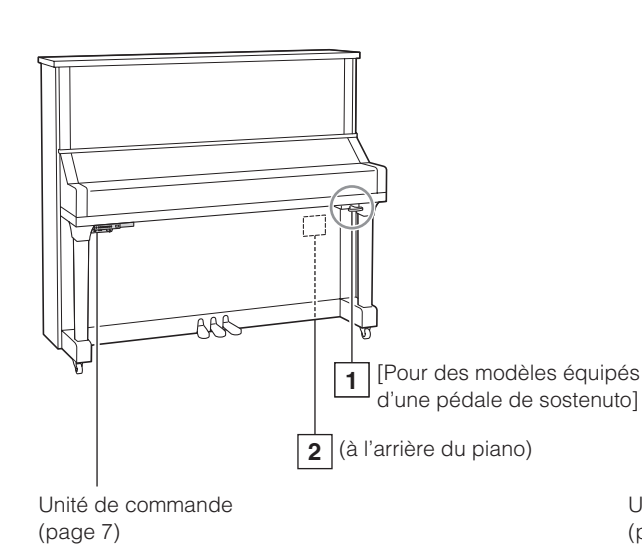

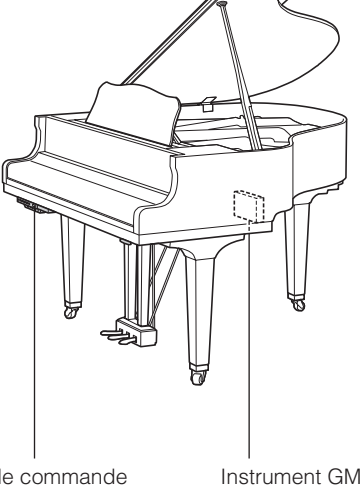

Unité de commande (page 7)

(page [8](#page-13-0))

### **1 Levier d'amortissement**

Active la fonction Silent Piano™ (page [11](#page-16-1)).

### ■ **Pédales**

#### **Piano droit Piano à queue**

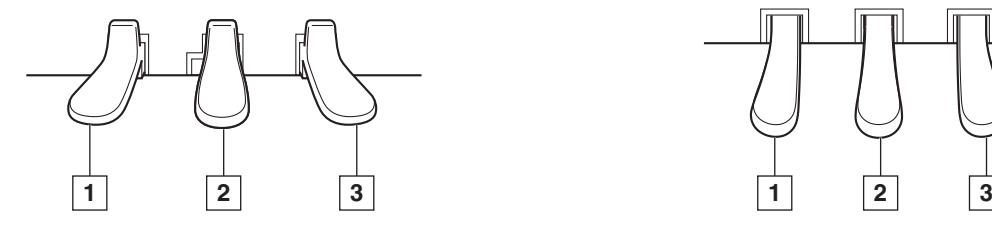

#### **1 Pédale douce / pédale de décalage**

Réduit le volume et change légèrement les notes de timbre jouées après que la pédale soit pressée. Quand vous sélectionnez la voix Electric Piano, cette pédale permet de commuter alternativement l'effet de chœur en mode activé et désactivé.

Quand vous sélectionnez la voix Vibraphone, cette pédale est alternativement commutée en mode activé et désactivé du vibrato.

Quand vous sélectionnez la voix Jazz Organ, cette pédale se commute en vitesse rotatoire de haut-parleur (rapide et lente).

(page [9](#page-14-1)).

**2 Prise DC12V**

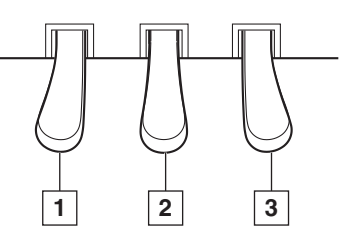

Raccorde l'adaptateur d'alimentation secteur fourni

### **2 Pédale d'amortissement**

[Pour les modèles non équipés d'une pédale de sostenuto] Active la fonction Silent Piano™ (page [11\)](#page-16-1).

#### **Pédale de Sostenuto**

[Pour les modèles équipés d'une pédale de sostenuto] Maintient les notes qui sont actuellement jouées même après que vous ayez relâché les touches. Les notes qui sont jouées plus tard ne sont pas affectées.

#### **3 Pédale forte**

Soutient les notes même après que vous ayez relâché les touches. Tout en exécutant avec la voix Piano, ceci recrée une résonance sympathique se produisant dans les accords et la table d'harmonie sur un piano acoustique (effet de Damper Resonance). Vous pouvez régler la profondeur de cette résonance dans la Function Setup (page [38](#page-43-1)).

#### **Nom des éléments et des fonctions**

### ■ Unité de commande (panneau de façade)

#### **Piano droit**

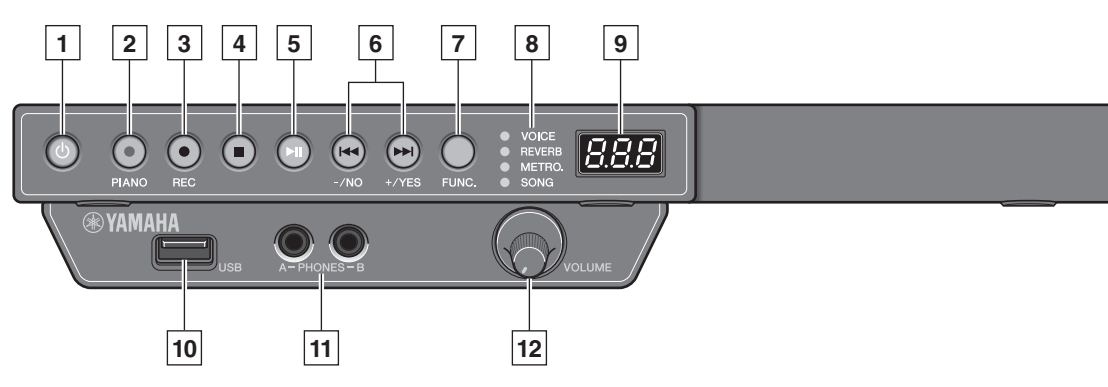

#### **Piano à queue**

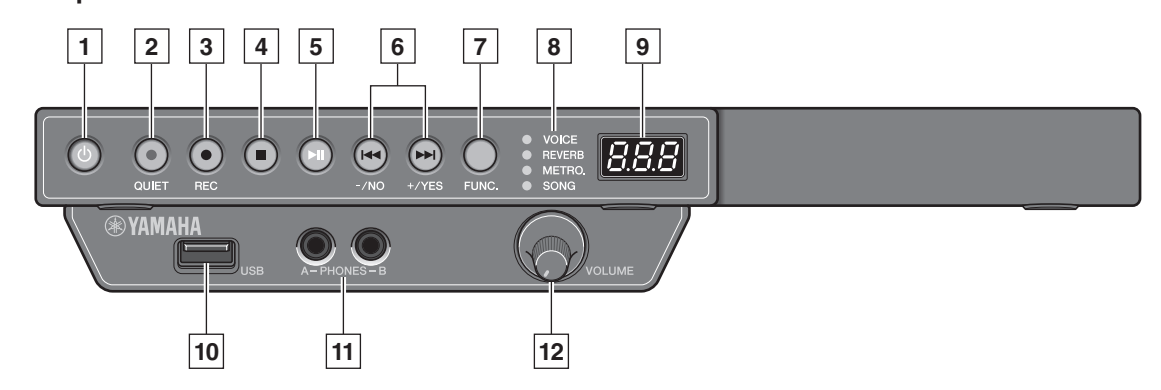

#### **1 Bouton POWER**

Sert à mettre le piano numérique sous tension et hors tension.

#### **2 Bouton PIANO**

[Pour les pianos droits] Commute la voix du piano numérique à la voix Piano.

#### **Bouton QUIET**

[Pour les pianos à queue] Active la fonction Silent Piano™ (page [11\)](#page-16-1).

#### **3 Bouton REC**

Commute l'instrument en mode de veille d'enregistrement.

#### **4 Bouton STOP**

Interrompt la lecture.

#### **5 Bouton PLAY/PAUSE**

Démarre et interrompt temporairement la lecture.

#### **6 Boutons +/YES et –/NO**

Choisit les morceaux, les voix et les paramètres ou paramètre les valeurs de divers paramétrages.

#### **7 Bouton FUNC.**

Commute la fonction. La fonction sera commutée comme suit à chaque fois que vous appuyez sur ce bouton.

#### **8 Indicateurs de fonction**

Indique la fonction choisie.

#### **9 Affichage**

Affiche le numéro de voix, le numéro de morceau ou les valeurs des divers paramétrages.

#### **10 Port USB**

Raccorde le périphérique de stockage USB (page [36\)](#page-41-1).

#### **11 Prises casque PHONES (mini-prise stéréo)** Permettent de brancher deux casques d'écoute stéréo et d'ainsi jouer avec une autre personne.

#### **12 Molette de réglage VOLUME**

Ajuste le volume pour le casque d'écoute, les prises OUTPUT (seulement pour le piano à queue) et aux prise AUX OUT (page [11](#page-16-1)).

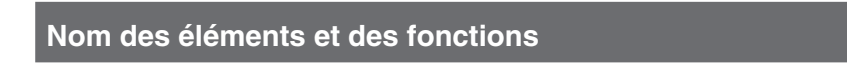

### ■ **Unité de commande (panneau de fond)**

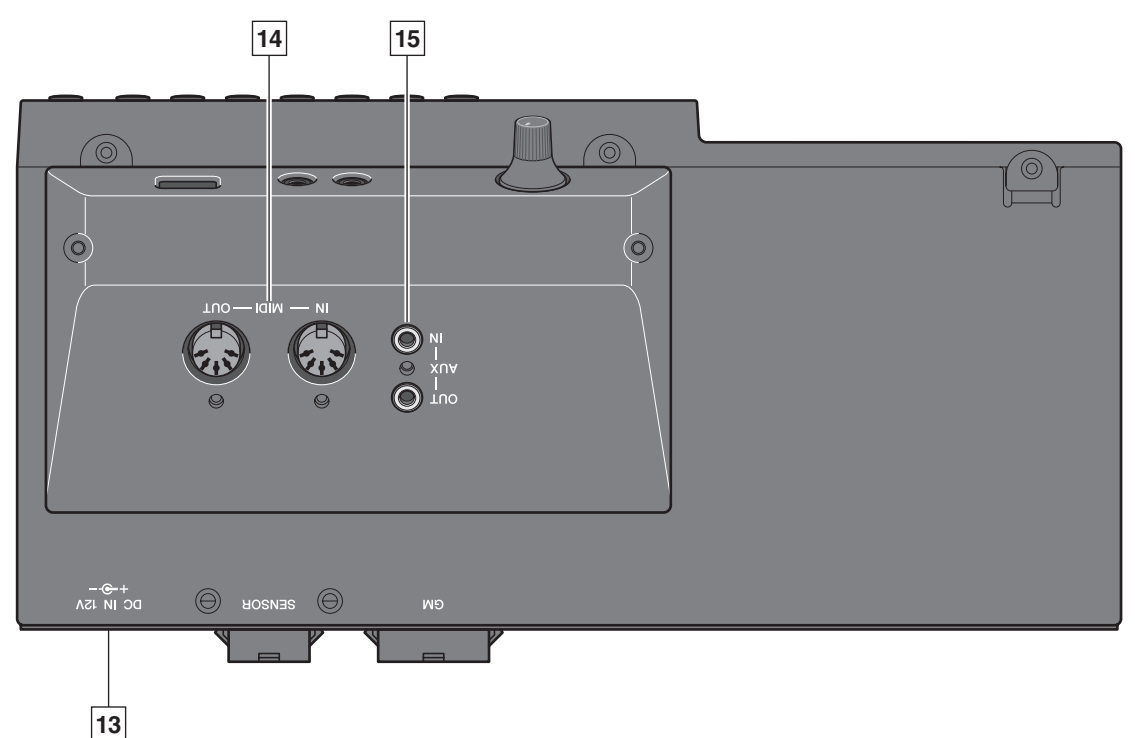

### **13 Prise DC IN 12V**

Raccorde l'adaptateur d'alimentation secteur fourni (page [9\)](#page-14-1).

#### **14 Prises MIDI IN/MIDI OUT**

Raccorde aux prises d'entrée ou de sortie des périphériques externes MIDI.

## <span id="page-13-0"></span>■ **Instrument GM [pour les pianos à queue]**

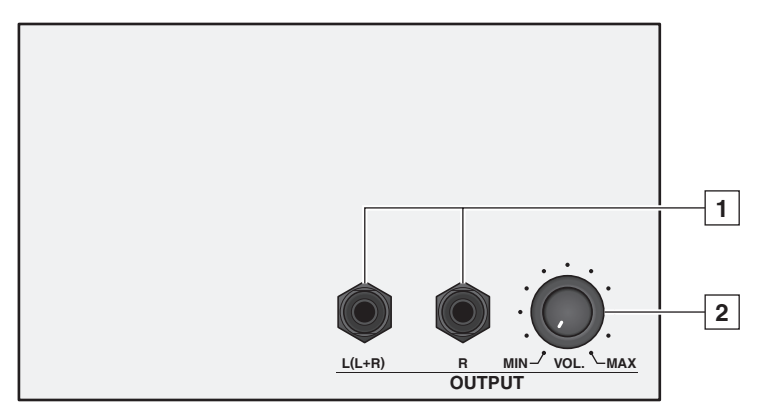

## **1 Prises OUTPUT L (L+R)/R**

#### **(prise téléphonique TRS)**

Connectez les haut-parleurs optionnels alimentés (page [37\)](#page-42-1).

**2 Molette de réglage OUTPUT VOL.** Ajuste le volume des prises OUTPUT L (L+R)/R.

**15 Prises AUX IN/AUX OUT (mini-prise stéréo)** Raccorde aux prises d'entrée ou de sortie des

périphériques externes audio.

## <span id="page-14-1"></span><span id="page-14-0"></span>**Raccordement de l'adaptateur d'alimentation secteur**

### ■ **Piano droit**

#### Remarque

Pour certains modèles, l'adapteur d'alimentation secteur PA-150B, PJP-PS04 ou MU24-Y120200-A1 est fourni.

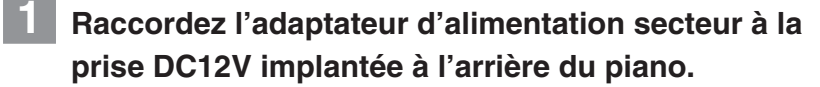

- **2 Faites une boucle du cordon par le crochet installé sur le piano, comme représenté.**
- **3 Raccordez l'adaptateur d'alimentation secteur à la prise murale de sortie secteur.**

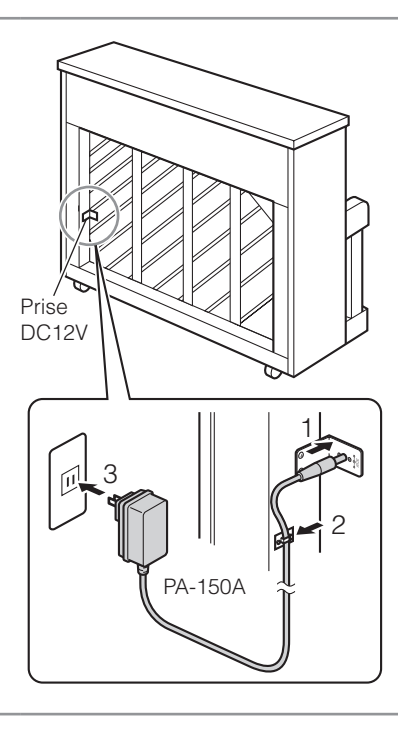

#### ■ Piano à queue

#### **Remarque**

Pour certains modèles, l'adapteur d'alimentation secteur MU24-Y120200-A1 est fourni.

- **1 Raccordez l'adaptateur d'alimentation secteur à la prise DC IN 12V implantée à l'arrière de l'unité de commande.**
- **2 Raccordez le câble d'alimentation à l'adaptateur d'alimentation secteur.**
- **3 Raccordez le câble d'alimentation sortant de l'adaptateur d'alimentation secteur à la prise murale de sortie secteur.**

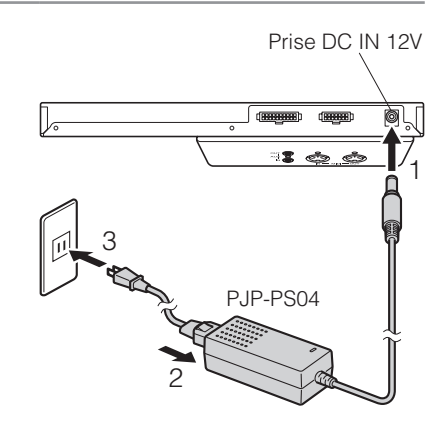

#### **Avertissement**

Utilisez l'adaptateur d'alimentation secteur Yamaha PA-150A/PA-150B/PJP-PS04/MU24-Y120200-A1 ou un modèle équivalent recommandé par Yamaha. L'utilisation d'autres adaptateurs d'alimentation secteur peut avoir comme conséquence un endommagement, une surchauffe voire de provoquer un incendie.

#### ∧ Attention

- N'étirez pas le cordon ou ne pliez pas ses extrémités.
- N'essayez pas d'employer le cordon lorsqu'il a été étiré ou si les extrémités du cordon ont été pliées. Une tentative à procéder de la sorte risque de provoquer des interruptions de l'alimentation.
- Coupez systématiquement le courant de l'instrument principal avant de débrancher l'adaptateur d'alimentation secteur. • Quand vous souhaitez déplacer le piano, débranchez l'adaptateur d'alimentation secteur de la prise de sortie secteur et
- débranchez-le de la prise DC12V ou DC IN 12V avant d'exécuter l'opération.
- Débranchez l'adaptateur d'alimentation secteur de la prise de sortie secteur si vous n'avez pas l'intention d'utiliser l'instrument pendant une longue période de temps.

## <span id="page-15-0"></span>■ Avis concernant l'adaptateur secteur (PA-150B)

Selon le pays où vous résidez, un adaptateur secteur muni d'une fiche amovible doit être utilisé. Dans ce cas, suivez les explications ci-dessous pour assurer votre sécurité.

#### **En cas de retrait accidentel de la fiche de l'adaptateur secteur**

Mettez la fiche en place en la faisant glisser comme illustré ci-dessous, sans toucher la partie métallique, et poussez-la à fond jusqu'à ce que vous entendiez un déclic.

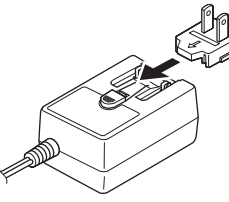

Faites glisser la fiche comme indiqué.

La forme de la fiche varie selon le pays.

### Avertissement

- Prenez soin de laisser la fiche fixée sur l'adaptateur secteur. L'utilisation de la fiche seule pourrait provoquer un risque d'électrocution ou un incendie.
- Ne touchez jamais la partie métallique lorsque vous insérez la fiche. Afin d'éviter les risques d'électrocution, courts-circuits ou incidents, veillez également à ce que l'adaptateur secteur et la fiche ne soient pas encrassés par la poussière.

## **Fixation du support de casque d'écoute**

Fixez le support en-dessous de l'unité de commande à l'aide des deux vis fournies.

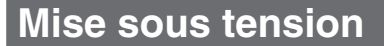

## **Appuyez sur le bouton POWER ①.**

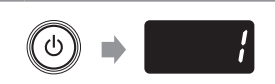

Le témoin POWER s'allume.

L'affichage fait apparaître le numéro de voix « 1 » (Piano).

#### Remarque

- Le son n'est pas délivré correctement si vous appuyez et maintenez enfoncé une touche du clavier tout en rétablissant l'alimentation. Retirez votre main du clavier au moment de mettre sous tension.
- [Pour les pianos à queue] La fonction Silent Piano™ sera automatiquement activée et le témoin QUIET s'allumera lorsque vous mettrez sous tension.

## **Mise hors tension**

Après une utilisation de l'instrument, mettez hors tension.

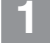

## **Appuyez sur le bouton POWER**  $\bigcup$ **.**

Le témoin POWER s'éteint.

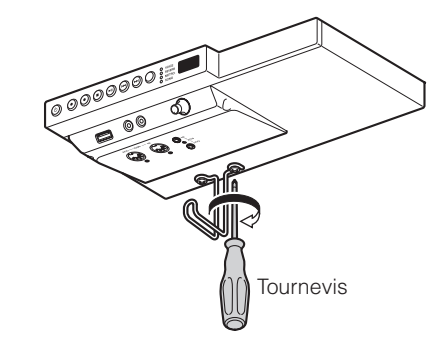

<span id="page-16-0"></span>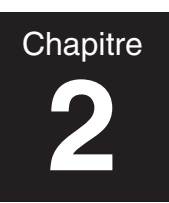

# **2 Jouer du piano**

## <span id="page-16-1"></span>**Utilisation de la fonction Silent Piano™**

**1** [Pour les modèles de piano droit non équipés d'une pédale de sostenuto] **Appuyez sur la pédale centrale et faites-la coulisser vers la gauche.**

[Pour les modèles de piano droit équipés d'une pédale de sostenuto] **Tirez le levier d'amortissement vers vous jusqu'à ce que vous entendiez un déclic et que vous sentiez le mécanisme s'enclencher.**

[Pour les pianos à queue]

### **Appuyez sur le bouton QUIET.**

Le témoin QUIET s'allume et la fonction Silent Piano™ est activée.

#### Remarque

[Pour les pianos à queue] La fonction Silent Piano™ sera activée et le témoin QUIET s'allumera immédiatement lorsque vous mettrez sous tension. Dans ce cas, cette opération est inutile.

### **2 Branchez le casque d'écoute à la prise PHONES.**

Vous pouvez utiliser deux ensembles de casques d'écoute simultanément.

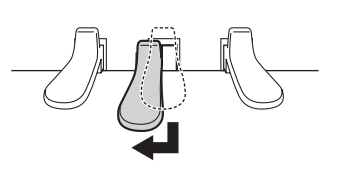

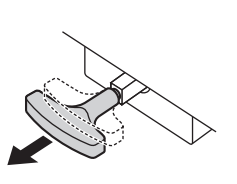

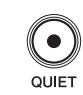

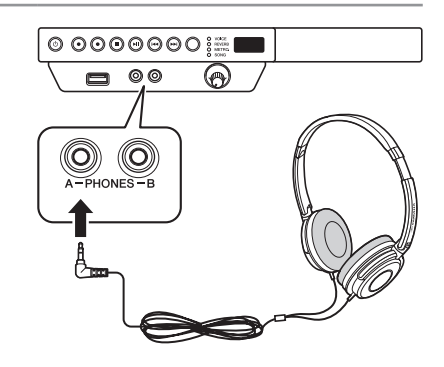

### **3 Réglez le volume avec la molette de réglage VOLUME.**

Pour régler le volume sur le niveau approprié, ajustez-le tout en jouant du clavier et en écoutant le son produit.

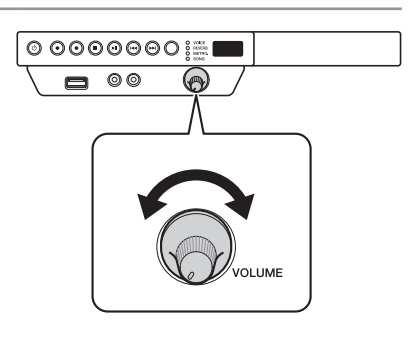

#### △ Attention

- Pour éviter d'endommager votre système auditif, évitez d'augmenter le volume à des niveaux excessifs et n'utilisez pas les casques d'écoute pendant de longues périodes de temps.
- Ne tirez pas sur le cordon du casque d'écoute et n'appliquez pas de force excessive à la prise. Ceci peut endommager le casque d'écoute et aboutir à la délivrance d'une sonorité anormale.

#### **Remarque**

- La sonorité d'exécution du clavier reste régulière même lorsque la fonction Silent Piano™ est activée.
- Le réglage du volume avec la molette de réglage VOLUME affecte le niveau de sortie des casques d'écoute, des prises OUTPUT (seulement pour le piano à queue) et de la prise AUX OUT.

<span id="page-17-0"></span>**2**

## **Sélection des voix**

Lorsque vous utilisez la fonction Silent Piano™, vous pouvez employer les voix internes de cet instrument pour l'exécution de votre morceau avec des voix autres que celles d'un piano.

## **1 Appuyez à plusieurs reprises sur le bouton FUNC. pour commuter en fonction VOICE.**

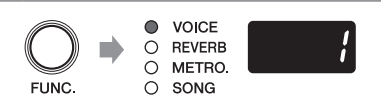

Le numéro de la voix qui est actuellement choisie apparaît sur l'affichage.

## **2 Appuyez sur le bouton +/YES ou –/NO pour choisir la voix désirée.**

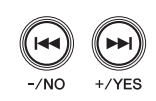

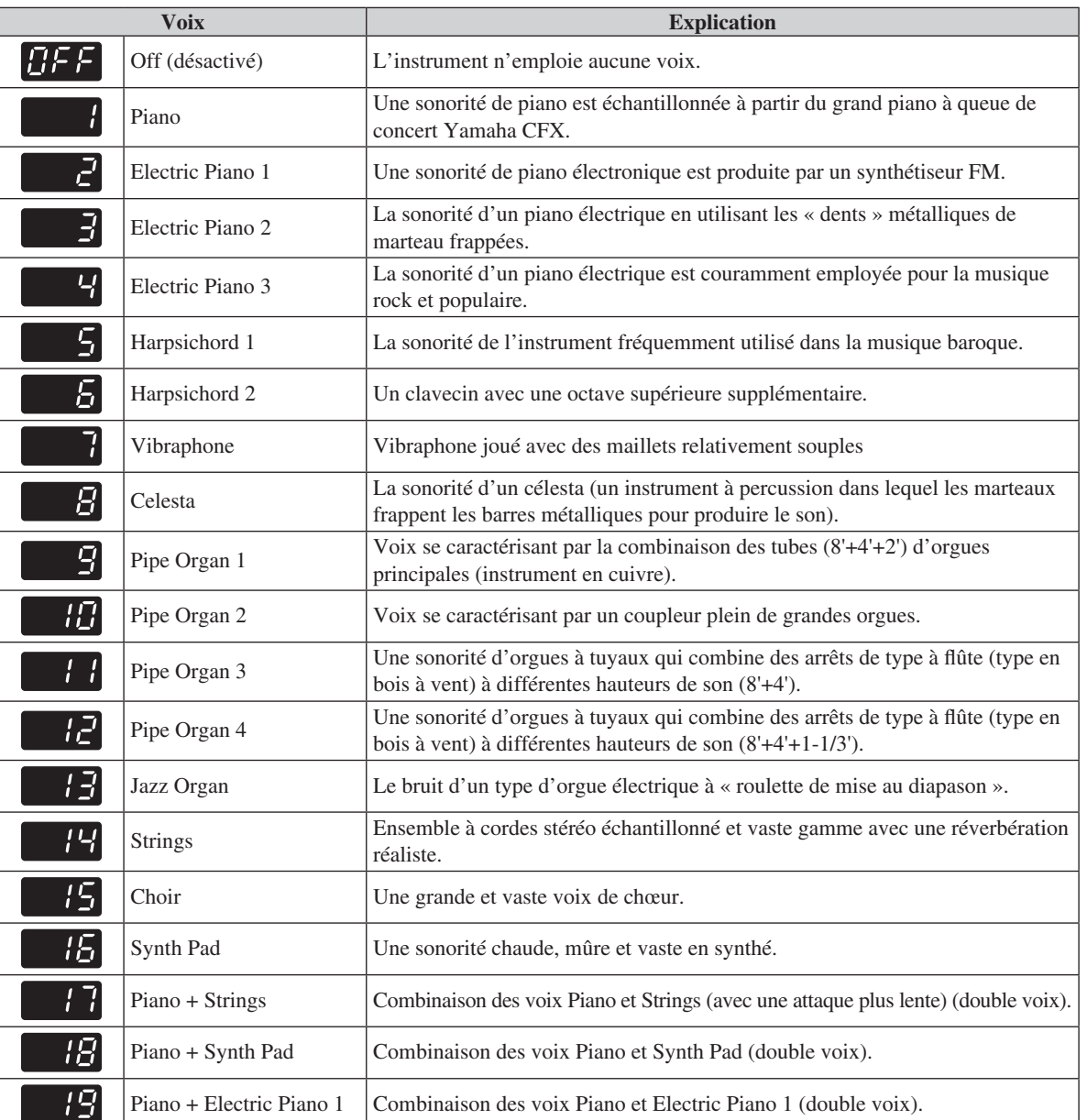

#### Remarque

Vous pouvez rappeler le paramétrage de voix par réglage implicite (Piano) en appuyant sur les boutons +/YES et –/NO simultanément.

#### **Remarque**

• Le paramétrage de voix revient sur son paramétrage par réglage implicite lorsque vous arrêtez l'instrument.

- La voix sélectionnée s'applique uniquement à la sonorité de votre exécution. Elle ne s'applique pas à la reproduction du morceau.
- Reportez-vous à [« Liste des voix préréglées »](#page-54-1) à la page [49](#page-54-1) pour obtenir de plus amples détails sur les voix.

### ■ Utilisation des variations de voix

l'effet de chœur.

l'effet vibrato.

L'instrument fournit des « variations de voix » (versions alternées avec effet) pour votre plaisir en jouant d'autres voix que celles du piano.

### **1 Appuyez sur la pédale douce/de décalage pour alterner la sonorité de voix.**

la pédale commute alternativement en activation et en désactivation

la pédale commute alternativement en activation et en désactivation

la pédale commute la vitesse rotatoire de haut-parleur (rapide et lente).

**Quand vous sélectionnez la voix Electric Piano :**

**Quand vous sélectionnez la voix Vibraphone :**

**Quand vous sélectionnez la voix Jazz Organ :**

### **Piano droit**

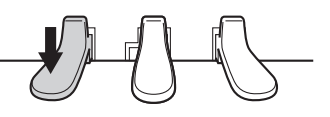

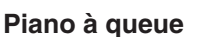

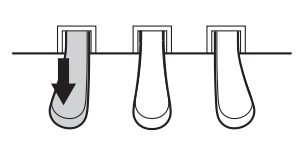

#### ■ Changement de voix sur celle d'un piano [pour le piano droit] Vous pouvez changer la voix sur celle d'un piano par contact d'un bouton.

**1 Appuyez sur le bouton PIANO.**

Le témoin PIANO s'allume et la voix est changée sur celle d'un piano.

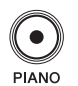

## <span id="page-19-0"></span>**Application de l'effet de réverbération**

La sonorité d'un piano retentit différemment selon la dimension de la salle ou des matériaux du bâtiment dans lequel il est joué. La réverbération est la raison principale de cette différence. L'utilisation des fonctions de réverbération et la simulation de la réverbération dans une salle de concert vous offrent la sensation de vivre une expérience en direct.

### **1 Appuyez à plusieurs reprises sur le bouton FUNC. pour commuter en fonction REVERB.**

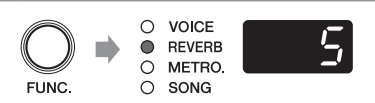

**Maintenir** 

Le paramétrage de profondeur actuel apparaît sur l'affichage.

## **2 Maintenez le bouton FUNC. enfoncé pendant une seconde pour commuter sur l'affichage de sélection de type de réverbération.**

Le type de réverbération actuellement sélectionné apparaît en clignotant sur l'affichage.

### **3 Appuyez sur le bouton +/YES ou –/NO pour sélectionner le type de réverbération souhaité.**

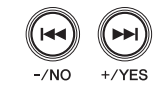

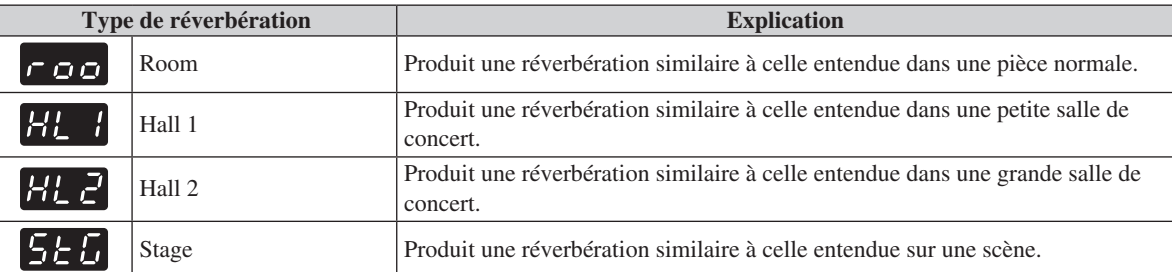

#### **Remarque**

Vous pouvez rappeler le paramétrage de type de réverbération par réglage implicite en appuyant sur les boutons +/YES et –/NO simultanément.

**4 Appuyez sur le bouton FUNC. pour retourner à l'affichage de paramétrage de profondeur de réverbération.**

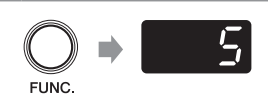

## **5 Appuyez sur le bouton +/YES ou –/NO pour régler la profondeur de réverbération.**

Vous pouvez régler la profondeur de réverbération dans la plage de 0 à 20. La réverbération est désactivée dès l'instant que vous réglez la profondeur sur 0.

#### Remarque

Vous pouvez rappeler le paramétrage de type de réverbération par réglage implicite en appuyant sur les boutons +/YES et –/NO simultanément.

#### Remarque

- Le paramétrage de réverbération (type et profondeur) ne revient pas sur son paramétrage par défaut lorsque vous arrêtez l'instrument.
- Le paramétrage de réverbération par réglage implicite est différent pour chaque voix.

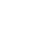

<span id="page-20-0"></span>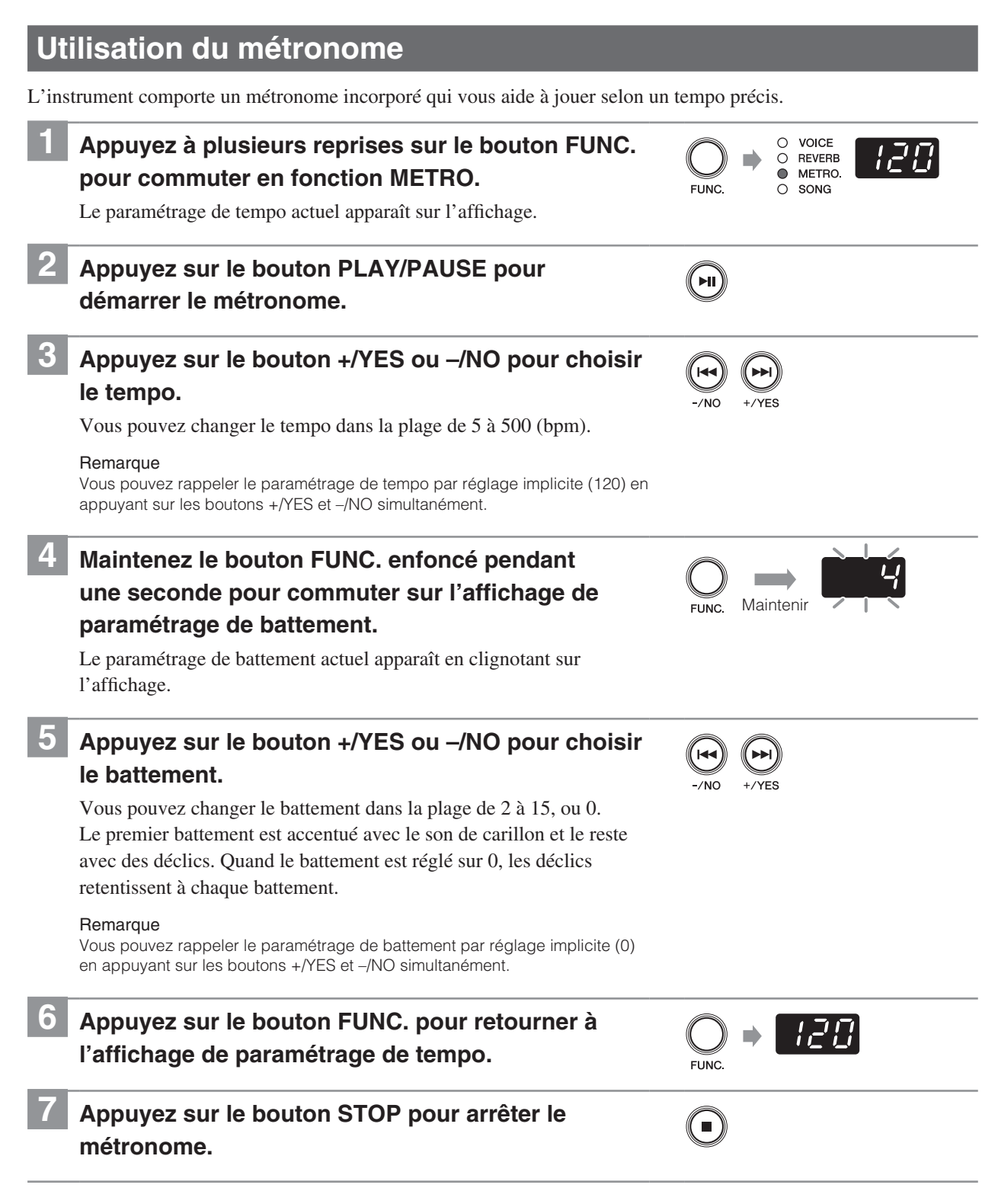

#### Remarque

- Le paramétrage de métronome (tempo et battements) revient sur son paramétrage par réglage implicite lorsque vous arrêtez l'instrument.
- Le tempo apparaît sur l'affichage de paramétrage de tempo et indique le nombre de battements à la minute et un battement représente une noire. Quand vous jouez un morceau écrit dans une unité de mesure différente de la noire, changer le paramétrage (par exemple lorsque vous jouez un morceau en 3/2, régler le battement sur 6/4).
- Vous pouvez également utiliser le métronome au moment d'enregistrer votre exécution (page [28](#page-33-1)).
- Vous pouvez régler le volume du métronome dans la Function Setup (page [38](#page-43-1)).

## <span id="page-21-0"></span>**Morceaux que vous pouvez jouer sur cet instrument**

L'instrument peut reproduire les morceaux préréglés, les morceaux que vous avez enregistrés ou des morceaux disponibles dans le commerce. Dans le présent manuel, ils s'appellent globalement les « morceaux ». Vous pouvez simplement écouter ces morceaux, mais pratiquez également en jouant pendant la reproduction du morceau.

### ■ **Format des données de morceau qui peuvent être reproduites**

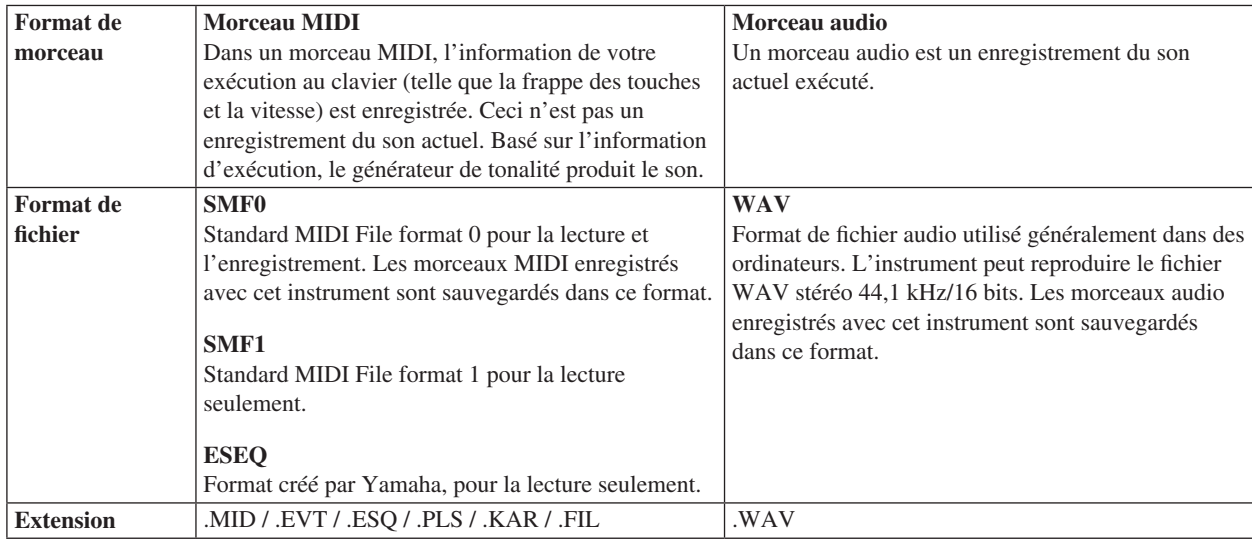

#### Remarque

- Les touches ne bougent pas pendant la reproduction du morceau.
- Utilisez un casque d'écoute ou des haut-parleurs alimentés disponibles dans le commerce pour écouter le morceau.
- Vous pouvez également jouer le logiciel de musique pour Disklavier acheté à partir du site Web intitulé « Yamaha MusicSoft ». Pour obtenir de plus amples renseignements, référez-vous au site Web suivant : Yamaha MusicSoft : http://www.yamahamusicsoft.com/

## ■ **Type de morceau pouvant être lu (catégorie de morceau)**

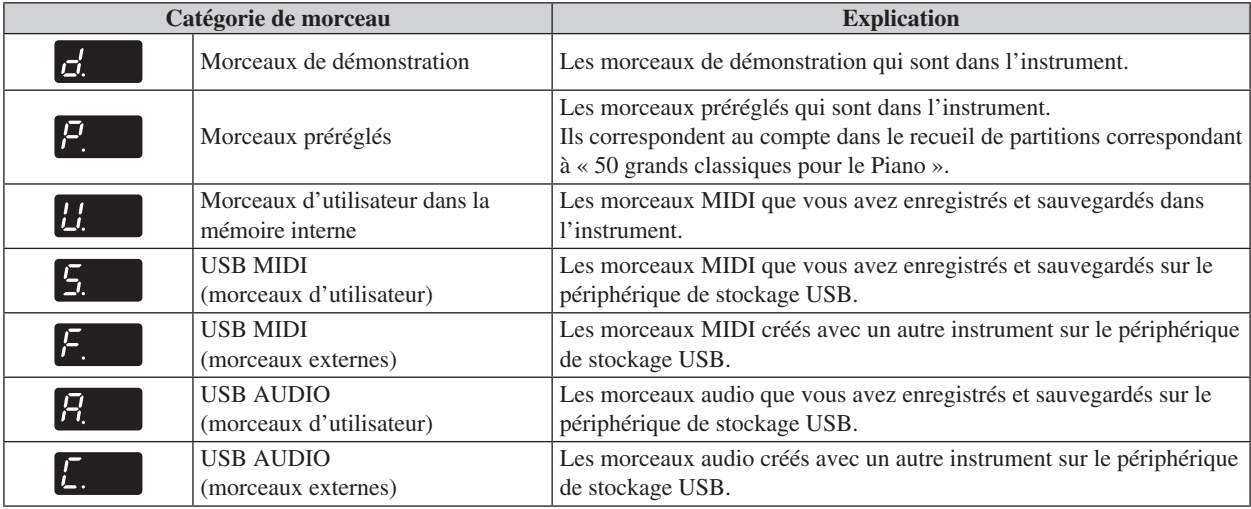

#### **Remarque**

Les morceaux que vous avez enregistrés avec cet instrument ont pour appellation « morceaux d'utilisateur ». Les morceaux créés avec un autre instrument ont pour appellation « morceaux externes ».

## <span id="page-22-0"></span>**Reproduction de morceau de démonstration**

Vous pouvez reproduire n'importe quels morceaux de démonstration qui sont stockés dans cet instrument.

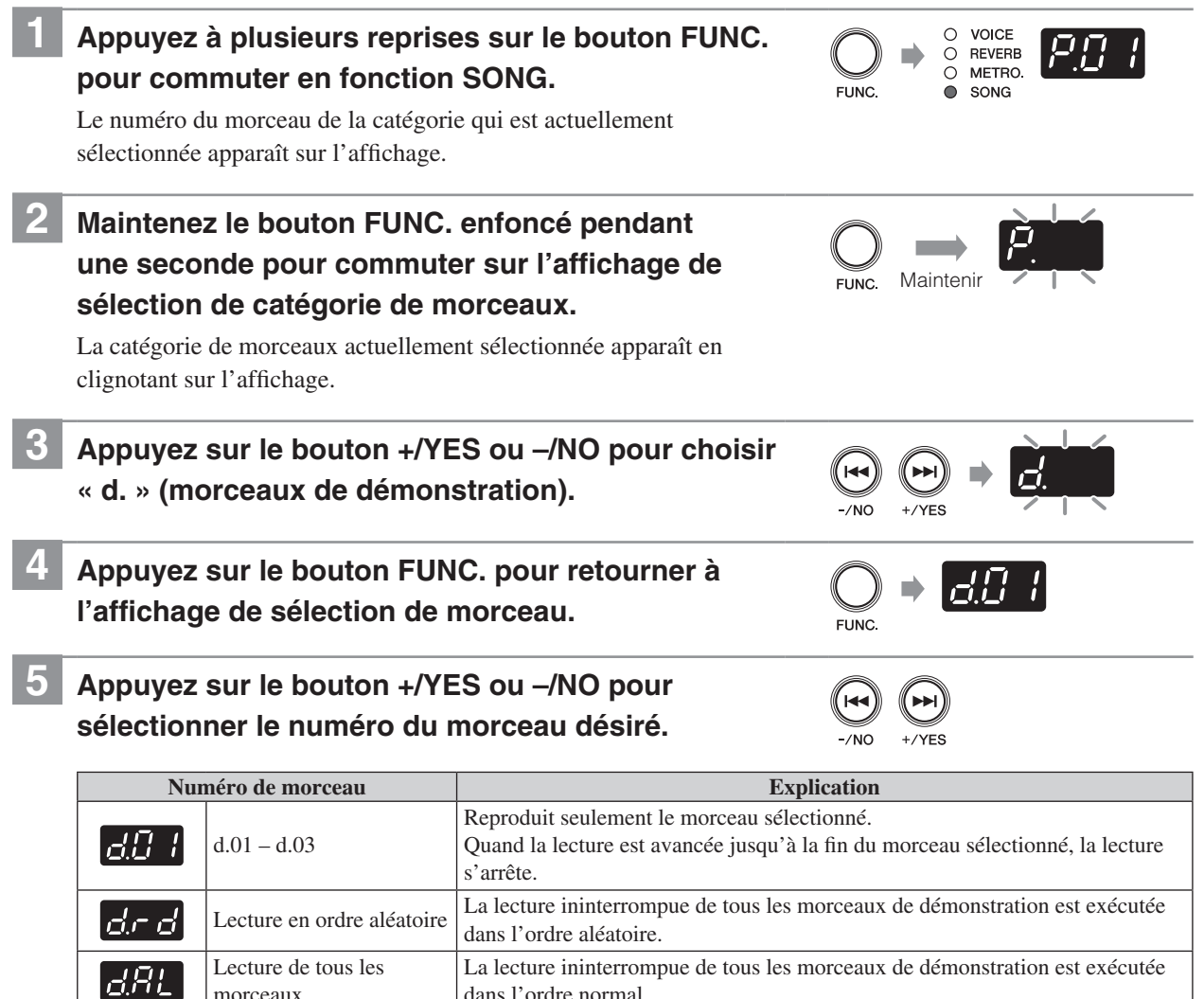

Remarque

- Vous pouvez rappeler le premier morceau se trouvant dans la catégorie sélectionnée en appuyant sur les boutons +/YES et –/NO simultanément.
- Reportez-vous à [« Morceaux de démonstration »](#page-55-1) à la page [50](#page-55-1) pour obtenir de plus amples détails sur les morceaux de démonstration.

dans l'ordre normal.

## **6 Appuyez sur le bouton PLAY/PAUSE.**

morceaux

```
La lecture commence.
```
Le témoin PLAY/PAUSE s'allume et le compteur horaire (mesures) sur l'affichage progresse.

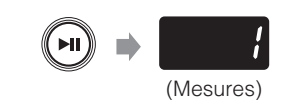

Reportez-vous également à [« Opérations pendant la reproduction »](#page-27-1) à la page [22](#page-27-1).

**Chapitre 3**

## <span id="page-23-0"></span>**Reproduction de morceau préréglé**

Sans compter que les morceaux de démonstration, 50 morceaux de piano sont préréglés dans cet instrument. Ils correspondent au compte dans le recueil de partitions correspondant à « 50 grands classiques pour le Piano ». Ceci vous aidera à pratiquer en jouant pendant la reproduction du morceau.

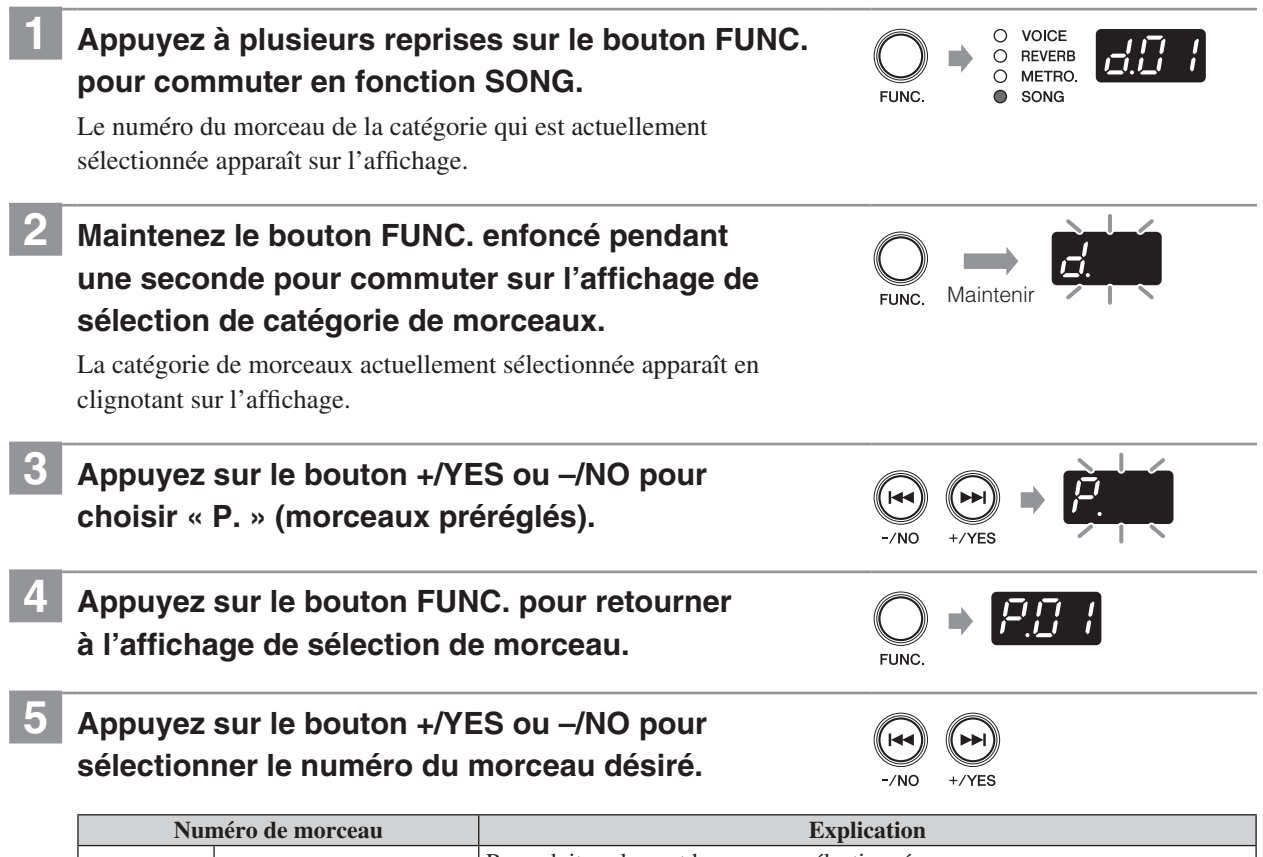

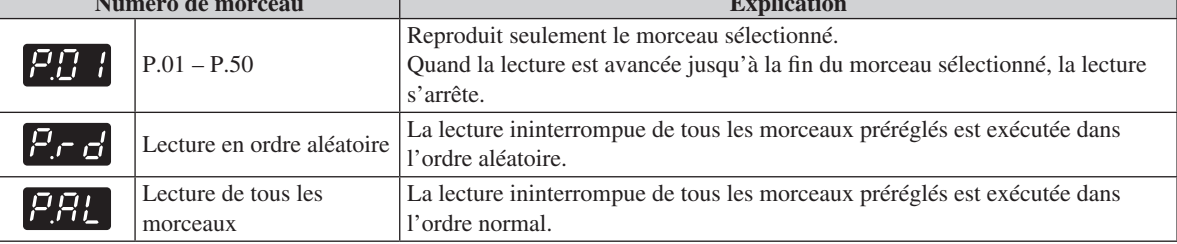

Remarque

- Vous pouvez rappeler le premier morceau se trouvant dans la catégorie sélectionnée en appuyant sur les boutons +/YES et –/NO simultanément.
- Reportez-vous à [« Morceaux préréglés »](#page-55-2) à la page [50](#page-55-2) pour obtenir de plus amples détails sur les morceaux préréglés.

## **6 Appuyez sur le bouton PLAY/PAUSE.**

# (Mesures)

La lecture commence. Le témoin PLAY/PAUSE s'allume et le compteur horaire (mesures) sur l'affichage progresse.

Reportez-vous également à [« Opérations pendant la reproduction »](#page-27-1) à la page [22.](#page-27-1)

**Maintenir** 

FUNC.

VOICE  $\circ$  $\overline{O}$ REVERE  $\Omega$ **METRO** SONG

 $\bullet$ 

## <span id="page-24-0"></span>**Reproduction des morceaux enregistrés de la mémoire interne**

Votre exécution qui a été enregistrée en tant que morceau MIDI et sauvegardée dans la mémoire interne peut également être reproduite.

## Pour enregistrer votre exécution, reportez-vous à [« Enregistrement de votre exécution dans la mémoire interne »](#page-29-1) à la page [24](#page-29-1). **1 Appuyez à plusieurs reprises sur le bouton FUNC. pour commuter en fonction SONG.** Le numéro du morceau de la catégorie qui est actuellement sélectionnée apparaît sur l'affichage.

Remarque

**2 Maintenez le bouton FUNC. enfoncé pendant une seconde pour commuter sur l'affichage de sélection de catégorie de morceaux.**

La catégorie de morceaux actuellement sélectionnée apparaît en clignotant sur l'affichage.

## **3 Appuyez sur le bouton +/YES ou –/NO pour choisir « U. » (morceau d'utilisateur de la mémoire interne).**

- **4 Appuyez sur le bouton FUNC. pour retourner à l'affichage de sélection de morceau.**
- **5 Appuyez sur le bouton +/YES ou –/NO pour sélectionner le numéro du morceau désiré.**

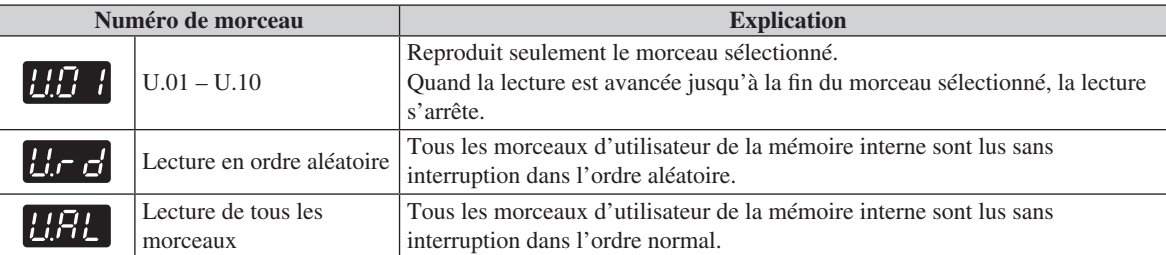

#### Remarque

- Vous pouvez rappeler le premier morceau se trouvant dans la catégorie sélectionnée en appuyant sur les boutons +/YES et –/NO simultanément.
- Si vous choisissez un morceau vide (qui ne contient aucune donnée), le numéro du morceau et l'indication vide (- -) apparaissent alternativement sur l'affichage.
- Si toutefois la mémoire interne ne contient aucun morceau, « lecture en ordre aléatoire » et « lecture de tous les morceaux » n'apparaissent pas sur l'affichage.

## **6 Appuyez sur le bouton PLAY/PAUSE.**

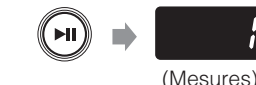

La lecture commence.

Le témoin PLAY/PAUSE s'allume et le compteur horaire (mesures) sur l'affichage progresse.

Reportez-vous également à [« Opérations pendant la reproduction »](#page-27-1) à la page [22](#page-27-1).

**Chapitre 3**

<span id="page-25-0"></span>**3**

## **Reproduction du morceau sauvegardé sur le périphérique de stockage USB**

Le raccordement d'un périphérique de stockage USB disponible dans le commerce à l'instrument permet de jouer des morceaux stockés sur ce dispositif.

**1 Raccordez le périphérique de stockage USB au port USB se trouvant en façade de l'unité de commande.**

Pour obtenir de plus amples détails, reportez-vous à [« Raccordement](#page-41-1)  [du périphérique de stockage USB »](#page-41-1) à la page [36.](#page-41-1)

**2 Appuyez à plusieurs reprises sur le bouton FUNC. pour commuter en fonction SONG.**

Le numéro du morceau de la catégorie qui est actuellement sélectionnée apparaît sur l'affichage.

**3 Maintenez le bouton FUNC. enfoncé pendant une seconde pour commuter sur l'affichage de sélection de catégorie de morceaux.**

La catégorie de morceaux actuellement sélectionnée apparaît en clignotant sur l'affichage.

### **4 Appuyez sur le bouton +/YES ou –/NO pour choisir la catégorie désirée.**

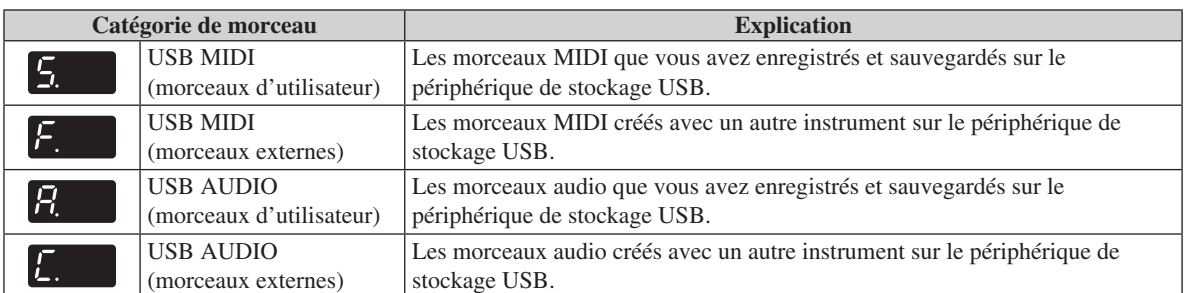

#### Remarque

Si le périphérique de stockage USB ne contient aucuns morceaux externes, la catégorie de morceau pour des morceaux externes (F. ou C.) n'apparaît pas sur l'affichage.

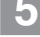

### **5 Appuyez sur le bouton FUNC. pour retourner à l'affichage de sélection de morceau.**

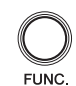

Maintenir

 $\circ$ VOICE  $\overline{O}$ REVERB **METRO**  $\bigcap$ SONG

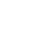

### **Reproduction du morceau sauvegardé sur le périphérique de stockage USB**

## **6 Appuyez sur le bouton +/YES ou –/NO pour sélectionner le numéro du morceau désiré.**

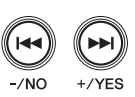

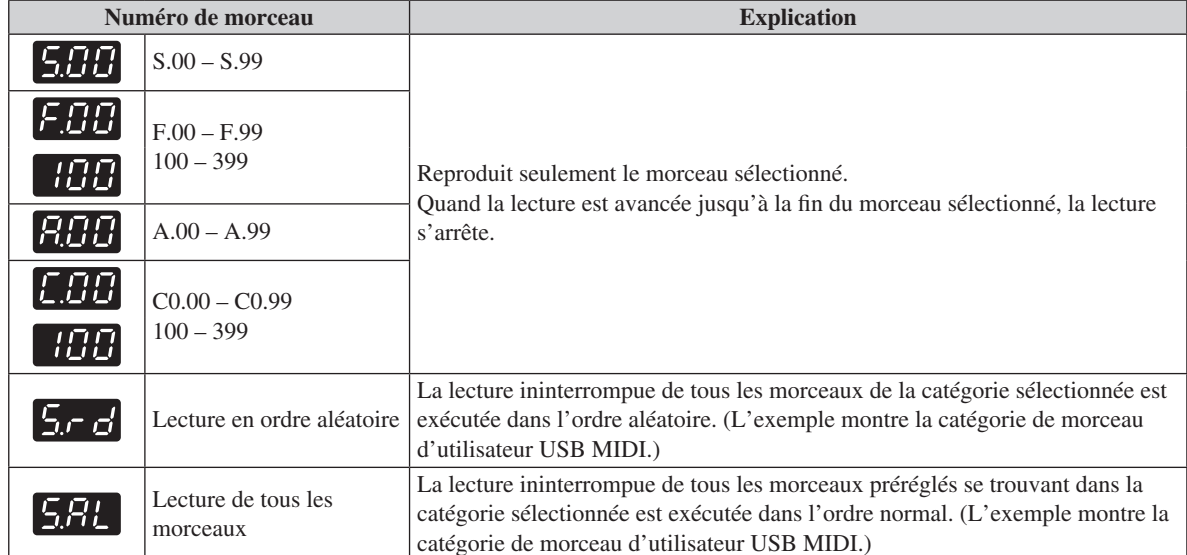

#### Remarque

- Vous pouvez rappeler le premier morceau se trouvant dans la catégorie sélectionnée en appuyant sur les boutons +/YES et –/NO simultanément.
- Si vous choisissez des morceaux d'utilisateur qui ne contiennent aucune donnée, le numéro du morceau et l'indication vide (- - -) apparaissent alternativement sur l'affichage.
- Si toutefois la catégorie de morceau sélectionnée ne contient pas de morceaux, « lecture en ordre aléatoire » et « lecture de tous les morceaux » n'apparaissent pas sur l'affichage.

## **7 Appuyez sur le bouton PLAY/PAUSE.**

La lecture commence.

Le témoin PLAY/PAUSE s'allume et le compteur horaire (mesures ou heure) sur l'affichage progresse.

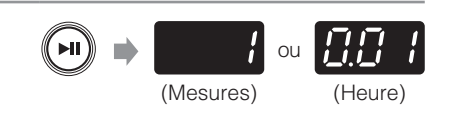

Reportez-vous également à [« Opérations pendant la reproduction »](#page-27-1) à la page [22](#page-27-1).

**Chapitre 3**

## <span id="page-27-1"></span><span id="page-27-0"></span>**Opérations pendant la reproduction**

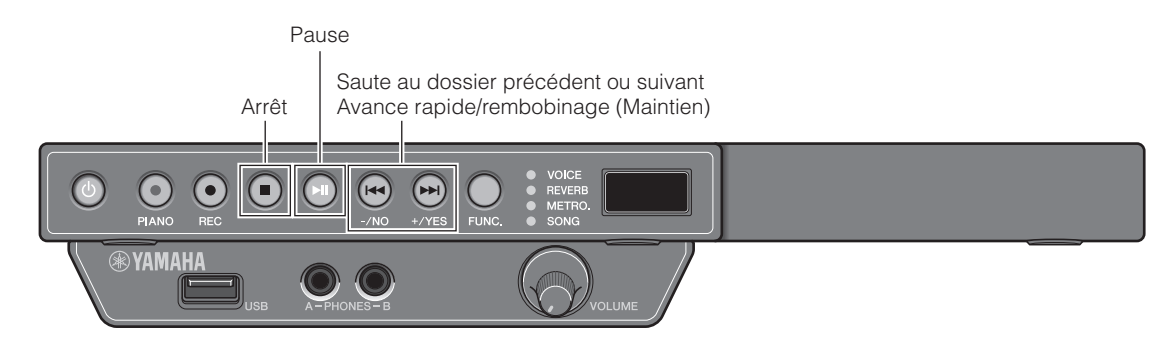

### ■ **Pause pendant la reproduction**

Vous pouvez interrompre temporairement la lecture et la relancer à partir de la plage où le morceau a été interrompu temporairement.

Appuyez sur le bouton PLAY/PAUSE pendant la lecture. Tandis que la lecture est en mode de pause, le témoin PLAY/PAUSE clignote.

Appuyez une nouvelle fois sur le bouton PLAY/PAUSE pour que la lecture reprenne.

### ■ **Interruption de la lecture**

Vous pouvez interrompre la lecture et la rétablir à partir du début du morceau. Appuyez sur le bouton STOP pendant la lecture. Appuyez une nouvelle fois sur le bouton PLAY/PAUSE pour que la lecture reprenne.

### ■ **Passage à un autre morceau**

#### **Pour retourner au morceau précédent**

Appuyez sur le bouton –/NO en début de lecture du morceau, pendant la lecture ou la pause.

#### **Pour vous déplacer au morceau suivant**

Appuyez sur le bouton +/YES pendant la lecture ou la pause.

#### **Pour vous déplacer jusqu'au début du morceau**

Appuyez sur le bouton –/NO pendant la lecture ou la pause.

### ■ **Avance rapide ou rembobinage**

Appuyez et maintenez enfoncé le bouton +/YES ou –/NO pendant la lecture ou la pause.

## <span id="page-28-0"></span>**Changement du tempo de lecture**

Vous pouvez accélérer ou ralentir le tempo de lecture. Le ralentissement du tempo de lecture peut être utile pendant la pratique d'un passage difficile de piano.

### **1 Pendant la lecture ou la pause, maintenez le bouton FUNC. enfoncé pendant une seconde pour commuter sur l'affichage de paramétrage de tempo.**

Maintenir

Le paramétrage de tempo actuel apparaît en clignotant sur l'affichage.

**2 Appuyez sur le bouton +/YES ou –/NO pour régler le tempo.**

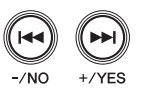

Vous pouvez régler le tempo de lecture dans la plage de –50 à +50 (%). Réglez sur 0 pour retourner au tempo original.

#### Remarque

- Vous pouvez ajuster le tempo relativement à celui de l'original. Par exemple, si vous réglez sur 10% pour le morceau dont le tempo est de 100 bpm, le morceau sera reproduit en 110 bpm (10% plus rapide que l'original).
- Vous pouvez rappeler le tempo d'origine en appuyant sur les boutons +/YES et –/NO simultanément.

Remarque

## **3 Appuyez sur le bouton FUNC. pour retourner à l'affichage de lecture de morceau.**

• Le tempo retourne à son tempo original quand vous choisissez un autre morceau.

• Vous ne pouvez pas changer le tempo de lecture des morceaux audio.

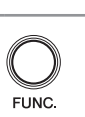

**Français**

**Chapitre 3**

<span id="page-29-0"></span>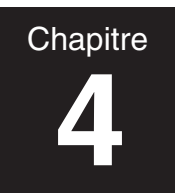

# **4 Enregistrement de votre exécution**

## <span id="page-29-1"></span>**Enregistrement de votre exécution dans la mémoire interne**

Vous pouvez enregistrer votre exécution dans la mémoire interne de l'instrument. Les exécutions de morceaux enregistrés sont sauvegardées en qualité de morceau MIDI (SMF0).

#### Remarque

- Vous pouvez enregistrer jusqu'à 10 morceaux dans la mémoire interne.
- Vous pouvez enregistrer jusqu'à approximativement 500 Ko, ce qui correspond à un morceau standard d'une durée d'approximativement 30 minutes, pour un enregistrement.
- Les exécutions de morceaux enregistrés sont conservées même lorsque vous arrêtez l'instrument.
- Vous pouvez également utiliser le métronome au moment d'enregistrer votre exécution (page [28\)](#page-33-1).

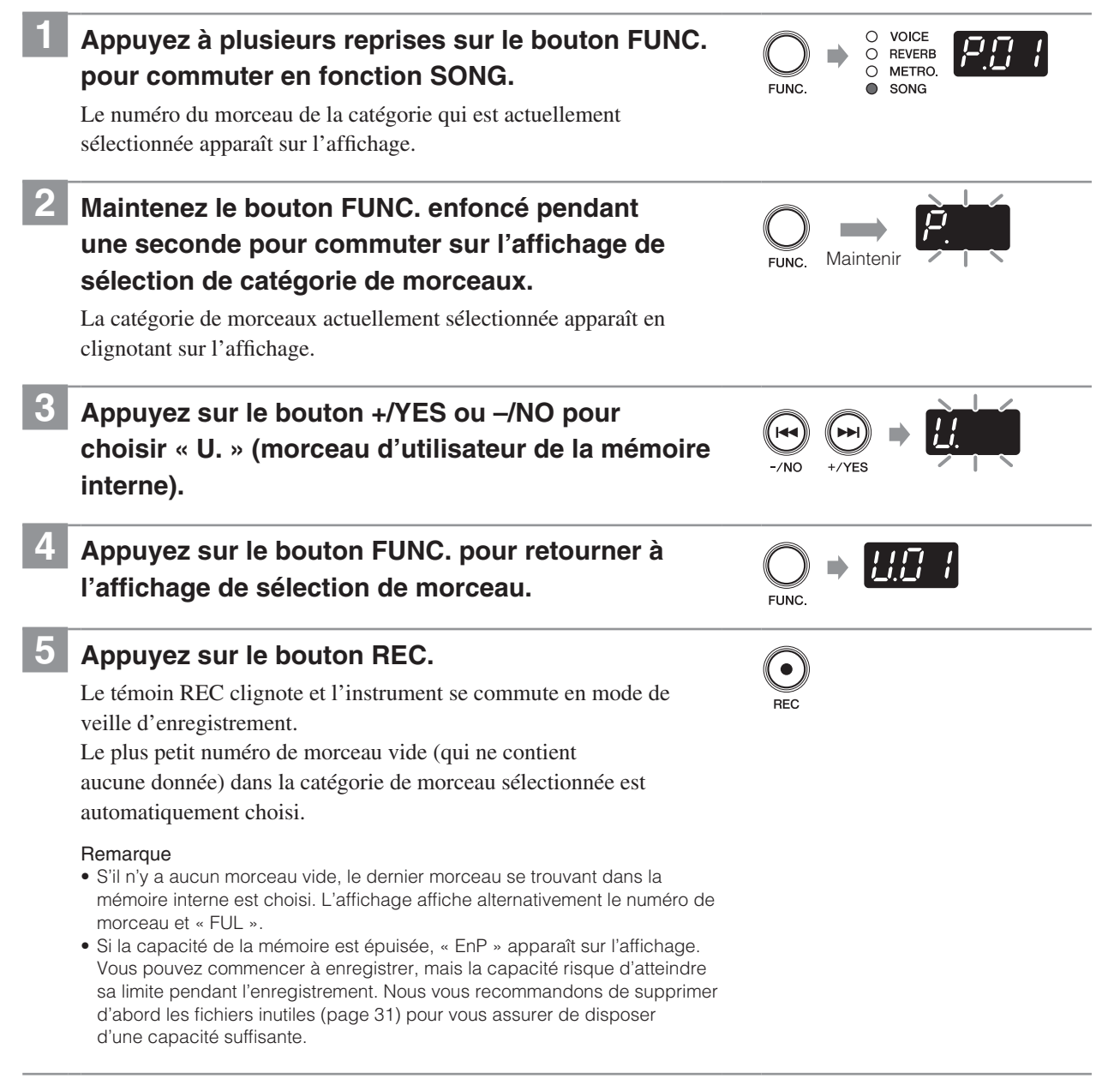

### **Enregistrement de votre exécution dans la mémoire interne**

### **6 Appuyez sur le bouton +/YES ou –/NO pour sélectionner le numéro du morceau de destination.**

#### **Remarque**

- Si vous choisissez un morceau vide (qui ne contient aucune donnée), le numéro du morceau et l'indication vide (- - -) apparaissent alternativement sur l'affichage.
- Notez que le nouvel enregistrement effacera les données existantes si vous choisissez un morceau qui contient des données.
- Pour annuler l'enregistrement, appuyez sur le bouton STOP ou REC.

### **7 Appuyez sur le bouton PLAY/PAUSE.**

#### Démarre l'enregistrement.

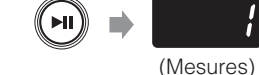

**Français**

Les témoins REC et PLAY/PAUSE s'allument et le compteur horaire (mesures) sur l'affichage progresse.

### **8 La lecture commence.**

#### Remarque

Si le morceau étant enregistré dépasse la limite de volume (approximativement 500 Ko) pendant l'enregistrement, « FUL » apparaît sur l'affichage et l'enregistrement s'arrête automatiquement. Appuyez sur le bouton STOP, le bouton +/YES ou le bouton –/NO pour sauvegarder les données.

### **9 Interrompez la lecture et appuyez sur le bouton STOP ou REC.**

#### Arrête l'enregistrement

Quand l'enregistrement est arrêté, des tirets apparaissent sur

l'affichage, ceci indiquant que des données enregistrées sont sauvegardées.

Si les données sont sauvegardées avec succès, « End » apparaîtra sur l'affichage. Ensuite, le numéro de morceau apparaîtra.

#### **Attention**

N'arrêtez pas l'instrument alors que les tirets apparaissent sur l'affichage étant donné que ceci peut corrompre les données ou endommager la mémoire interne.

#### Remarque

- Si la capacité de la mémoire parvient à sa limite pendant l'enregistrement, « FUL » apparaît sur l'affichage et les données ne sont pas sauvegardées.
- Supprimez les fichiers inutiles (page 31) et essayez encore une fois. • Si vous arrêtez l'enregistrement en cours de lecture, le morceau choisi sera

supprimé.

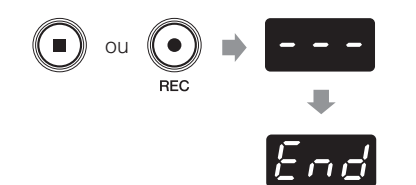

## **Enregistrement de votre exécution sur le périphérique de stockage USB**

Vous pouvez enregistrer l'exécution de votre morceau directement sur le périphérique de stockage USB. Les exécutions de morceaux enregistrés sont sauvegardées en qualité de morceau MIDI (SMF0) ou de morceau audio (USB Audio Recorder, 44,1 kHz/16 bits stéréo WAV).

Remarque

<span id="page-31-0"></span>**Chapitre 4**

- Vous pouvez enregistrer autant que la capacité du périphérique de stockage USB peut accueillir.
- Vous pouvez enregistrer jusqu'à approximativement 500 Ko par enregistrement de morceau MIDI et jusqu'à 80 minutes par enregistrement de morceau audio.
- Vous pouvez également utiliser le métronome au moment d'enregistrer votre exécution (page [28\)](#page-33-1).

### **1 Raccordez le périphérique de stockage USB au port USB se trouvant en façade de l'unité de commande.**

Pour obtenir de plus amples détails, reportez-vous à [« Raccordement](#page-41-1)  [du périphérique de stockage USB »](#page-41-1) à la page [36.](#page-41-1)

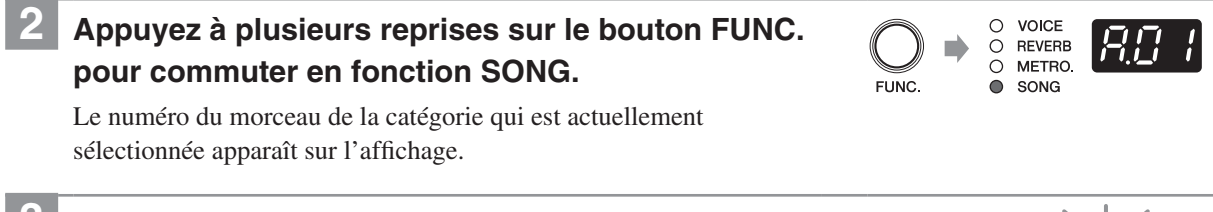

### **3 Maintenez le bouton FUNC. enfoncé pendant une seconde pour commuter sur l'affichage de sélection de catégorie de morceaux.**

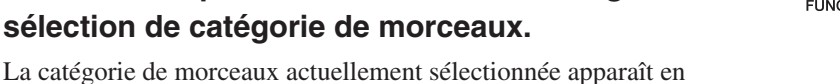

clignotant sur l'affichage.

## **4 Appuyez sur le bouton +/YES ou –/NO pour choisir la catégorie désirée.**

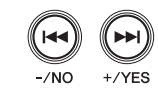

Maintenir

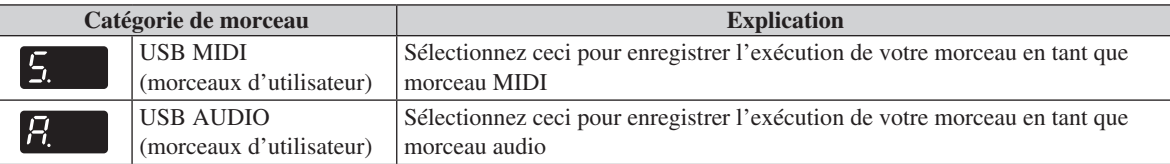

## **5 Appuyez sur le bouton FUNC. pour retourner à l'affichage de sélection de morceau.**

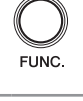

### **6 Appuyez sur le bouton REC.**

Le témoin REC clignote et l'instrument se commute en mode de veille d'enregistrement.

Le plus petit numéro de morceau vide (qui ne contient aucune donnée) dans la catégorie de morceau sélectionnée est automatiquement choisi.

#### Remarque

• S'il n'y a aucun morceau vide, « FUL » apparaît sur l'affichage.

• Si la capacité de la mémoire est épuisée, « EnP » apparaît sur l'affichage. Vous pouvez commencer à enregistrer, mais la capacité risque d'atteindre sa limite pendant l'enregistrement. Nous vous recommandons de supprimer d'abord les fichiers inutiles (page 31) pour vous assurer de disposer d'une capacité suffisante.

(Mesures)

ou

(Heure)

### **Enregistrement de votre exécution sur le périphérique de stockage USB**

### **7 Appuyez sur le bouton +/YES ou –/NO pour sélectionner le numéro du morceau de destination.**

#### **Remarque**

- Si vous choisissez un morceau vide (qui ne contient aucune donnée), le numéro du morceau et l'indication vide (- - -) apparaissent alternativement sur l'affichage.
- Notez que le nouvel enregistrement effacera les données existantes si vous choisissez un morceau qui contient des données.
- Pour annuler l'enregistrement, appuyez sur le bouton STOP ou REC.

### **8 Appuyez sur le bouton PLAY/PAUSE.**

#### Démarre l'enregistrement.

Les témoins REC et PLAY/PAUSE s'allument et le compteur horaire (mesures ou durée) sur l'affichage progresse.

#### **9 La lecture commence.**

#### Remarque

- [Dans le cas d'un enregistrement de morceau MIDI] Si le morceau étant enregistré dépasse la limite de volume (approximativement 500 Ko) pendant l'enregistrement, « FUL » apparaît sur l'affichage et l'enregistrement s'arrête automatiquement. Appuyez sur le bouton STOP, le bouton +/YES ou le bouton –/NO pour sauvegarder les données.
- [Dans le cas d'un enregistrement de morceau audio] Si le morceau étant enregistré dépasse la limite de volume (80 minutes) pendant l'enregistrement ou si la capacité de stockage du périphérique de stockage USB a atteint sa limite pendant l'exécution de l'enregistrement, « FUL » apparaît sur l'affichage et l'enregistrement s'arrête automatiquement. Appuyez sur le bouton STOP, le bouton +/YES ou le bouton –/NO pour sauvegarder les données.
- [Dans le cas de l'enregistrement d'un morceau audio] Le son appliqué à la prise AUX IN est également enregistré.

### **10 Interrompez la lecture et appuyez sur le bouton STOP ou REC.**

#### Arrête l'enregistrement.

Quand l'enregistrement est arrêté, des tirets apparaissent sur l'affichage, ceci indiquant que des données enregistrées sont sauvegardées.

Si les données sont sauvegardées avec succès, « End » apparaitra sur l'affichage. Ensuite, le numéro de morceau apparaitra.

#### ∧Attention

N'arrêtez pas l'instrument alors que les tirets apparaissent sur l'affichage étant donné que ceci peut corrompre les données ou endommager le périphérique de stockage USB.

#### Remarque

- [Dans le cas de l'enregistrement d'un morceau MIDI] Si la capacité du périphérique de stockage USB parvient à sa limite pendant l'enregistrement, « FUL » apparaît sur l'affichage et les données ne sont pas sauvegardées. Supprimez les fichiers inutiles (page 31) et essayez encore une fois.
- [Dans le cas d'un enregistrement de morceau MIDI] Si vous arrêtez l'enregistrement sans reproduction, le morceau sélectionné sera supprimé.
- [Dans le cas d'un enregistrement de morceau audio] Si vous arrêtez l'enregistrement sans reproduction, le morceau sélectionné sera supprimé.

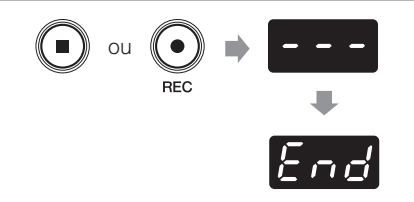

**Français**

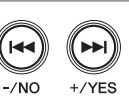

ั⊳⊪`

**Chapitre 4**

<span id="page-33-1"></span><span id="page-33-0"></span>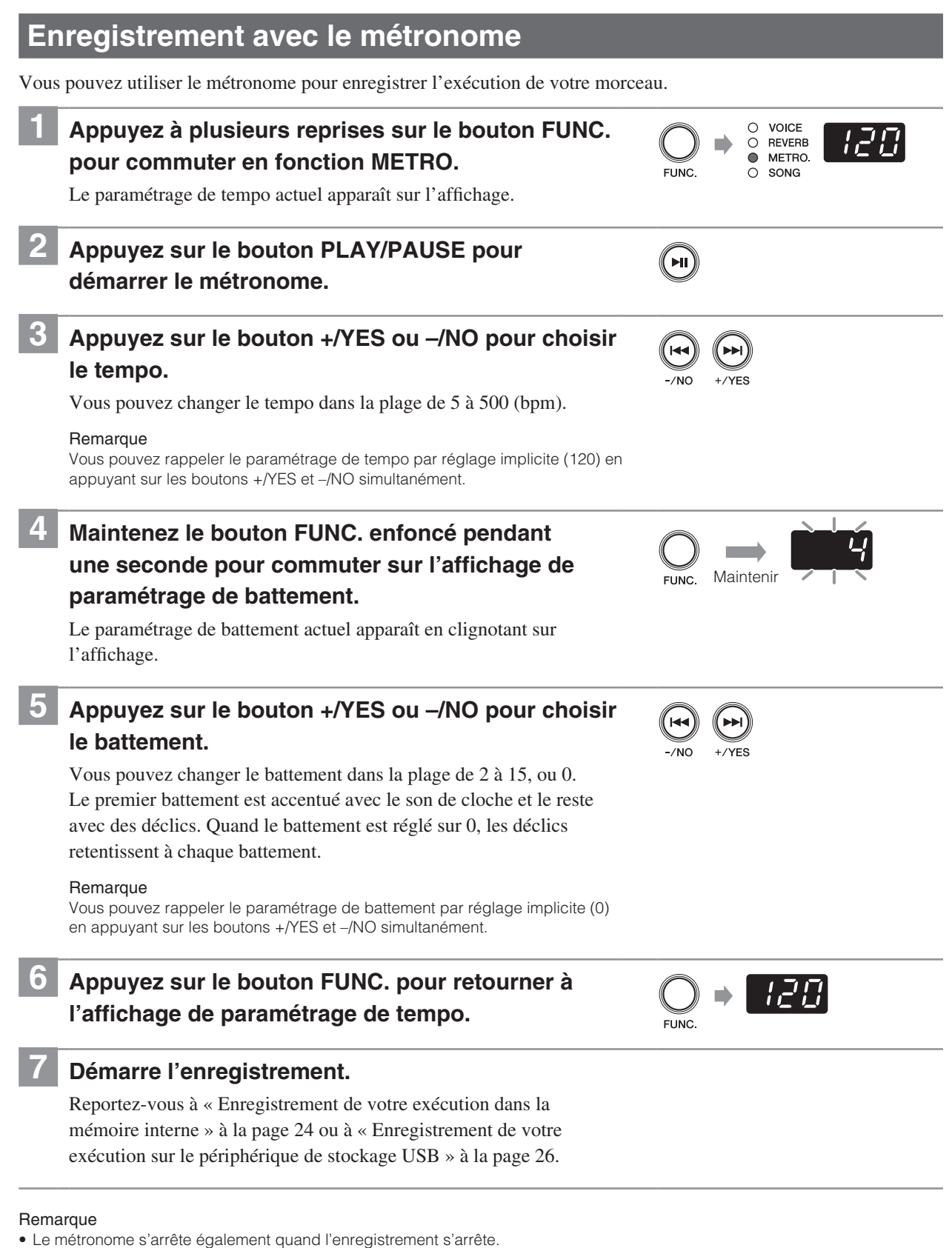

<span id="page-34-0"></span>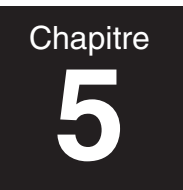

# **5 Manipulation des fichiers de morceau**

## **Copie d'un fichier de morceau dans le périphérique de stockage USB**

Vous pouvez copier le morceau d'utilisateur de la mémoire interne dans le périphérique de stockage USB. Vous pouvez employer cette fonction pour faire une copie de secours sur le périphérique de stockage USB afin de protéger vos précieuses données de musique.

#### Remarque

Vous pouvez seulement copier le morceau d'utilisateur de la mémoire interne dans le périphérique de stockage USB.

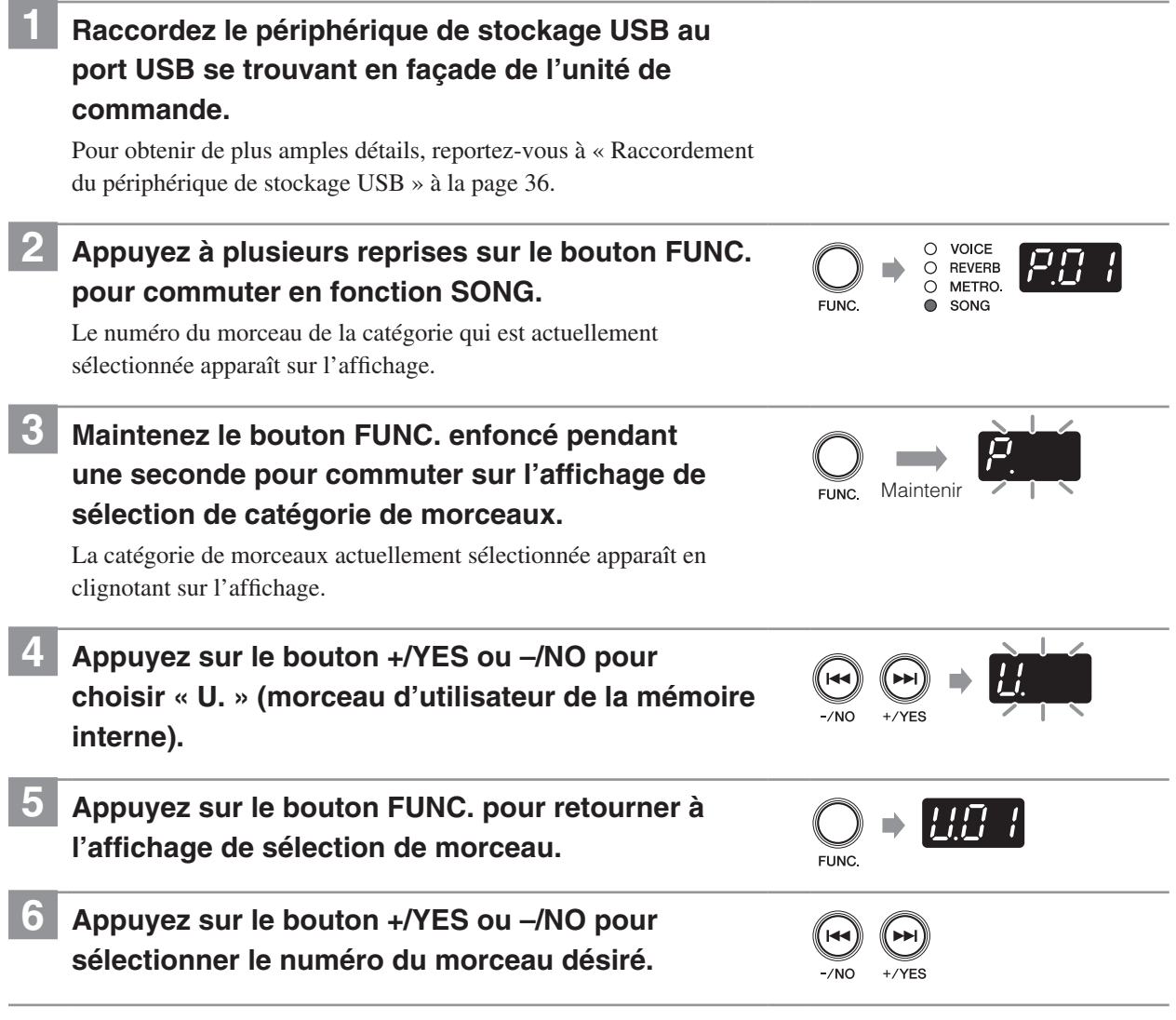

Suite à la page suivante

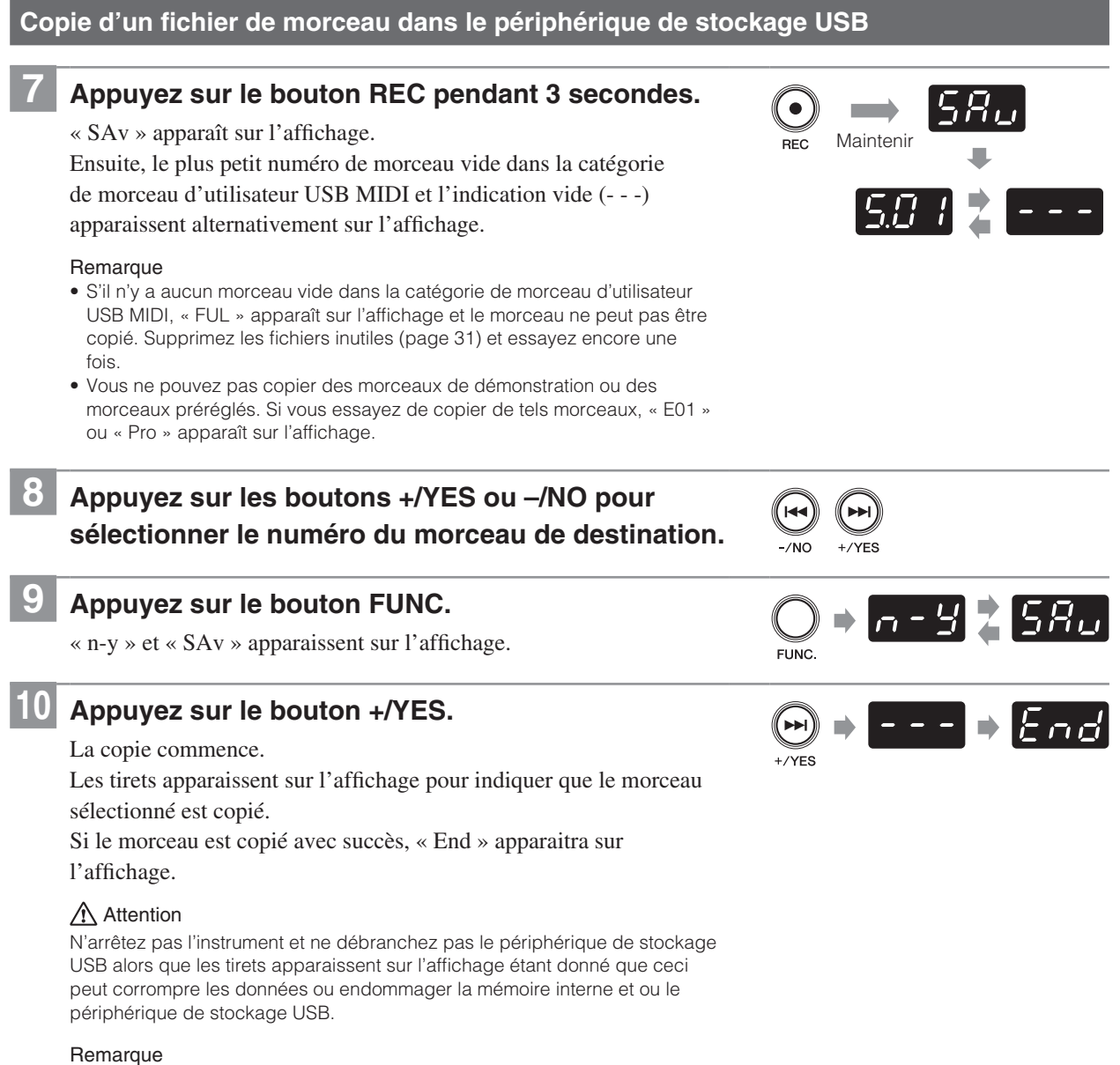

Pour annuler la copie, appuyez sur le bouton –/NO ou STOP.
# <span id="page-36-0"></span>**Suppression d'un fichier de morceau**

Vous pouvez supprimer le morceau d'utilisateur de la mémoire interne ou dans le périphérique de stockage USB.

#### Remarque

Vous pouvez supprimer seulement le morceau d'utilisateur de la mémoire interne ou du périphérique de stockage USB.

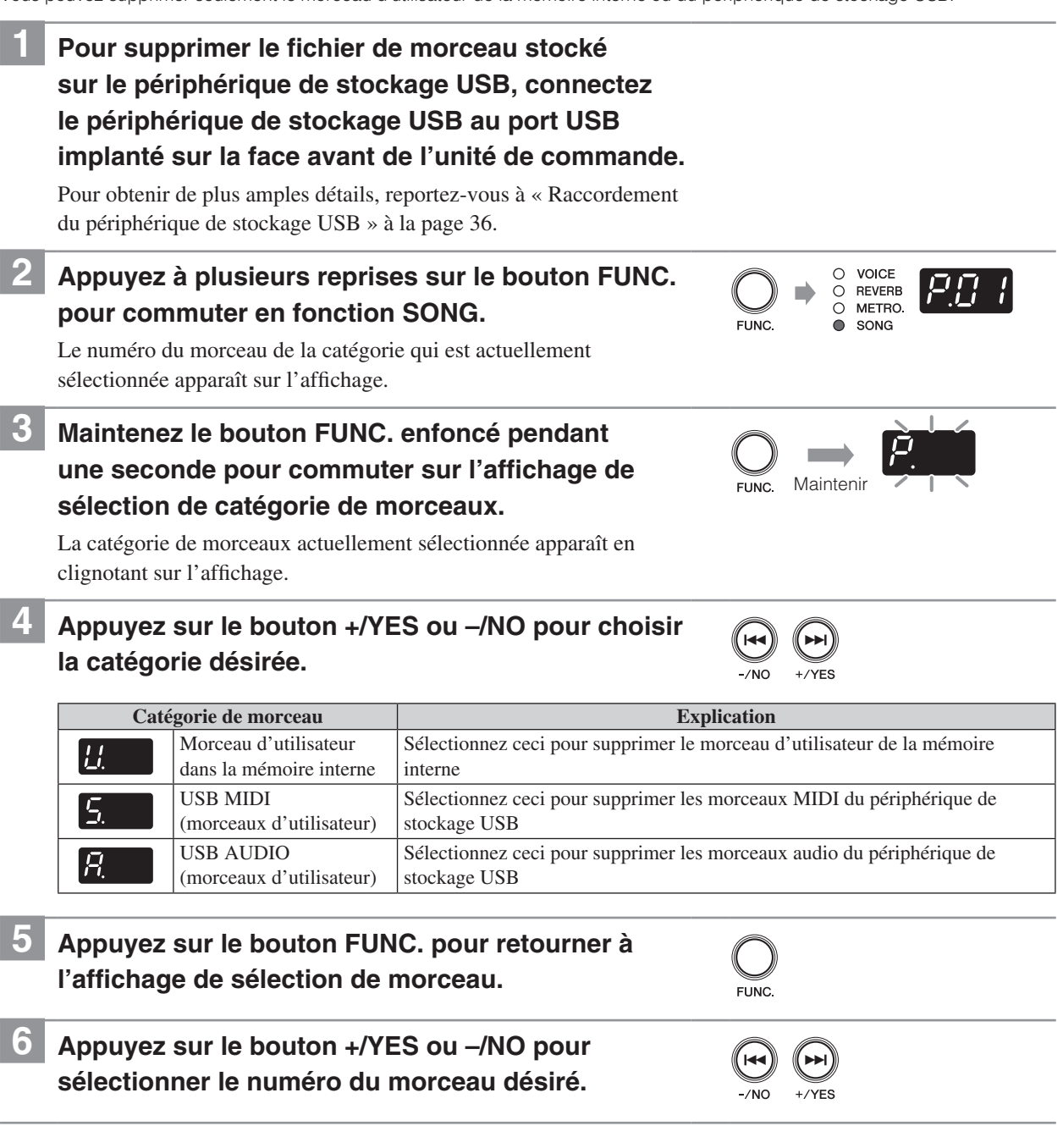

**Français**

 $\mathcal{L}^{\text{max}}$ 

**Chapitre 5**

Suite à la page suivante

**Chapitre 5**

#### **Suppression d'un fichier de morceau**

# **7 Appuyez simultanément sur les boutons REC et STOP pendant 3 secondes.**

« n-y » et « dEL » apparaissent alternativement sur l'affichage.

#### Remarque

Vous ne pouvez pas supprimer des morceaux autres que des morceaux d'utilisateur. Si vous essayez de supprimer de tels morceaux, « E01 » ou « Pro » apparaît sur l'affichage.

# **8 Appuyez sur le bouton +/YES.**

#### La suppression commence.

Les tirets apparaissent sur l'affichage pour indiquer que le morceau sélectionné est en cours de suppression.

Si le morceau est supprimé avec succès, « End » apparaitra sur l'affichage.

#### $\Lambda$  Attention

N'arrêtez pas l'instrument et ne débranchez pas le périphérique de stockage USB alors que les tirets apparaissent sur l'affichage étant donné que ceci peut corrompre les données ou endommager la mémoire interne et ou le périphérique de stockage USB.

#### Remarque

Pour annuler la suppression, appuyez sur le bouton –/NO ou STOP.

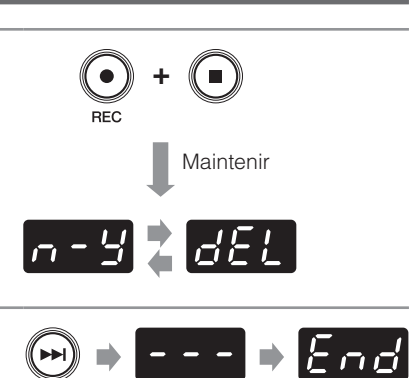

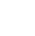

32

<span id="page-38-0"></span>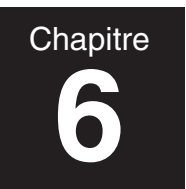

# **6 Raccordement à d'autres périphériques**

# **Raccordement à des périphériques audio**

#### **Attention**

Assurez-vous de couper l'alimentation de l'instrument et des périphériques audio avant d'essayer de les raccorder.

#### Remarque

La prise AUX IN ou AUX OUT sur cet instrument est une mini-prise stéréo. Si votre câble de raccordement n'est pas compatible, vous devrez alors utiliser une prise intermédiaire. Veuillez utiliser un câble et une prise intermédiaire non résistante.

### ■ Raccordement de la prise **AUX OUT**

#### **Une fois raccordé à un système de compo ou à l'enregistreur IC :**

Vous pouvez enregistrer des exécutions de morceau joués en utilisant la fonction Silent Piano™.

#### **Une fois raccordé à des haut-parleurs alimentés ou à un système de stéréo :**

Vous pouvez écouter des exécutions de morceau joués en utilisant la fonction Silent Piano™. Le signal délivré de cette prise est le mime son que celui entendu en écoutant par l'intermédiaire de casques d'écoute.

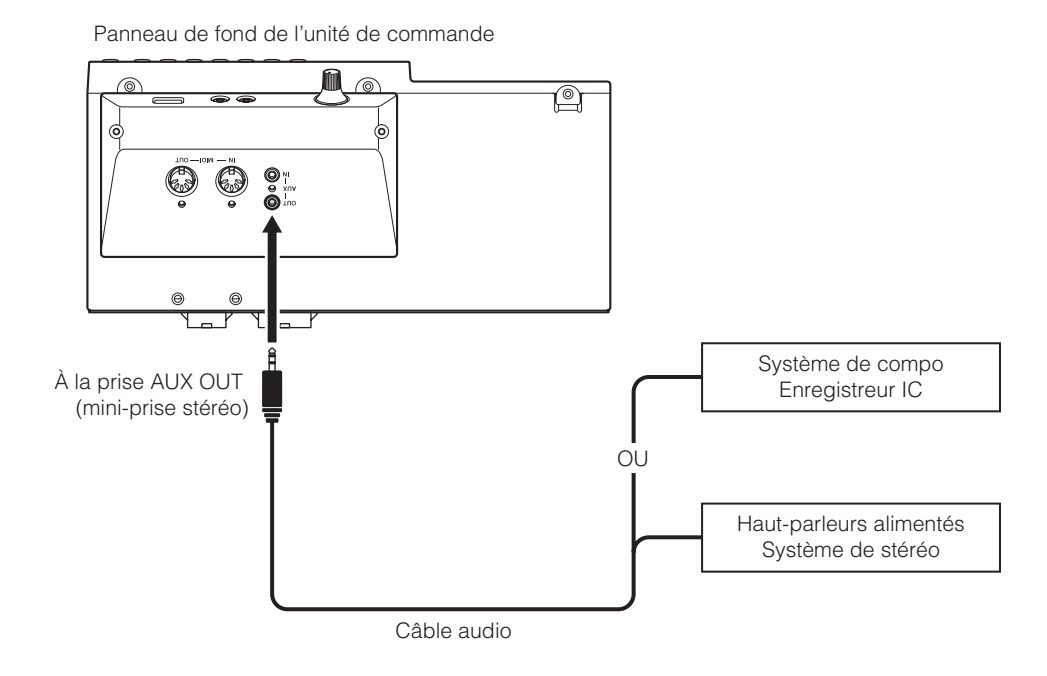

**Remarque** 

Le réglage du volume avec la molette de réglage VOLUME affecte le niveau de sortie de la prise AUX OUT.

<span id="page-39-0"></span>**Chapitre 6**

# **Raccordement à des périphériques audio**

#### ■ Raccordement à la prise **AUX IN**

#### **Une fois raccordé à d'autres modules son ou périphériques de lecture (tels que des lecteurs de CD) :**

Vous pouvez employer la fonction Silent Piano™ ainsi que le son reçu des périphériques connectés.

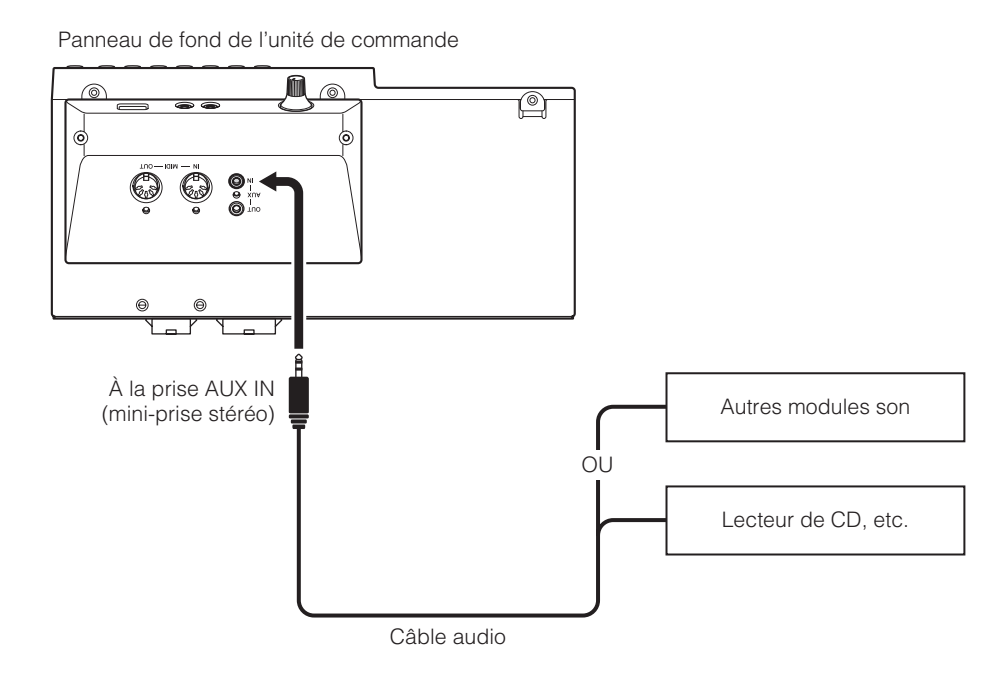

#### $\Lambda$  Attention

Ne pas acheminer la sortie à partir de la prise AUX OUT à la prise AUX IN. Cette façon de procéder provoquerait un effet de Larsen par rétroaction du signal audio, ce qui peut endommager l'instrument et/ou le périphérique connecté.

#### Remarque

- Pendant la lecture des morceaux audio, vous ne pouvez pas entendre l'entrée son par l'intermédiaire de la prise AUX IN.
- Vous pouvez transposer (page 42) ou accorder avec précision (page 42) la hauteur du son de l'entrée son par l'intermédiaire de la prise AUX IN.

# <span id="page-40-0"></span>**Raccordement à des périphériques MIDI**

### **△**Attention

Assurez-vous de couper l'alimentation de l'instrument et des périphériques MIDI avant d'essayer de les raccorder.

# ■ Raccordement à la prise MIDI OUT

#### **Une fois raccordé à un autre périphérique MIDI :**

Vous pouvez reproduire les exécutions de morceau de Silent Piano™ en utilisant des modules son tels que des synthétiseurs et d'autres périphériques MIDI.

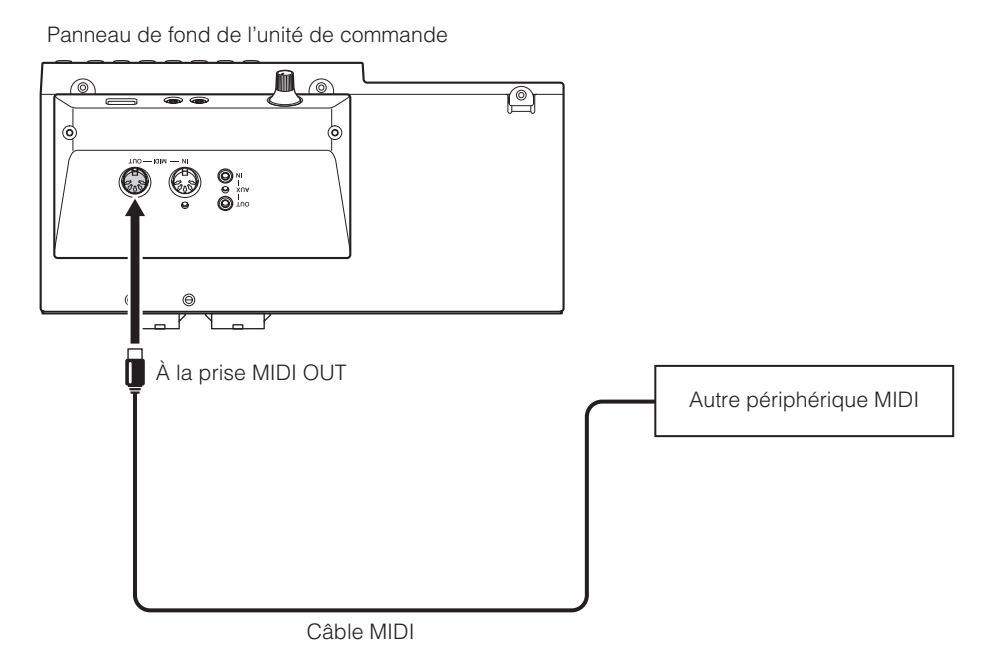

# ■ Raccordement à la prise MIDI IN

#### **Une fois raccordé à un séquenceur :**

Vous pouvez utiliser le module son de cet instrument pour reproduire des données d'exécution de morceau reçues des périphériques connectés.

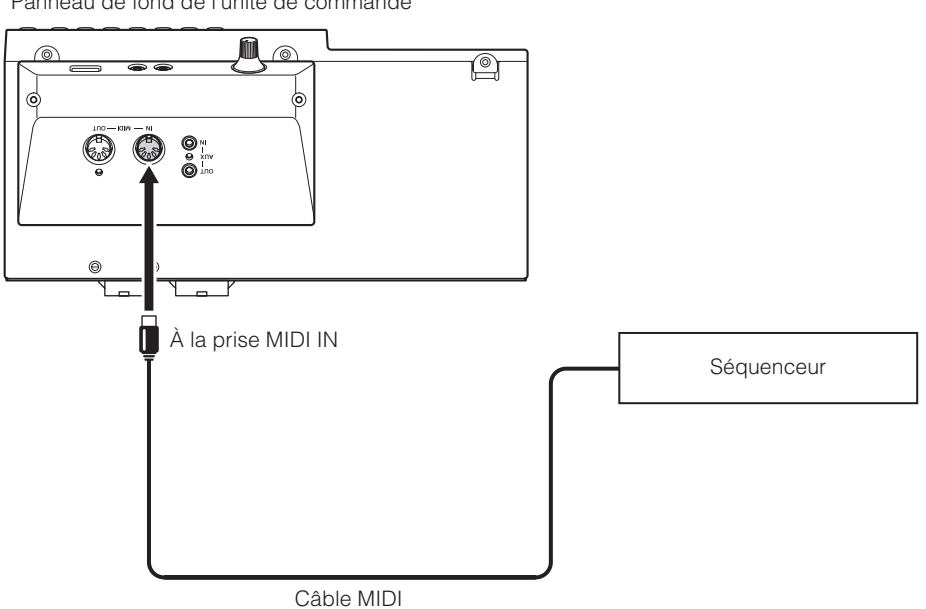

Panneau de fond de l'unité de commande

**Chapitre 6**

# <span id="page-41-0"></span>**Raccordement du périphérique de stockage USB**

Le raccordement d'un périphérique de stockage USB disponible dans le commerce à l'instrument vous permet de sauvegarder votre exécution de morceaux et de reproduire les morceaux stockés sur ce périphérique. Raccordez le périphérique de stockage USB au port USB se trouvant en façade de l'unité de commande.

#### $\Lambda$  Attention

<span id="page-41-1"></span>**6**

- Ne retirez pas le périphérique de stockage USB ou ne coupez pas ni n'appliquez par l'alimentation à l'instrument pendant le transfert des données sous peine d'endommager l'un ou l'autre définitivement.
- N'insérez pas et ne retirez pas le périphérique de stockage USB trop fréquemment sous peine de l'endommager définitivement.
- Faites attention de ne pas buter le périphérique de stockage USB avec vos jambes quand il est raccordé à l'instrument.
- N'insérez aucuns objets autres que le périphérique de stockage USB dans le port USB étant donné qu'il risque de devenir inutilisable.

#### Remarque

- Avant d'utiliser un périphérique de stockage USB, vérifiez qu'il ne comporte aucun système de protection de mémoire ou de logiciel étant donné que l'instrument ne pourra pas accéder à la mémoire en présence de ce type de protection.
- L'instrument est compatible à USB 1.1. Vous pouvez également raccorder des périphériques USB 2.0, mais il faut toutefois savoir que les données seront transférées aux vitesses USB 1.1.
- Vous pouvez utiliser seulement un périphérique de stockage USB avec l'instrument.

# ■ Périphériques compatibles

#### **Clé USB à mémoire flash**

Vous pouvez employer des clés USB à mémoire flash disponibles dans le commerce. La clé USB à mémoire flash devrait être formatée dans le système de fichiers FAT16 ou FAT32.

#### Remarque

Yamaha n'assure pas l'opération des clés USB à mémoire flash disponibles dans le commerce.

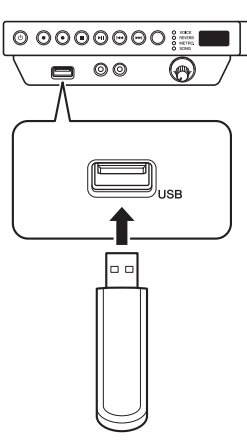

# <span id="page-42-1"></span><span id="page-42-0"></span>**Raccordement des haut-parleurs alimentés [pour le piano à queue]**

Les prises OUTPUT L (L+R)/R vous permettent de raccorder des haut-parleurs alimentés optionnels. Vous pouvez également employer la molette de réglage OUTPUT VOL. pour régler avec précision le volume de ces prises.

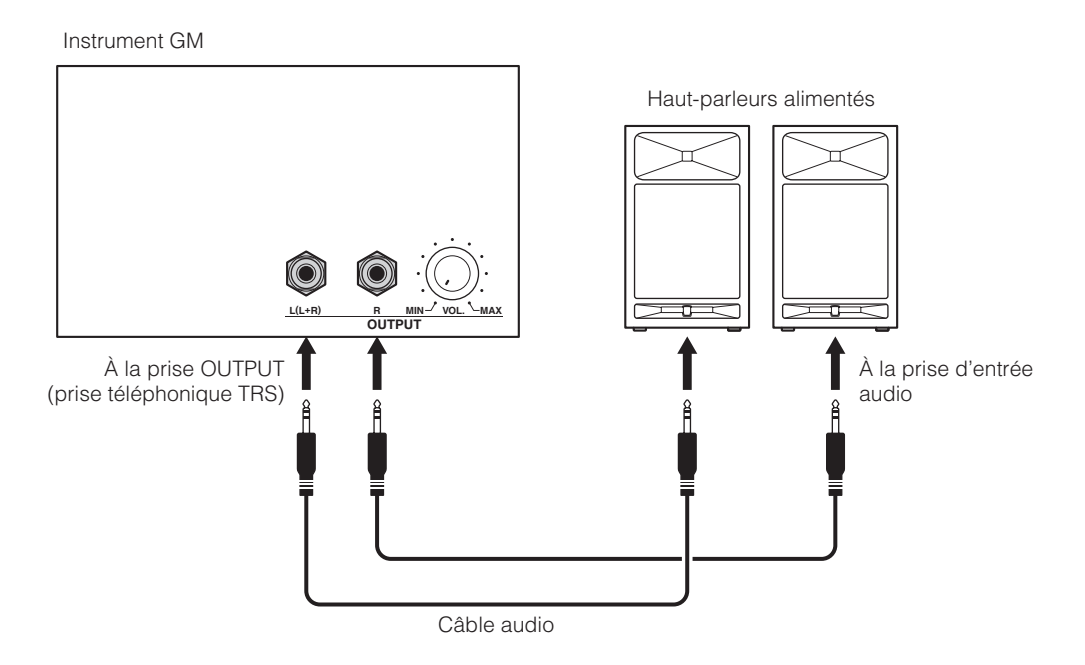

Remarque

- Le réglage du volume avec la molette de réglage VOLUME affecte le niveau de sortie des prises OUTPUT L (L+R)/R.
- Si vous voulez délivrer une sonorité monaurale avec un haut-parleur, le raccorder à la prise OUTPUT L (L+R).

**Chapitre 6**

# **7 Utilisation de diverses fonctions**

# <span id="page-43-1"></span><span id="page-43-0"></span>**Paramétrage des diverses fonctions pratiques (Function Setup)**

Afin d'exploiter au maximum la fonctionnalité de votre piano, réglez certaines diverses fonctions pratiques comme le réglage précis de hauteur du son, en ajustant le volume du métronome, etc.

# ■ Rubriques de Function Setup

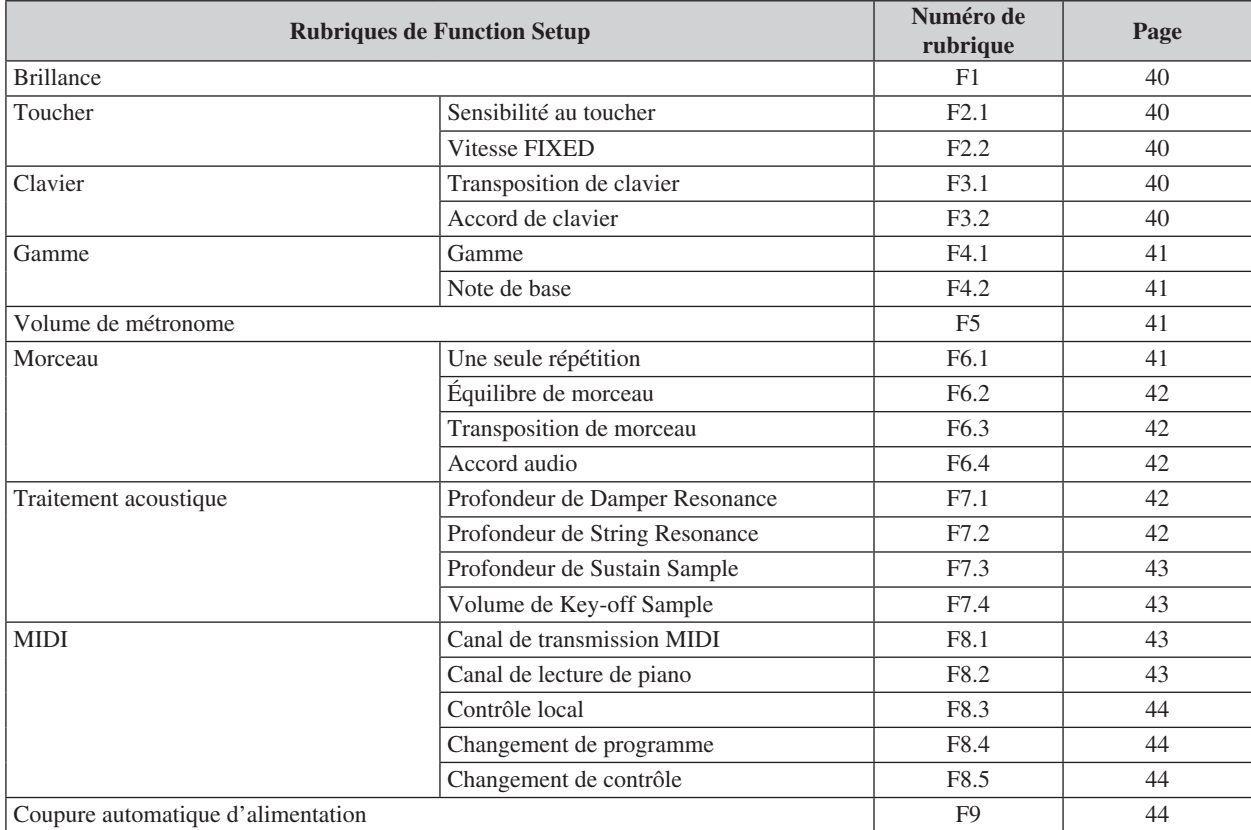

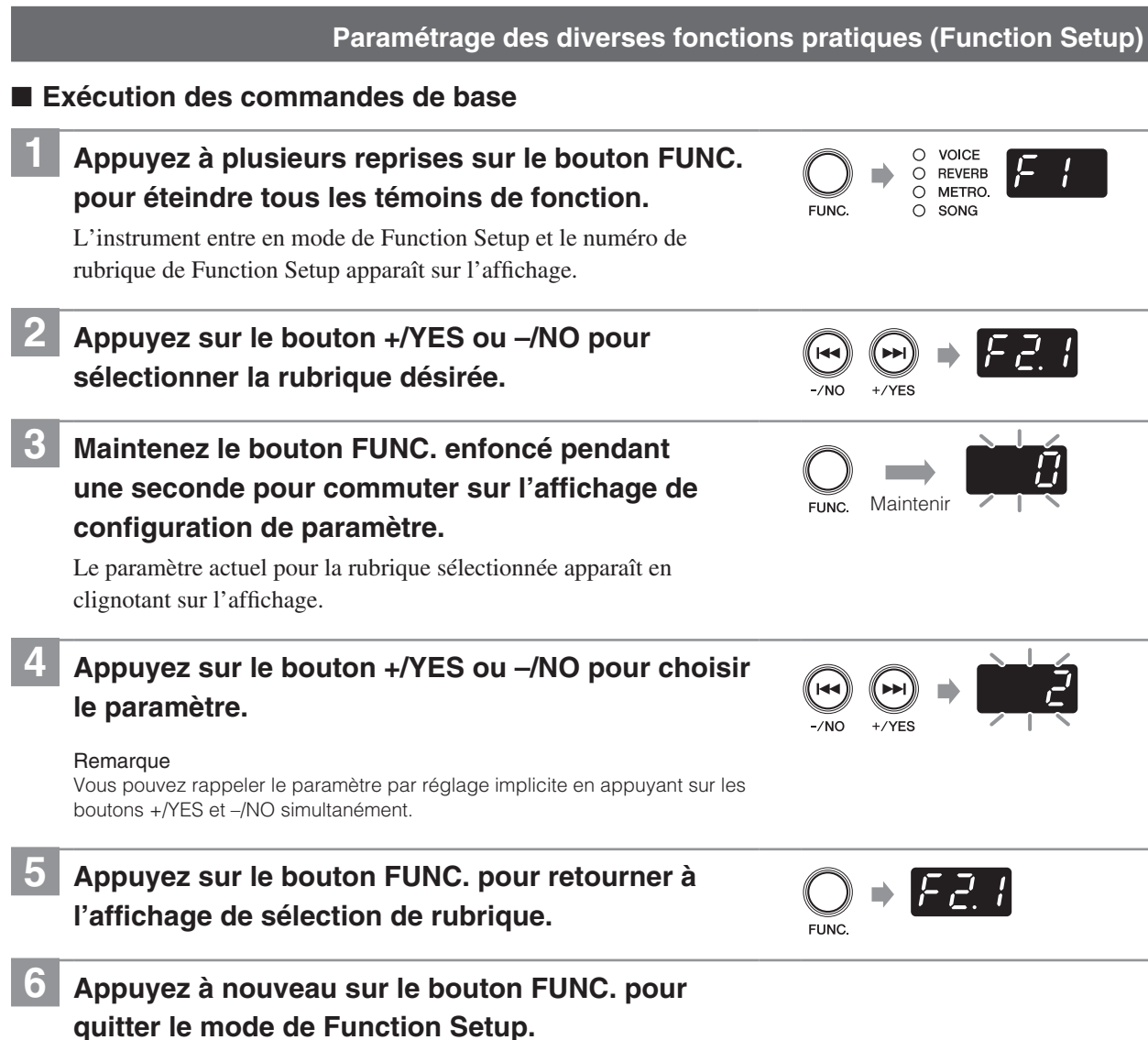

**Chapitre 7**

# <span id="page-45-0"></span>■ **Brillance**

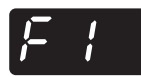

<span id="page-45-5"></span>**Chapitre 7**

> Vous pouvez ajuster la brillance du timbre de la sonorité, d'une sonorité chaude à une sonorité claire.

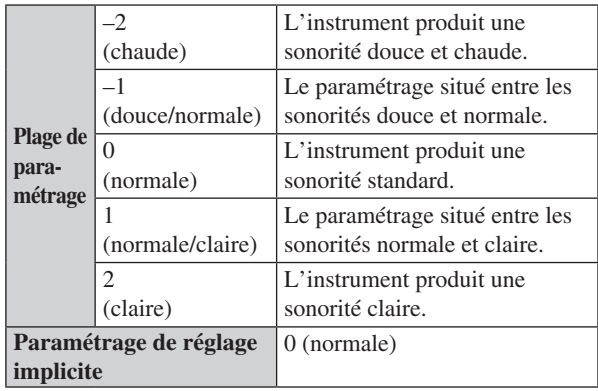

#### Remarque

Ce paramétrage ne revient pas sur son paramétrage par réglage implicite lorsque vous arrêtez l'instrument.

# <span id="page-45-1"></span>■ Sensibilité au toucher

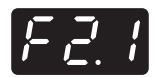

Vous pouvez sélectionner la sensibilité au toucher du clavier. Sélectionnez-en une pour assortir à divers styles d'interprétations et à la préférence.

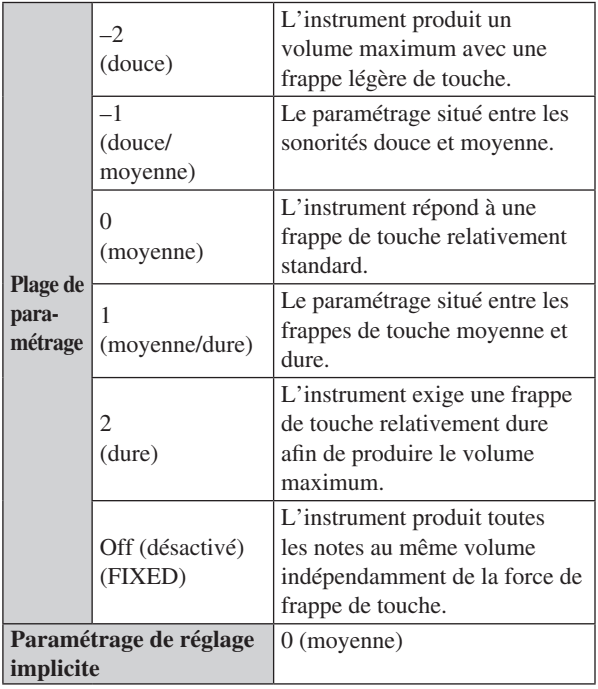

#### Remarque

- Vous pouvez régler la vitesse sur « F2.2 Vitesse FIXED » lorsque Off (désactivé) (FIXED) est sélectionné.
- Ce paramétrage ne revient pas sur son paramétrage par réglage implicite lorsque vous arrêtez l'instrument.

# <span id="page-45-2"></span>■ **Vitesse FIXED**

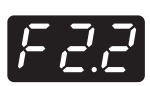

Vous pouvez changer la vitesse lorsque vous sélectionnez Off (désactivé) (FIXED) pour le paramétrage de sensibilité au toucher.

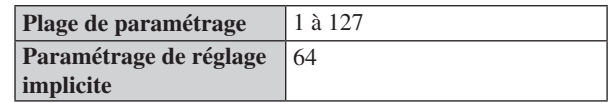

#### Remarque

- Cette rubrique n'apparaît pas quand un paramètre autre que Off (désactivé) (FIXED) est sélectionné dans « F2.1. Sensibilité au toucher ».
- Ce paramétrage ne revient pas sur son paramétrage par réglage implicite lorsque vous arrêtez l'instrument.

# <span id="page-45-3"></span>■ **Transposition de clavier**

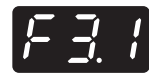

Vous pouvez transposer la hauteur du son pendant que vous jouez du clavier. La transposition peut être réglée par incréments de demi-ton. Par exemple, si vous réglez le taux de transposition sur 5, la frappe de la touche C3 produit la hauteur de son F-3.

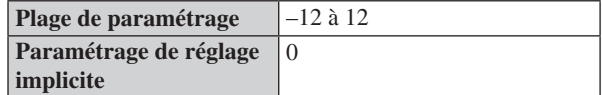

# <span id="page-45-4"></span>■ **Accord de clavier**

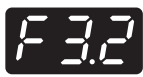

Vous pouvez accorder avec précision la hauteur du son du clavier par incréments de 0,2 Hz. Ceci est utile lorsque vous jouez le piano avec d'autres instruments.

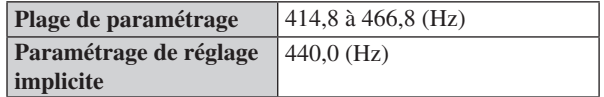

Remarque

- La valeur apparaît en tant qu'un nombre à deux chiffres et une décimale (par exemple « 40,2 » pour 440,2 Hz).
- Ce paramétrage ne revient pas sur son paramétrage par réglage implicite lorsque vous arrêtez l'instrument.

# <span id="page-46-4"></span><span id="page-46-0"></span>■ Gamme

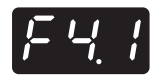

Certains genres de musique se composent basés sur des gammes autres que le tempérament égal, qui est la gamme d'accord de piano commune. Vous pouvez apprécier diverses gammes avec ce paramétrage.

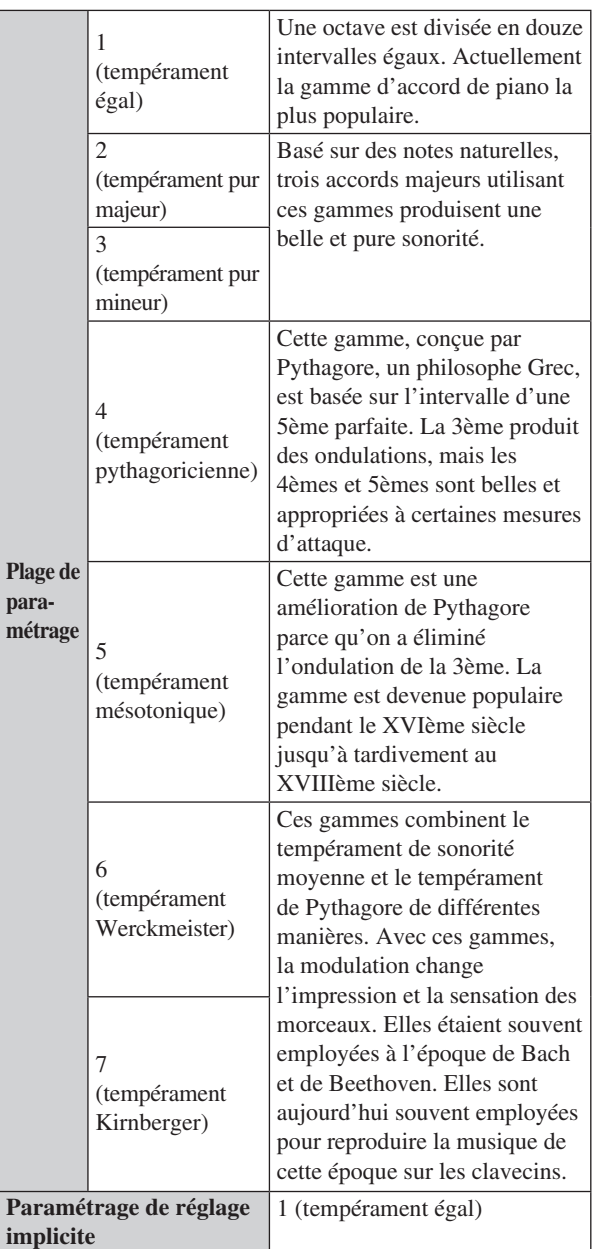

#### Remarque

Ce paramétrage ne revient pas sur son paramétrage par réglage implicite lorsque vous arrêtez l'instrument.

### <span id="page-46-1"></span>■ **Note de base**

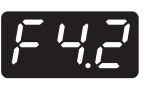

Vous devez spécifier la racine lorsque vous choisissez une gamme autre que le tempérament égal dans le paramétrage de gamme.

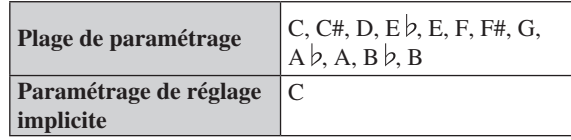

#### **Remarque**

- Cette rubrique n'apparaît pas quand 1 (tempérament égal) est sélectionné dans « F4.1 Gamme ».
- La barre supérieure indique le dièse et la barre inférieure indique le bémol.

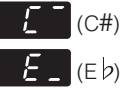

• Ce paramétrage ne revient pas sur son paramétrage par réglage implicite lorsque vous arrêtez l'instrument.

# <span id="page-46-2"></span>■ Volume de métronome

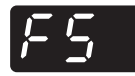

Vous pouvez régler le volume du métronome.

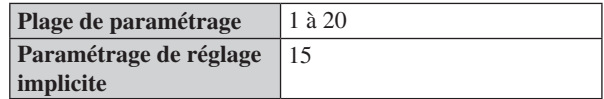

# <span id="page-46-3"></span>■ Une seule répétition

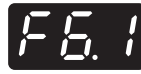

Vous pouvez jouer le morceau actuellement choisi à plusieurs reprises.

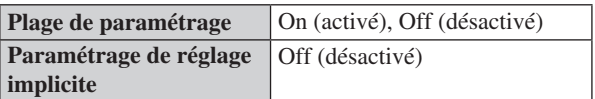

#### Remarque

Ce paramétrage est désactivé pendant la lecture en mode aléatoire ou en mode tout reproduire.

**Chapitre 7**

#### <span id="page-47-0"></span>■ **Équilibre de morceau**

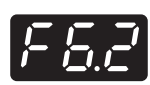

<span id="page-47-2"></span>**Chapitre 7**

> Vous pouvez régler l'équilibre de volume entre l'exécution du clavier et la lecture du morceau (MIDI et audio). Augmentez la valeur pour réduire le volume de l'exécution au clavier. Réduisez la valeur pour réduire le volume de l'exécution au clavier.

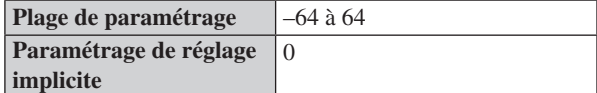

#### Remarque

- L'équilibre du volume original est réglé pour quelques morceaux PianoSoft. Pendant la reproduction de tels morceaux, la priorité est accordée à leur équilibre de volume original.
- La sonorité du piano des morceaux PianoSoft (y compris les morceaux de démonstration et les morceaux préréglés sur l'instrument) est identifiée au moment de jouer sur le clavier. Par conséquent, l'accroissement de cette valeur a pour effet de réduire le volume de la sonorité du piano.
- Ce paramétrage ne revient pas sur son paramétrage par réglage implicite lorsque vous arrêtez l'instrument.

#### ■ **Transposition de morceau**

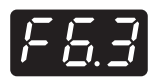

Vous pouvez transposer la hauteur du son de lecture du morceau (MIDI et audio) ou du son appliqué par l'intermédiaire de la prise AUX IN. La transposition peut être réglée par incréments de demi-ton. Par exemple, si vous réglez le taux de transposition sur 5, la frappe de la touche C3 produit la hauteur de son F3.

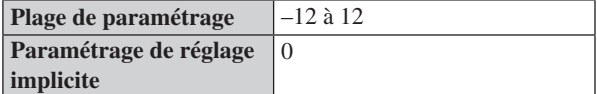

### ■ **Accord audio**

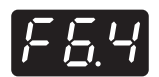

Vous pouvez accorder la hauteur du son avec précision de la lecture de morceau audio ou du son appliqué par l'intermédiaire de la prise AUX IN par incréments de 1 cent.

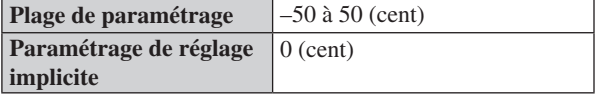

Remarque 100 cents est égal à 1 demi-ton.

#### ■ **Profondeur de Damper Resonance**

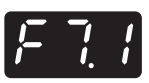

Vous pouvez régler la profondeur de l'effet de Damper Resonance qui est appliqué quand vous enfoncez la pédale forte. Ce paramétrage est efficace pour la voix Piano.

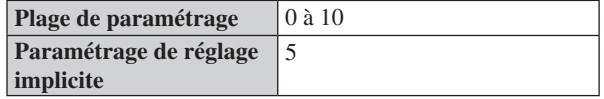

#### Remarque

Ce paramétrage ne revient pas sur son paramétrage par réglage implicite lorsque vous arrêtez l'instrument.

#### <span id="page-47-1"></span>■ **Profondeur de String Resonance**

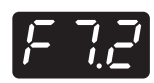

Vous pouvez régler la profondeur de l'effet de String Resonance. Ce paramétrage est efficace pour la voix Piano.

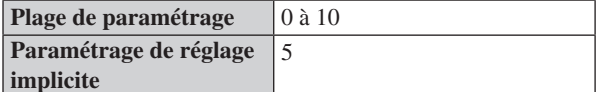

#### Remarque

Ce paramétrage ne revient pas sur son paramétrage par réglage implicite lorsque vous arrêtez l'instrument.

#### **String Resonance**

Quand le marteau d'un piano acoustique frappe la corde, d'autres accords sont produits, ce qui a pour effet de créer une sonorité expressive. L'effet qui reproduit cette résonance s'appelle « effet de String Resonance ». Cet effet reproduit une résonance normale sur les cordes des touches qui sont déjà maintenues enfoncées quand vous jouez sur le clavier.

42

# <span id="page-48-4"></span><span id="page-48-0"></span>■ Profondeur de Sustain Sample

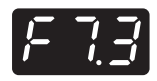

Vous pouvez régler la profondeur de l'effet de Sustain Sample qui est appliqué quand vous enfoncez la pédale forte. Ce paramétrage est efficace pour la voix Piano.

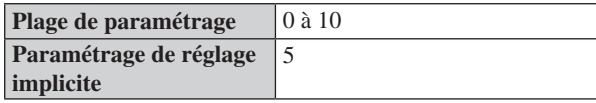

#### Remarque

Ce paramétrage ne revient pas sur son paramétrage par réglage implicite lorsque vous arrêtez l'instrument.

#### **Sustain Sample**

L'échantillon d'un changement unique de la sonorité de la résonance sur les cordes et la table d'harmonie d'un piano acoustique quand vous pressez la pédale forte.

# <span id="page-48-1"></span>■ **Volume de Key-off Sample**

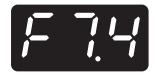

Vous pouvez régler le volume de Key-off Sample. Ce paramétrage est efficace pour la voix Piano.

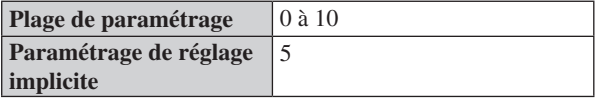

#### **Remarque**

Ce paramétrage ne revient pas sur son paramétrage par réglage implicite lorsque vous arrêtez l'instrument.

#### **Key-off Sample**

L'échantillon des sonorités subtiles qui sont produites lorsque vous retirez votre doigt du clavier.

# <span id="page-48-2"></span>■ **Canal de transmission MIDI**

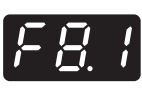

Vous pouvez assigner le canal sur lequel l'instrument transmet les données MIDI d'exécution de clavier.

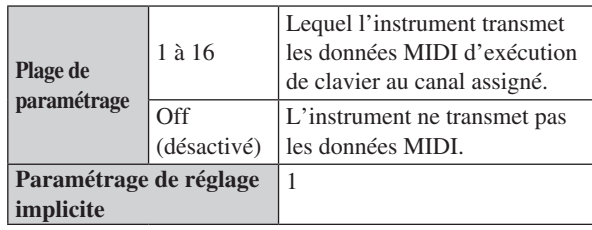

#### Remarque

- Quand vous employez les doubles voix, les premières données de voix sont transmises sur le canal spécifié. Les données de deuxième voix sont transmises sur le canal suivant au canal spécifié.
- Ce paramétrage ne revient pas sur son paramétrage par réglage implicite lorsque vous arrêtez l'instrument.

# <span id="page-48-3"></span>■ Canal de lecture de piano

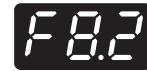

Vous pouvez assigner le canal souhaité qui est reproduit comme une partie de piano quand l'instrument reçoit les données MIDI.

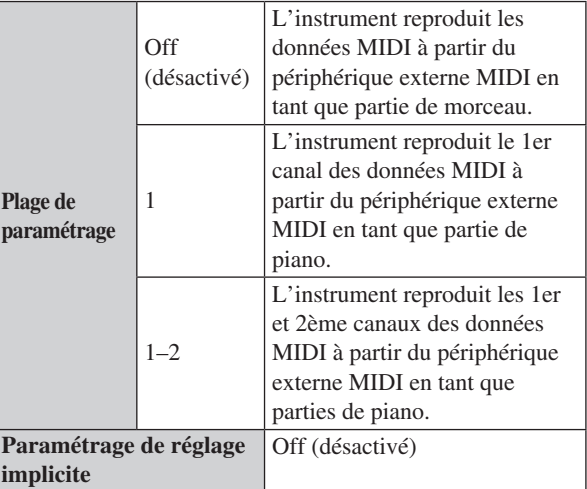

#### Remarque

Ce paramétrage ne revient pas sur son paramétrage par réglage implicite lorsque vous arrêtez l'instrument.

**Chapitre 7**

#### <span id="page-49-0"></span>■ **Contrôle local**

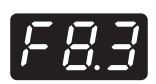

<span id="page-49-4"></span>**Chapitre 7**

> Vous pouvez choisir si le clavier reproduisant des données est transmis au générateur interne de sonorité de l'instrument.

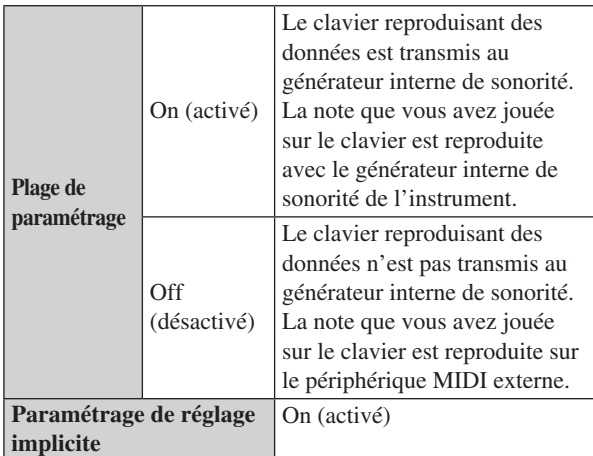

### <span id="page-49-1"></span>■ **Changement de programme**

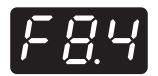

Vous pouvez choisir si l'instrument transmet ou reçoit des numéros de changement de programme.

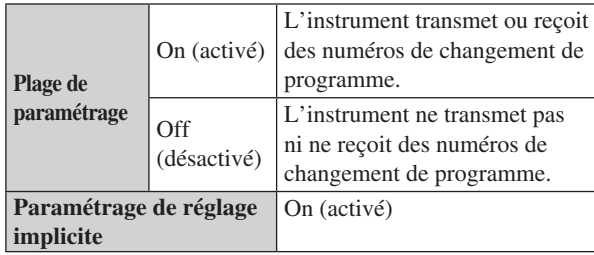

#### Remarque

- Pour obtenir de plus amples détails sur des numéros de changement de programme, reportez-vous à « MIDI Data Format » à la page D7.
- Ce paramétrage ne revient pas sur son paramétrage par réglage implicite lorsque vous arrêtez l'instrument.

#### <span id="page-49-2"></span>■ **Changement de contrôle**

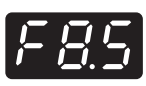

Vous pouvez choisir si l'instrument transmet ou reçoit des messages de changement de programme.

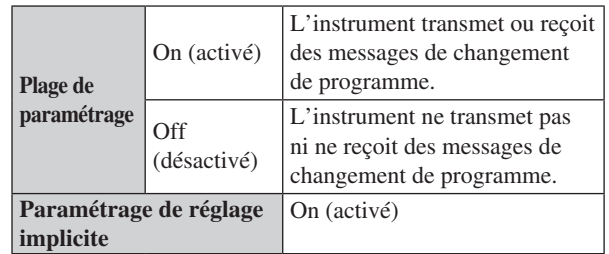

#### Remarque

- Pour obtenir de plus amples détails sur les messages de contrôle, reportez-vous à « MIDI Data Format » à la page D7.
- Ce paramétrage ne revient pas sur son paramétrage par réglage implicite lorsque vous arrêtez l'instrument.

### <span id="page-49-3"></span>■ Coupure automatique d'alimentation

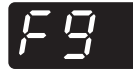

Vous pouvez couper automatiquement l'alimentation avec la fonction de coupure automatique d'alimentation si vous n'utilisez pas l'instrument pendant 30 minutes. Vous pouvez activer ou désactiver la fonction de coupure automatique d'alimentation.

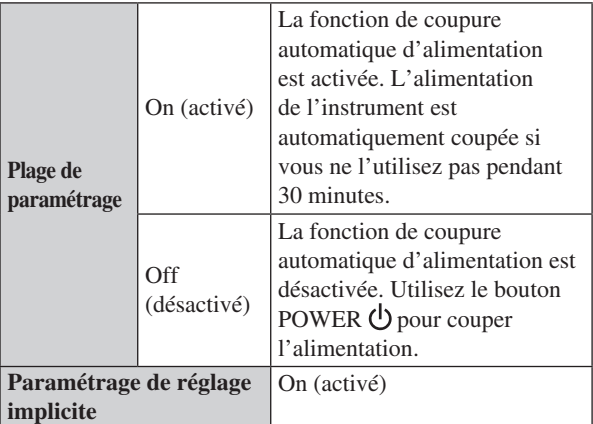

#### Remarque

Ce paramétrage ne revient pas sur son paramétrage par réglage implicite lorsque vous arrêtez l'instrument.

# <span id="page-50-0"></span>**Restauration des paramétrages de réglage implicite**

Vous pouvez effacer la copie de secours de tous les paramétrages réalisés et rétablir les paramétrages par réglage implicite.

- 
- **1 Tout en maintenant enfoncé le bouton STOP, appuyez sur le bouton POWER**  $\bigcirc$  **pour allumer l'instrument.**

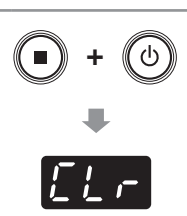

- « CLr » apparaît sur l'affichage et tous les paramétrages sont remis
- à l'état initial de réglage implicite d'usine.

### $\Lambda$  Attention

N'ARRÊTEZ pas l'instrument alors que « CLr » apparaît sur l'affichage étant donné que ceci peut corrompre les données voire endommager la mémoire interne.

Remarque

Les morceaux d'utilisateur dans la mémoire interne sont conservés.

# **Changement de la prise en charge de langue du nom de fichier de morceau**

Selon ce paramétrage, les dossiers ou les fichiers que l'unité peut reconnaître varient.

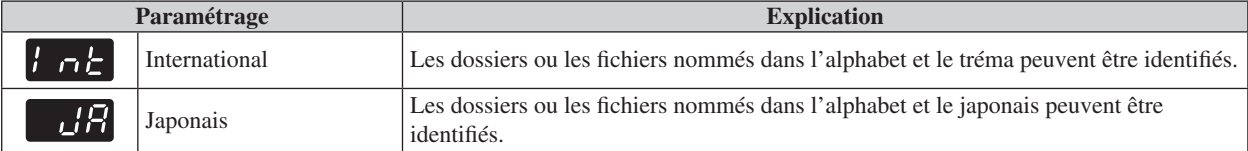

**1 Pour changer ce paramétrage sur International, tout en immobilisant les boutons FUNC. et –/NO simultanément, appuyez sur le bouton POWER pour allumer l'instrument.**

« Int » apparaît sur l'affichage et le paramétrage est changé en International.

**Pour changer ce paramétrage sur Japonais, tout en immobilisant les boutons FUNC. et +/YES simultanément, appuyez sur le bouton POWER pour allumer l'instrument.**

« JA » apparaît sur l'affichage et le paramétrage est changé en japonais.

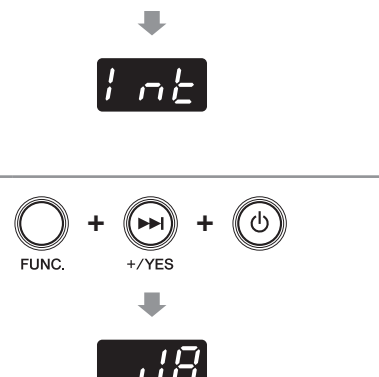

**+**

**+**

#### Remarque

Ce paramétrage ne revient pas sur son paramétrage par réglage implicite lorsque vous arrêtez l'instrument.

**Chapitre 7**

45

# **Désactivation de la fonction de coupure automatique d'alimentation**

**+**

# **1 Tout en maintenant enfoncé le bouton FUNC., appuyez sur le bouton POWER**  $\bigcirc$  **pour allumer l'instrument.**

« PoF » apparaît sur l'affichage et la fonction de coupure automatique d'alimentation est désactivée.

#### Remarque

<span id="page-51-0"></span>**Chapitre 7**

> Si vous désactivez la fonction de coupure automatique d'alimentation avec cette étape, « F9 Coupure automatique d'alimentation » dans le Function Setup (page [44](#page-49-3)) est automatiquement réglée sur arrêt.

<span id="page-52-0"></span>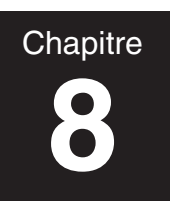

# **8 Annexe**

# **Messages**

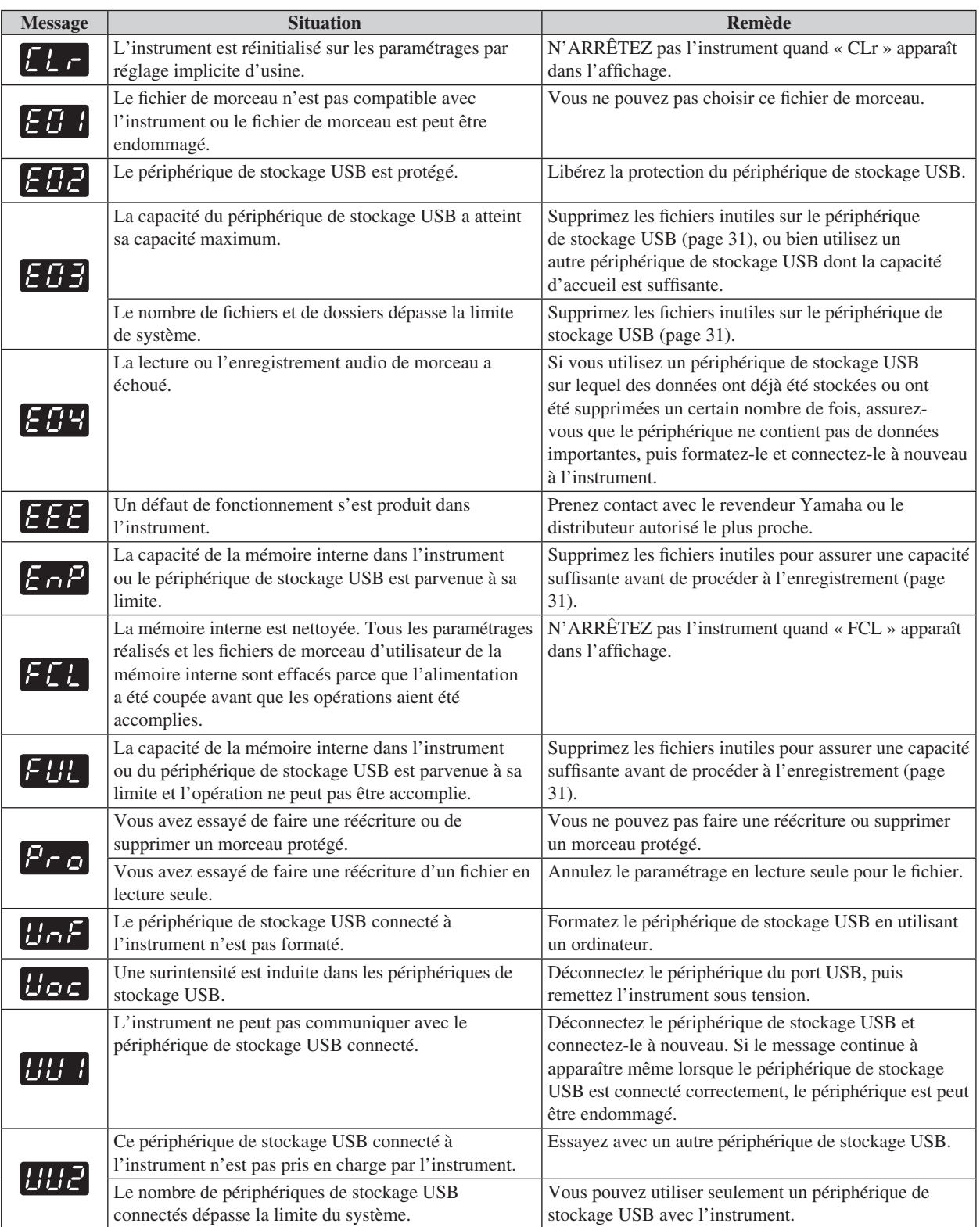

 $\mathcal{L}^{\text{max}}$ 

**8**

Si vous avez des problèmes avec l'instrument, voici quelques conseils de dépannage. Si vous ne pouvez pas résoudre le problème facilement de vous-même, consultez votre distributeur de piano Yamaha. N'ESSAYEZ PAS de réparer le piano ou l'adaptateur d'alimentation secteur de vous-même.

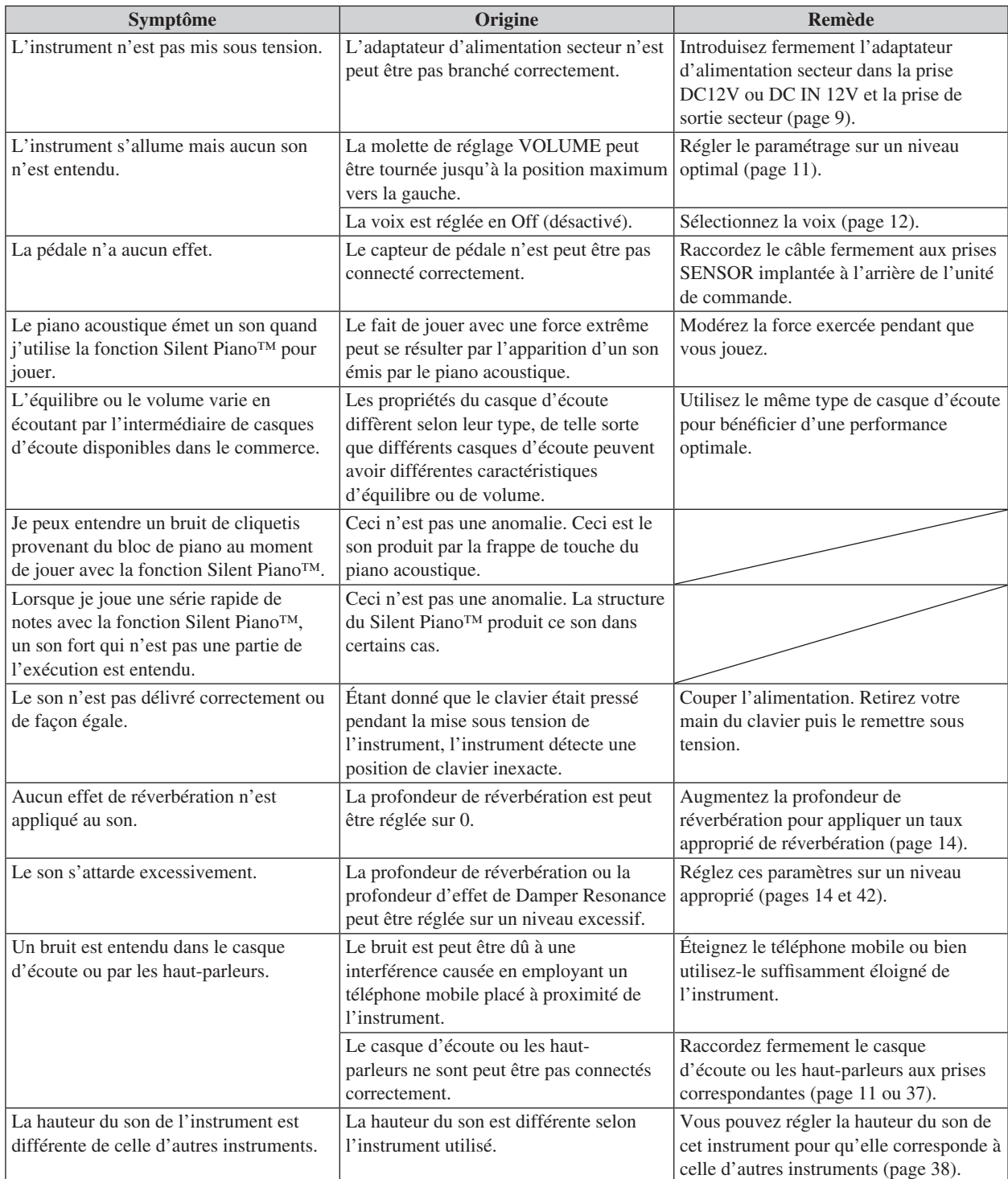

**Chapitre 8**

# <span id="page-54-0"></span>**Liste des voix préréglées**

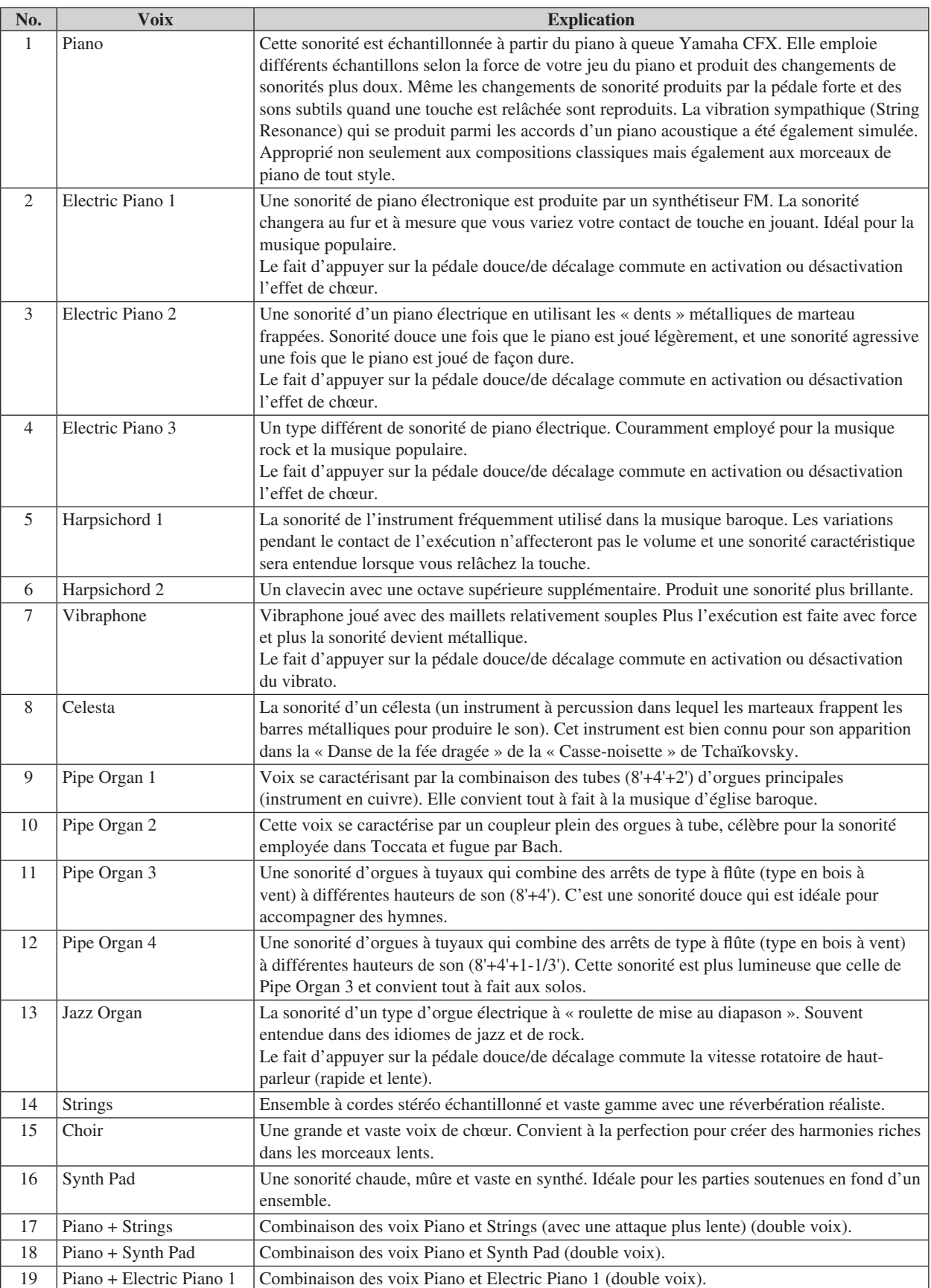

 $\mathcal{L}^{\text{max}}$ 

# <span id="page-55-0"></span>■ Morceaux de démonstration

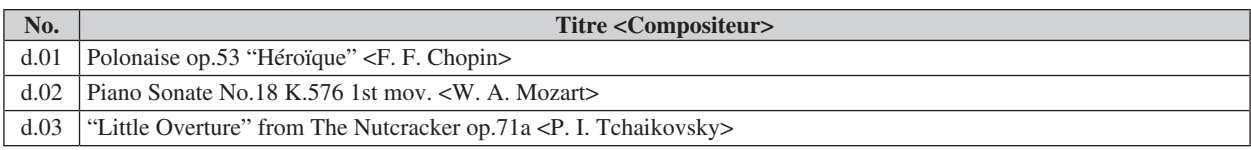

# ■ **Morceaux préréglés**

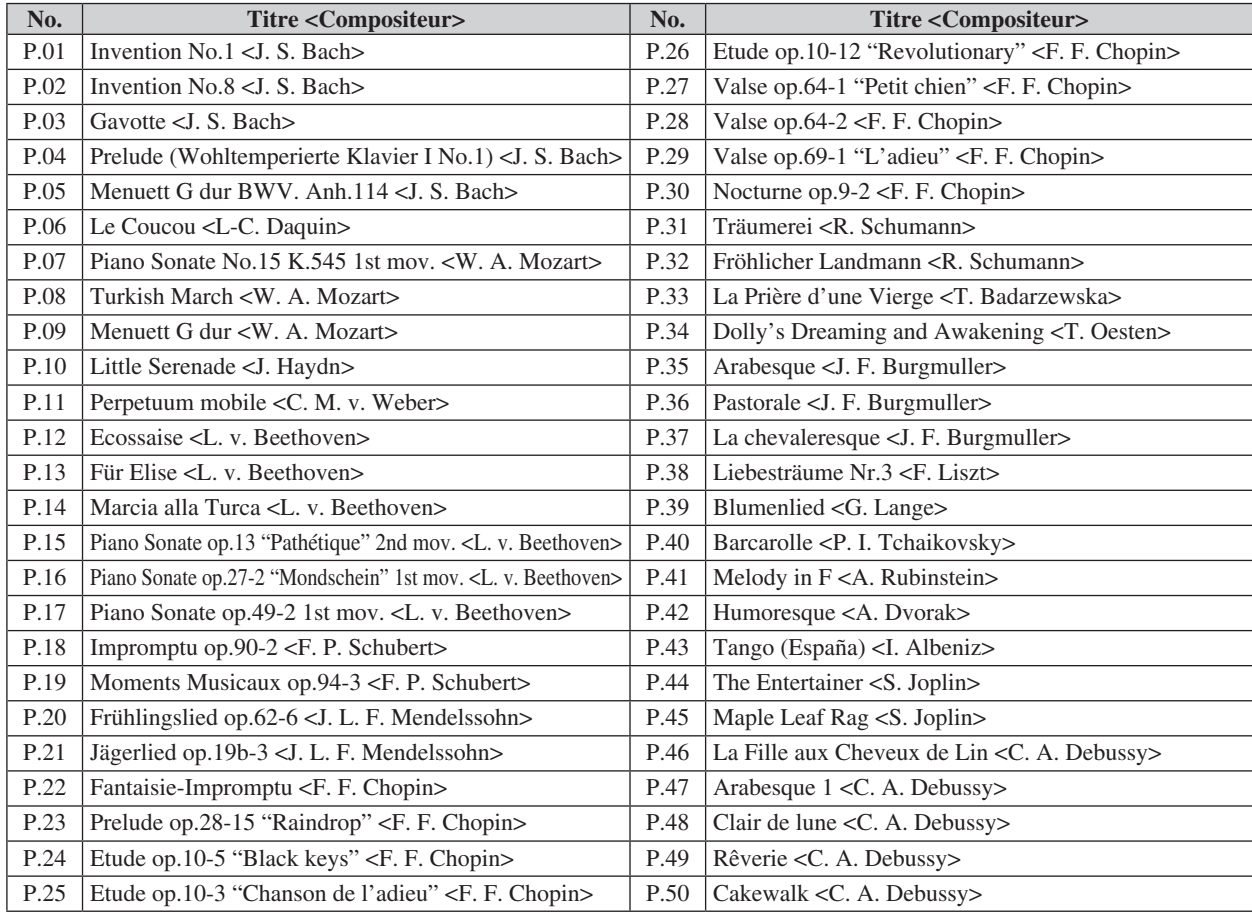

**Chapitre 8**

# <span id="page-56-0"></span>**Séquence de lecture des fichiers de morceau se trouvant sur le périphérique de stockage USB**

L'illustration ci-dessous montre l'ordre de lecture des fichiers de morceau stockés sur le périphérique de stockage USB.

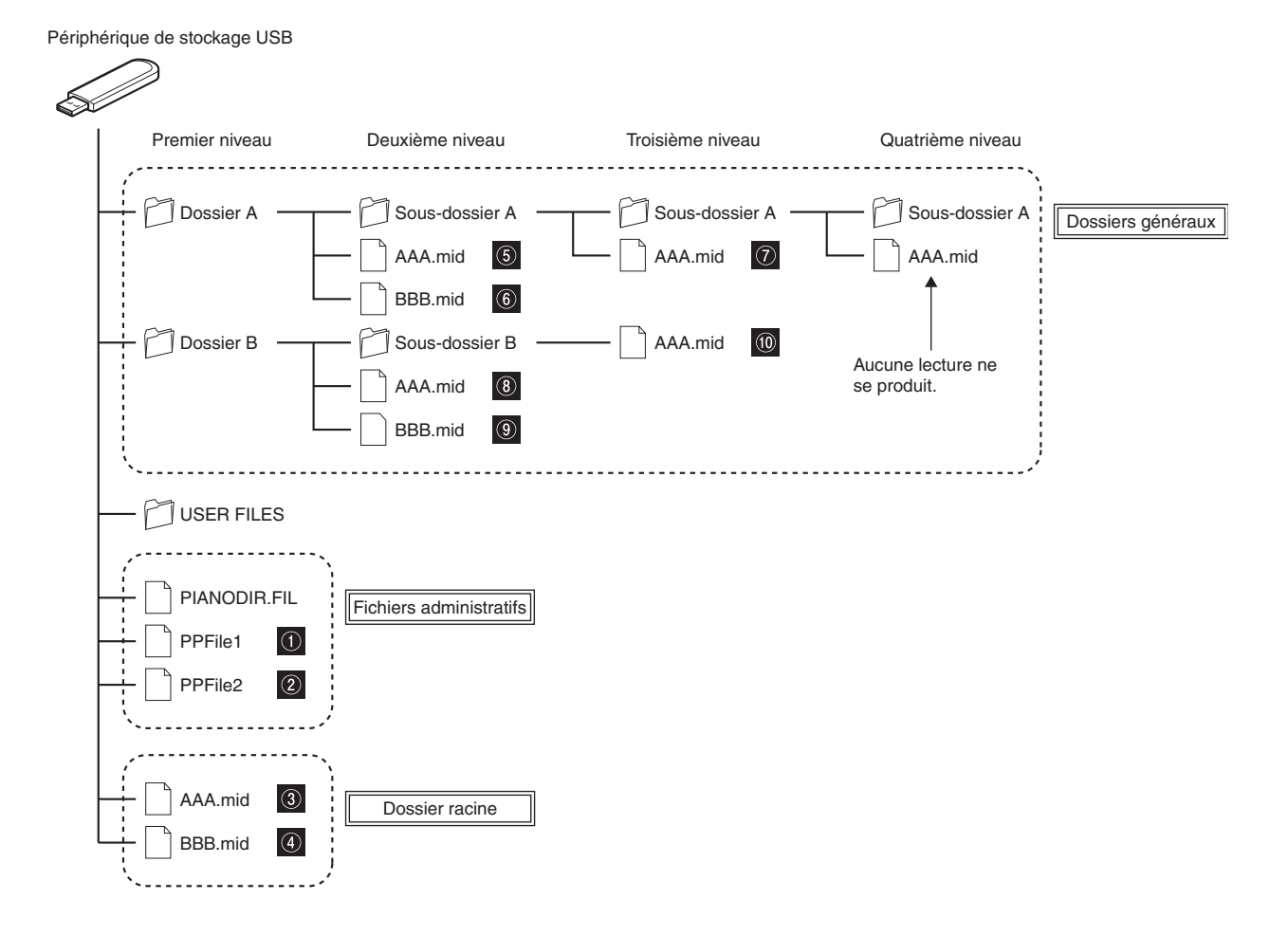

### ■ Ordre de lecture des morceaux d'utilisateur

Des morceaux d'utilisateur sont nommés comme suit, puis archivés dans le dossier USER FILES.

La section « \*\* » indique le numéro de morceau. La lecture se déroule dans l'ordre de numéro dans la section « \*\* ».

- USERSONG\*\*.MID (morceau MIDI)
- USERAUDIO\*\*.WAV (morceau audio)

### ■ Ordre de lecture des morceaux externes

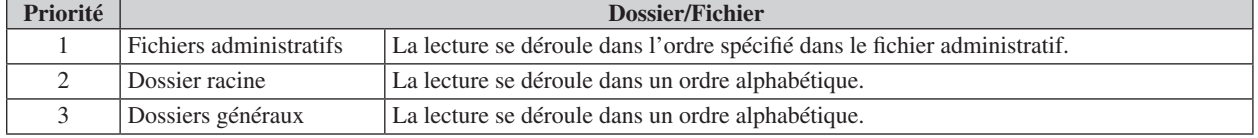

#### Remarque

L'instrument ne peut pas identifier des fichiers de morceaux sauvegardés dans un dossier inférieur au troisième niveau. Si vous gérez des fichiers de morceau sur le périphérique de stockage USB avec l'ordinateur, veillez à sauvegarder le dossier de premier, second ou troisième niveau.

# **Caractéristiques techniques**

|                                                                 |                    | Piano droit                                                                                                    | Piano à queue                                                                                                    |                                                                     |
|-----------------------------------------------------------------|--------------------|----------------------------------------------------------------------------------------------------|----------------------------------------------------------------------------------------------------|---------------------------------------------------------------------|
| <b>Pédales</b>                                                  |                    | Pédale forte, pédale d'amortissement/<br>pédale de Sostenuto*1, Pédale douce                                                                                                    | Pédale forte, pédale de Sostenuto,                                                                                                    |                                                                     |
| Système de<br>Capteur de touche                                 |                    | Pédale de décalage<br>Capteur optique de détection continue sans contact                                                                                                    |                                                                                                    |                                                                     |
| capteur                                                         | Capteur de marteau |                                                                                                    |                                                                                                    | Capteur à fibre optique 2 points<br>sans contact                    |
|                                                                 | Capteurs de        | Pédale forte                                                                                                    | Capteur de détection continue                                                                                                    |                                                                     |
|                                                                 | pédale             | Pédale de Sostenuto                                                                                                    | Capteur de détection marche-arrêt*1                                                                                                    | Capteur de détection marche-arrêt                                   |
|                                                                 |                    | Pédale douce /                                                                                                    | Capteur de détection marche-arrêt                                                                                                    |                                                                     |
|                                                                 |                    | pédale de décalage                                                                                                    |                                                                                                    |                                                                     |
| Mécanisme<br>Système<br>d'amortissement                         |                    |                                                                                                    | Butée de manche de marteau<br>actionnée par la pédale<br>d'amortissement/le levier<br>d'amortissement <sup>*1</sup>                                                                                                    | Butée de manche de marteau<br>actionnée par l'entraînement motorisé |
|                                                                 | <b>Action</b>      |                                                                                                    |                                                                                                    | Mécanisme Quick Escape                                              |
| Sonorité interne                                                | Sonorité           | <b>Type</b>                                                                                                    | Échantillonnage stéréo AWM                                                                                                    |                                                                     |
|                                                                 | numérique          | Moteur son (piano)                                                                                                    | Échantillonnage binaural CFX                                                                                                    |                                                                     |
|                                                                 |                    | Effets de piano                                                                                                    | Damper Resonance, String Resonance, Sustain Sample, Key-off Sample                                                                                                    |                                                                     |
|                                                                 |                    | Polyphonie (maxi.)                                                                                                    | 256                                                                                                    |                                                                     |
|                                                                 | Nombre de voix     |                                                                                                    | 19 (16 voix + 3 doubles voix)                                                                                                    |                                                                     |
| Sélection de voix                                               |                    | Piano, Electric Piano 1, Electric Piano 2, Electric Piano 3, Harpsichord 1,<br>Harpsichord 2, Vibraphone, Celesta, Pipe Organ 1, Pipe Organ 2, Pipe Organ<br>3, Pipe Organ 4, Jazz Organ, Strings, Choir, Synth Pad, Piano + Strings<br>(double), Piano + Synth Pad (double), Piano + Electric Piano 1 (double) |                                                                                                    |                                                                     |
| Sélection de voix (lecture)                                     |                    |                                                                                                    | 480 voix XG + 12 kits de batterie/SFX                                                                                                    |                                                                     |
| Mémoire d'onde                                                  |                    |                                                                                                    | 256 Mo                                                                                                    |                                                                     |
| <b>Fonctions</b>                                                |                    |                                                                                                    | Variations de voix                                                                                                    |                                                                     |
|                                                                 |                    |                                                                                                    | Sélecteur de type de réverbération (Room, Hall 1, Hall 2, Stage)                                                                                                    |                                                                     |
|                                                                 |                    |                                                                                                    | Réglage de profondeur de réverbération                                                                                                    |                                                                     |
|                                                                 |                    |                                                                                                    | Métronome                                                                                                    |                                                                     |
|                                                                 |                    |                                                                                                    | Enregistrement/Lecture MIDI                                                                                                    |                                                                     |
|                                                                 |                    |                                                                                                    | Enregistrement/Lecture audio (WAV)                                                                                                    |                                                                     |
|                                                                 |                    |                                                                                                    | Réglage de brillance (5 paliers)                                                                                                    |                                                                     |
|                                                                 |                    |                                                                                                    | Accord de clavier (414,8 Hz à 466,8 Hz)                                                                                                    |                                                                     |
|                                                                 |                    |                                                                                                    | Réglage de profondeur de Damper Resonance                                                                                                    |                                                                     |
|                                                                 |                    |                                                                                                    | Réglage de profondeur de String Resonance                                                                                                    |                                                                     |
|                                                                 |                    |                                                                                                    | Réglage de profondeur de Sustain Sample                                                                                                    |                                                                     |
|                                                                 |                    |                                                                                                    | Réglage de volume de Key-off Sample                                                                                                    |                                                                     |
|                                                                 |                    |                                                                                                    | Coupure automatique d'alimentation                                                                                                    |                                                                     |
| Morceaux préréglés                                              |                    |                                                                                                    | 53 (50 grands classiques pour le Piano + 3 démonstrations de piano)                                                                                                    |                                                                     |
| Connecteurs<br>Casque d'écoute<br>Audio<br><b>Haut-parleurs</b> |                    | PHONES (mini-prise stéréo) $\times$ 2                                                                                                    |                                                                                                    |                                                                     |
|                                                                 |                    | AUX IN/AUX OUT (mini-prise stéréo)                                                                                                    |                                                                                                    |                                                                     |
|                                                                 |                    |                                                                                                    | OUTPUT L/R (prise téléphonique<br>TRS, impédance symétrique)                                                                                                    |                                                                     |
| <b>MIDI</b><br><b>USB</b><br><b>Alimentation</b>                |                    |                                                                                                    | MIDI IN/MIDI OUT                                                                                                    |                                                                     |
|                                                                 |                    |                                                                                                    | <b>USB TO DEVICE</b>                                                                                                    |                                                                     |
|                                                                 |                    |                                                                                                    | DC12V                                                                                                    | DC IN 12V                                                           |
| Puissance consommée                                             |                    |                                                                                                    | 11 W (DC 12V)                                                                                                    | 17W (DC 12V)                                                        |
| <b>Poids</b>                                                    |                    |                                                                                                    | $4 \text{ kg}$                                                                                                    | 10 <sub>kg</sub>                                                    |
| <b>Accessoires</b>                                              |                    |                                                                                                    | Adaptateur d'alimentation à courant alternatif (PA-150A/PA-150B/<br>MU24-Y120200-A1 [piano droit], PJP-PS04/MU24-Y120200-A1<br>[piano à queue] ou équivalent recommandé par Yamaha), cordon<br>d'alimentation <sup>*2</sup> , casque d'écoute, support de casque d'écoute, vis<br>accessoire de fixation pour support de casque d'écoute, manuel de<br>l'utilisateur, recueil de partitions « 50 grands classiques pour le Piano » |                                                                     |

<sup>\*</sup> 1 Pour des modèles équipés d'une pédale de sostenuto.

\* 2 Fourni seulement si l'adaptateur d'alimentation secteur PJP-PS04 est fourni avec votre piano.

 $\overline{\mathbf{8}}$ 

# Index

#### $\overline{\mathbf{A}}$

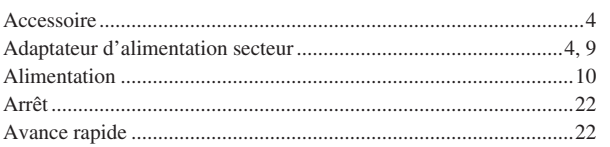

#### $\overline{\mathbf{B}}$ Brillance.

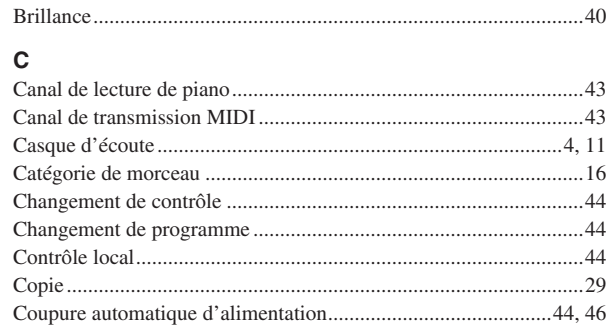

# $\mathsf{D}$

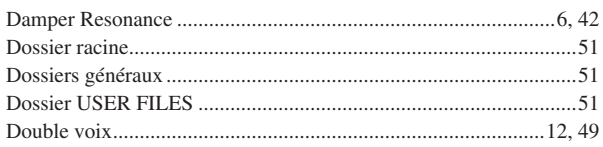

# $\mathsf E$

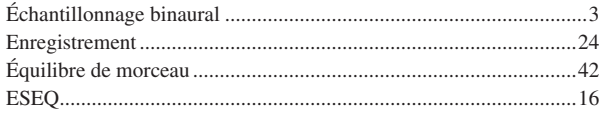

### $\mathsf F$

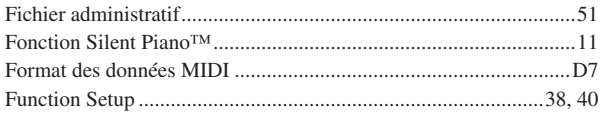

# $\mathsf{G}$

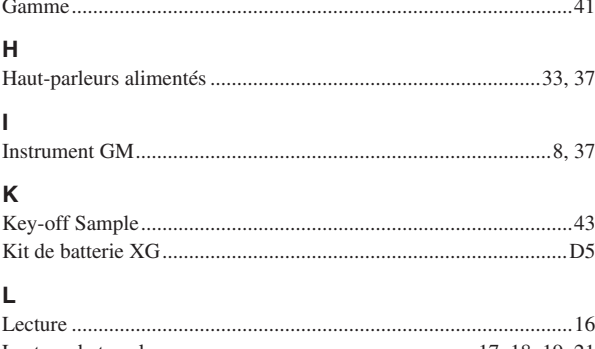

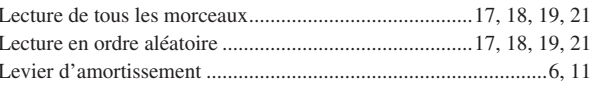

#### $\overline{\mathsf{M}}$  $\overline{N}$

ł

J,

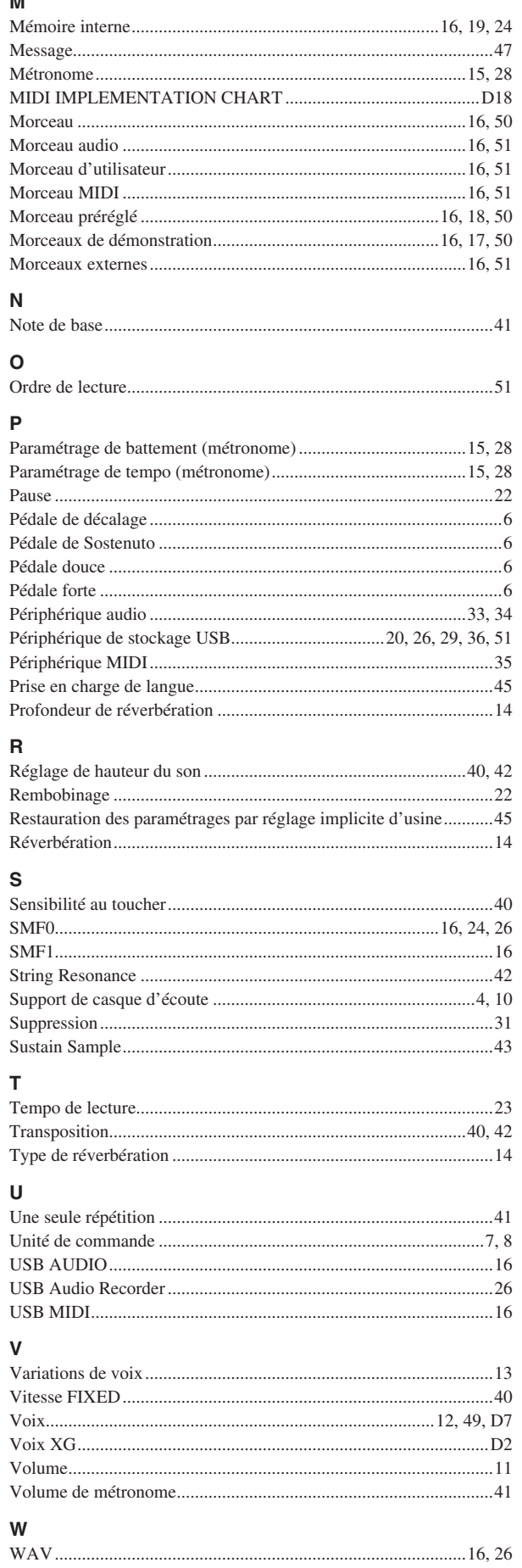

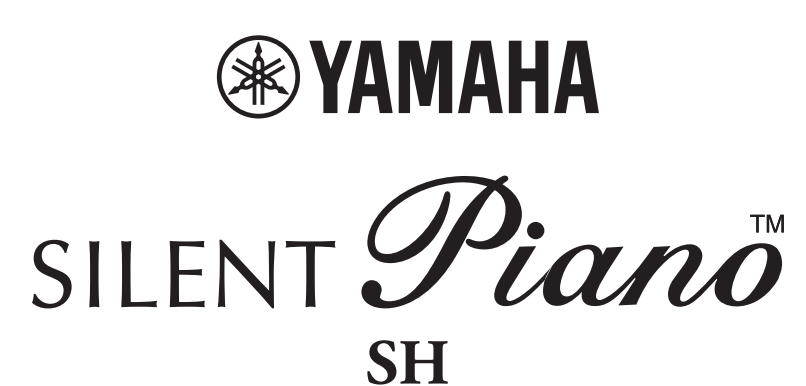

**Data list**

# XG Voice List

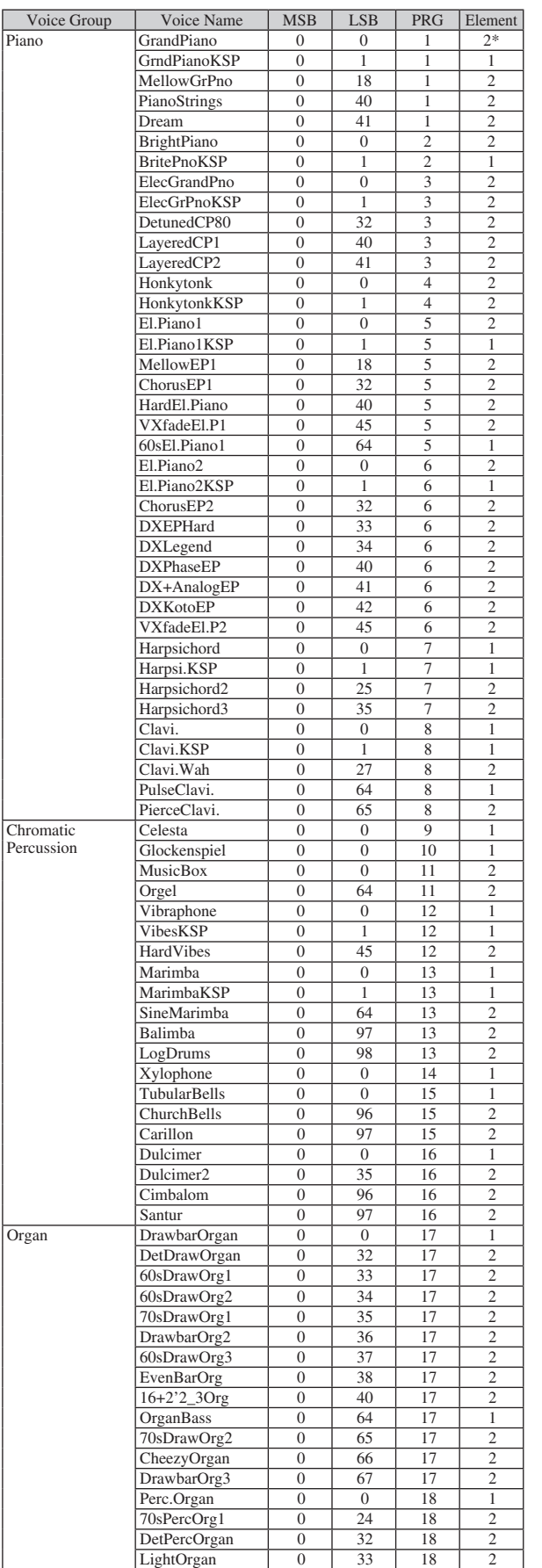

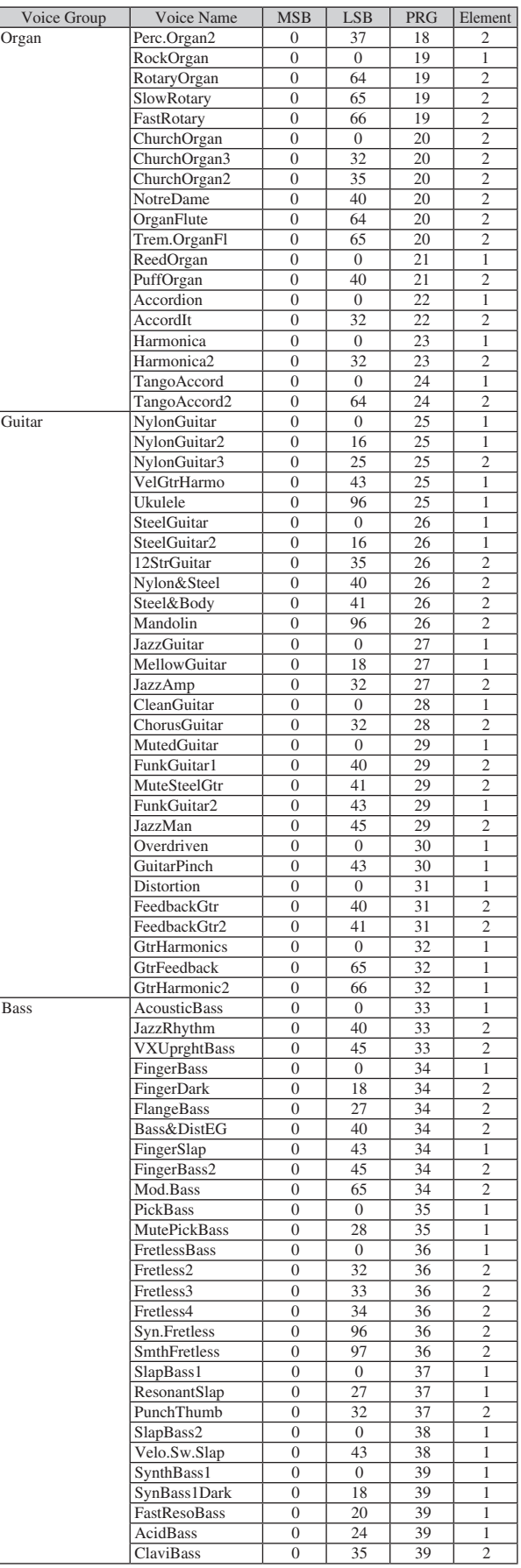

\* The number of elements becomes 4 when the damper pedal is pressed.

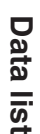

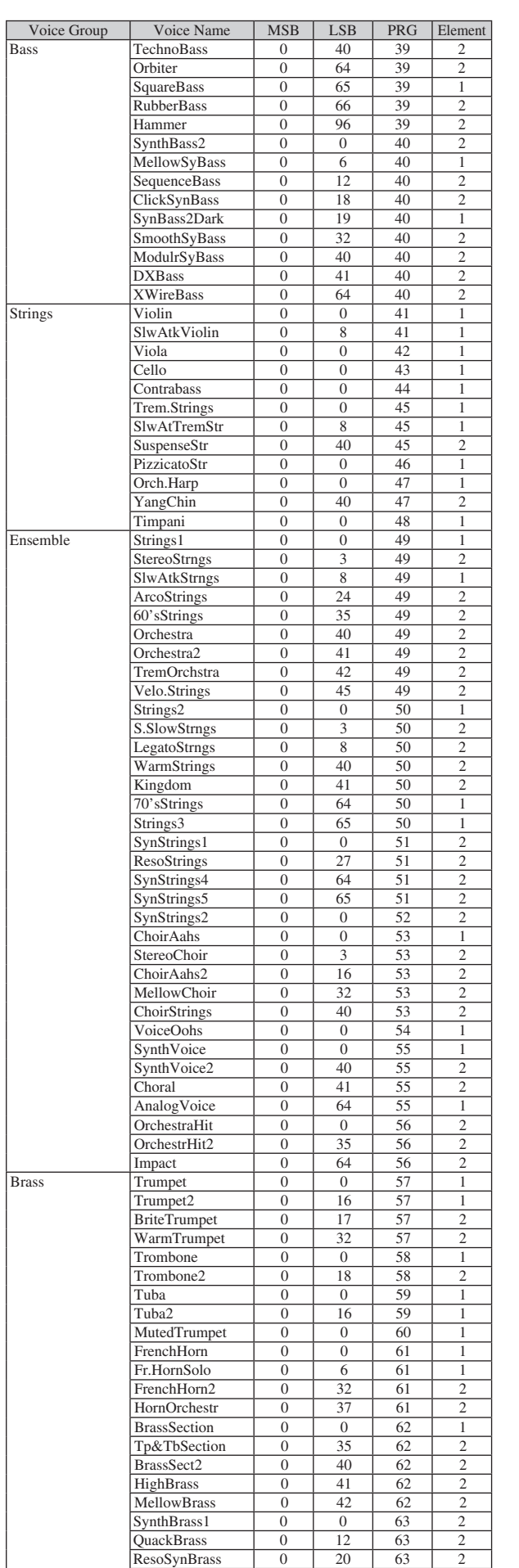

PolyBrass | 0 | 24 | 63 | 2

 $\overline{\phantom{a}}$ 

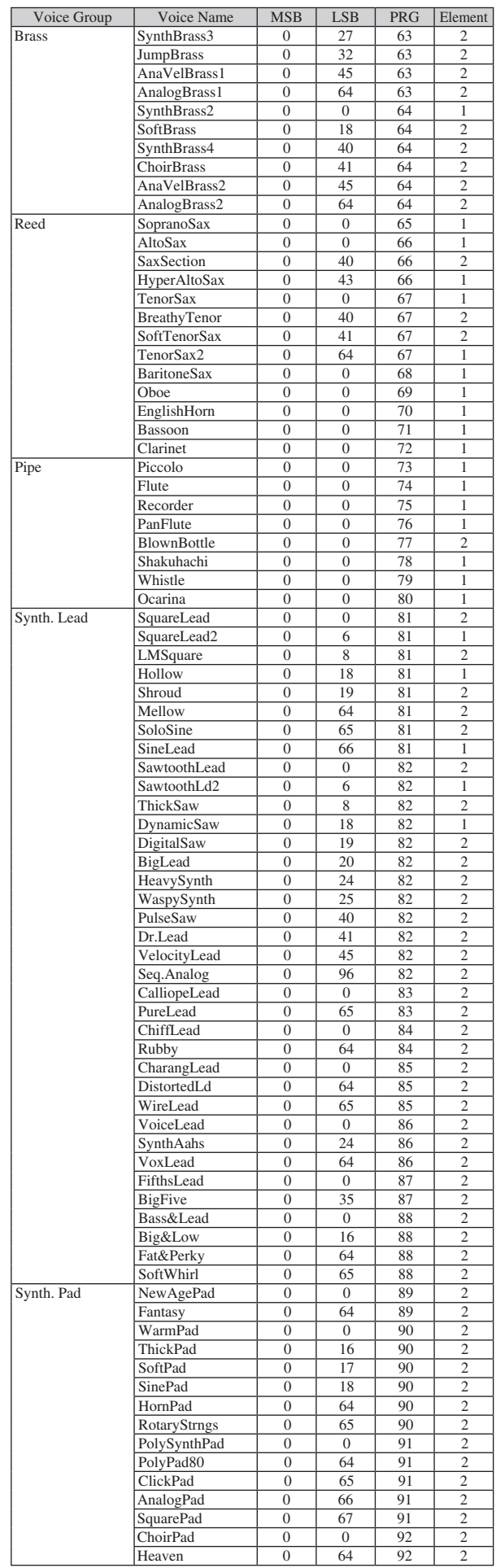

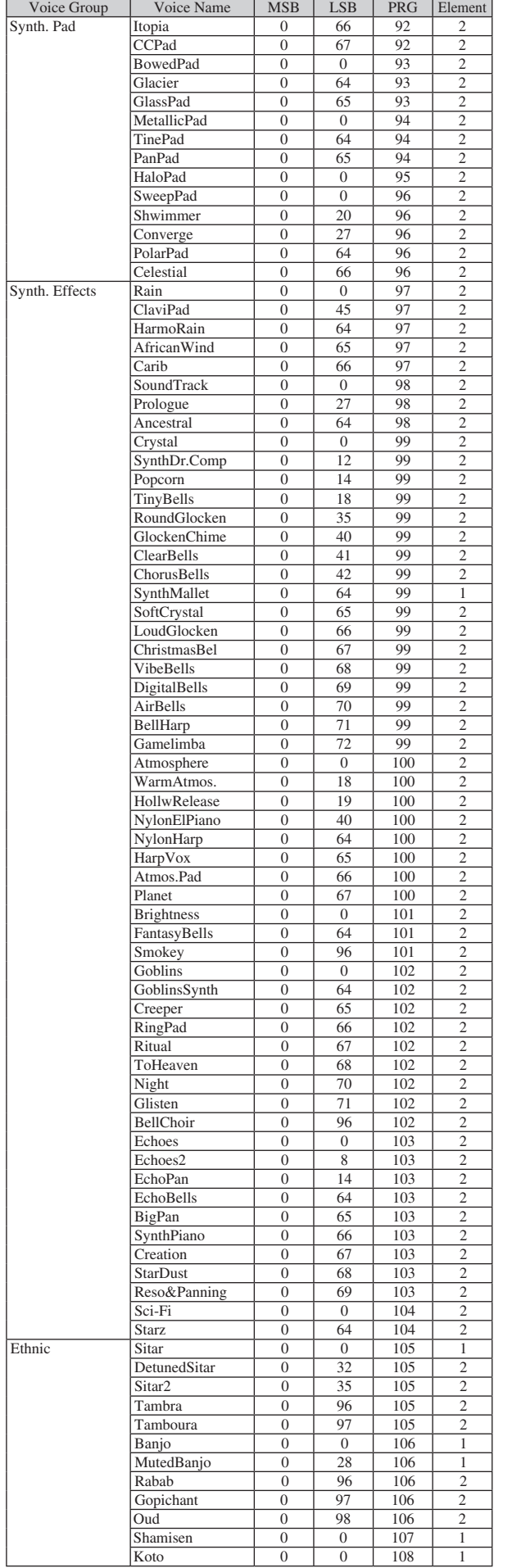

Koto | 0 | 0 | 108 | 1

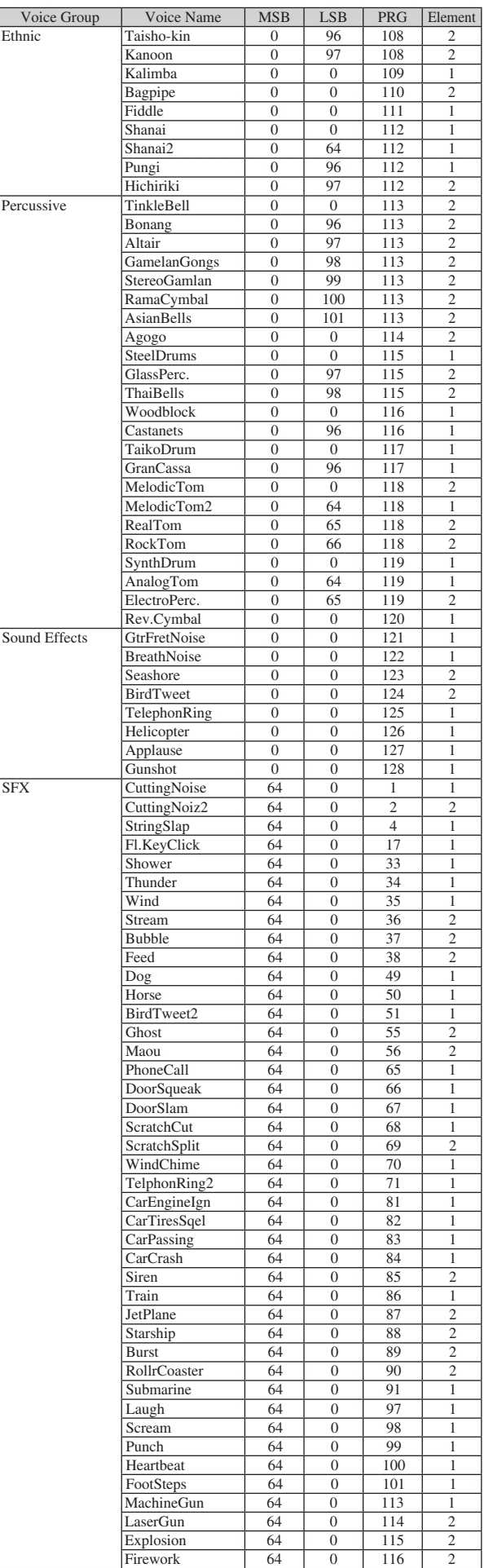

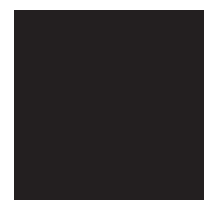

# XG Drum Kit List

: Same as Standard Kit 1

**No Sound** 

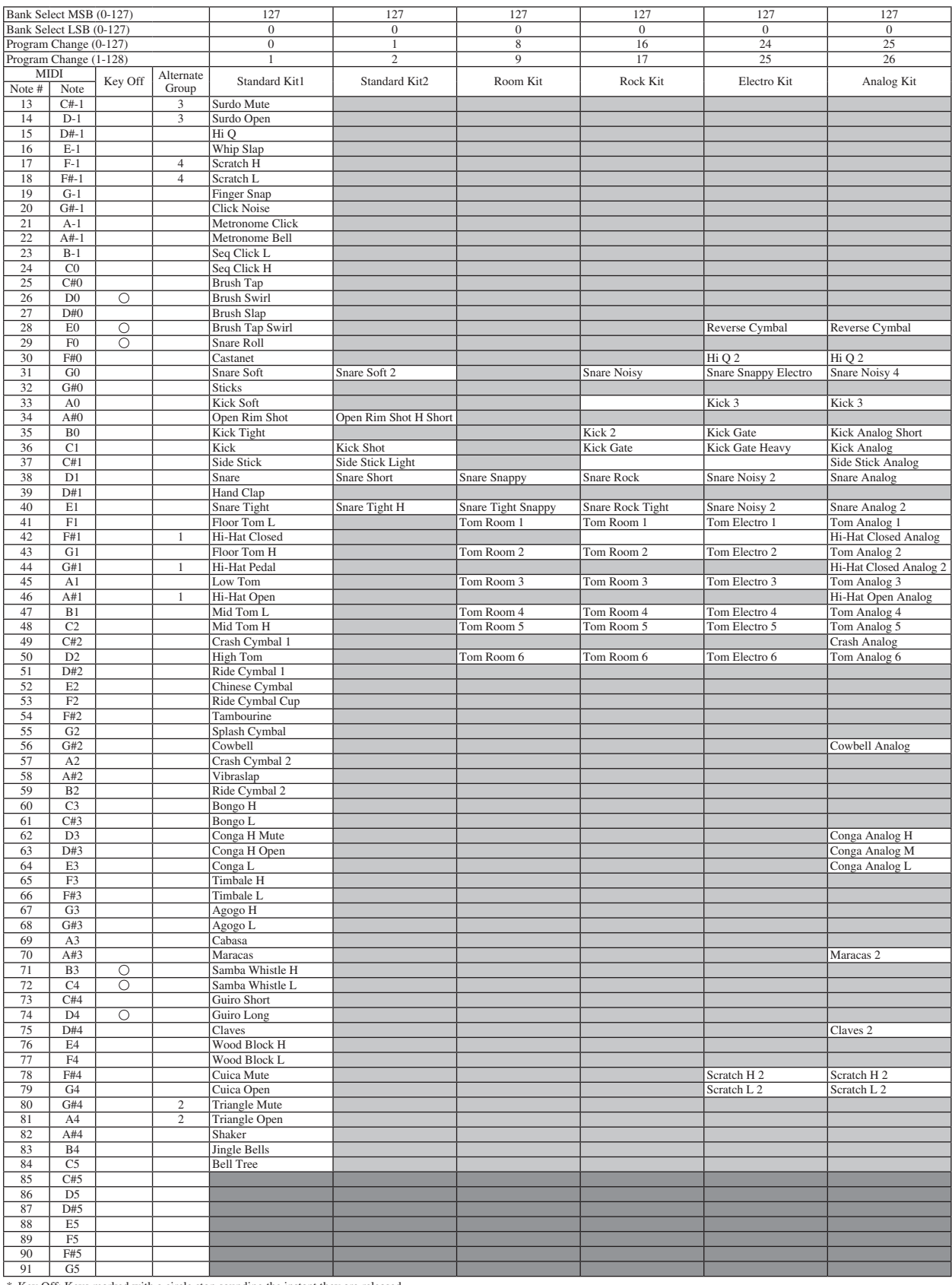

\* Key Off: Keys marked with a circle stop sounding the instant they are released.<br>\* Alternate Group: Playing any instrument within a numbered group will immediately stop the sound of any other instrument in the same group

**Contract** 

: Same as Standard Kit 1

: No Sound

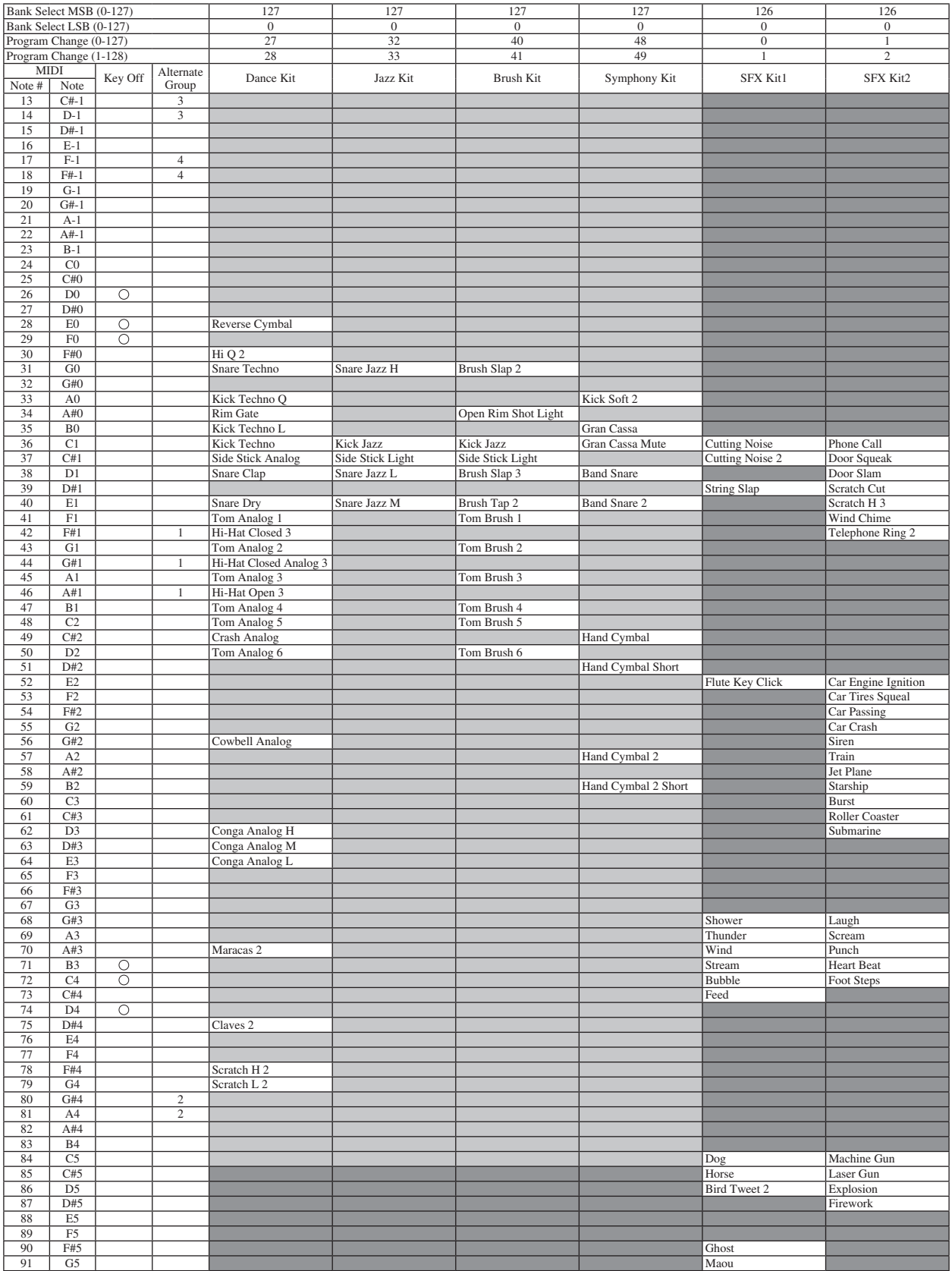

# **Preset Voice List**

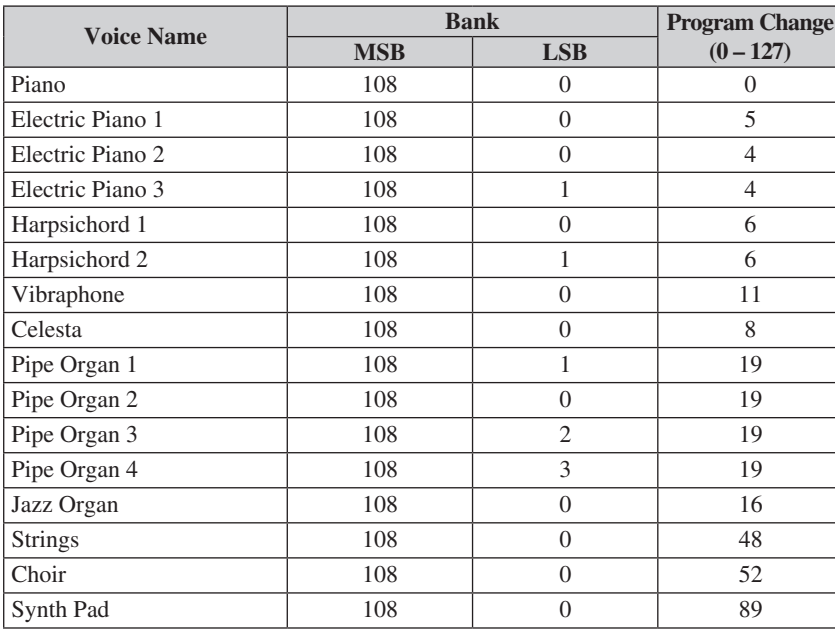

\* Dual voices (Piano + Strings, Piano + Synth Pad, Piano + Electric Piano 1) cannot be recalled from the external MIDI devices.

# **MIDI Channel Message (1)**

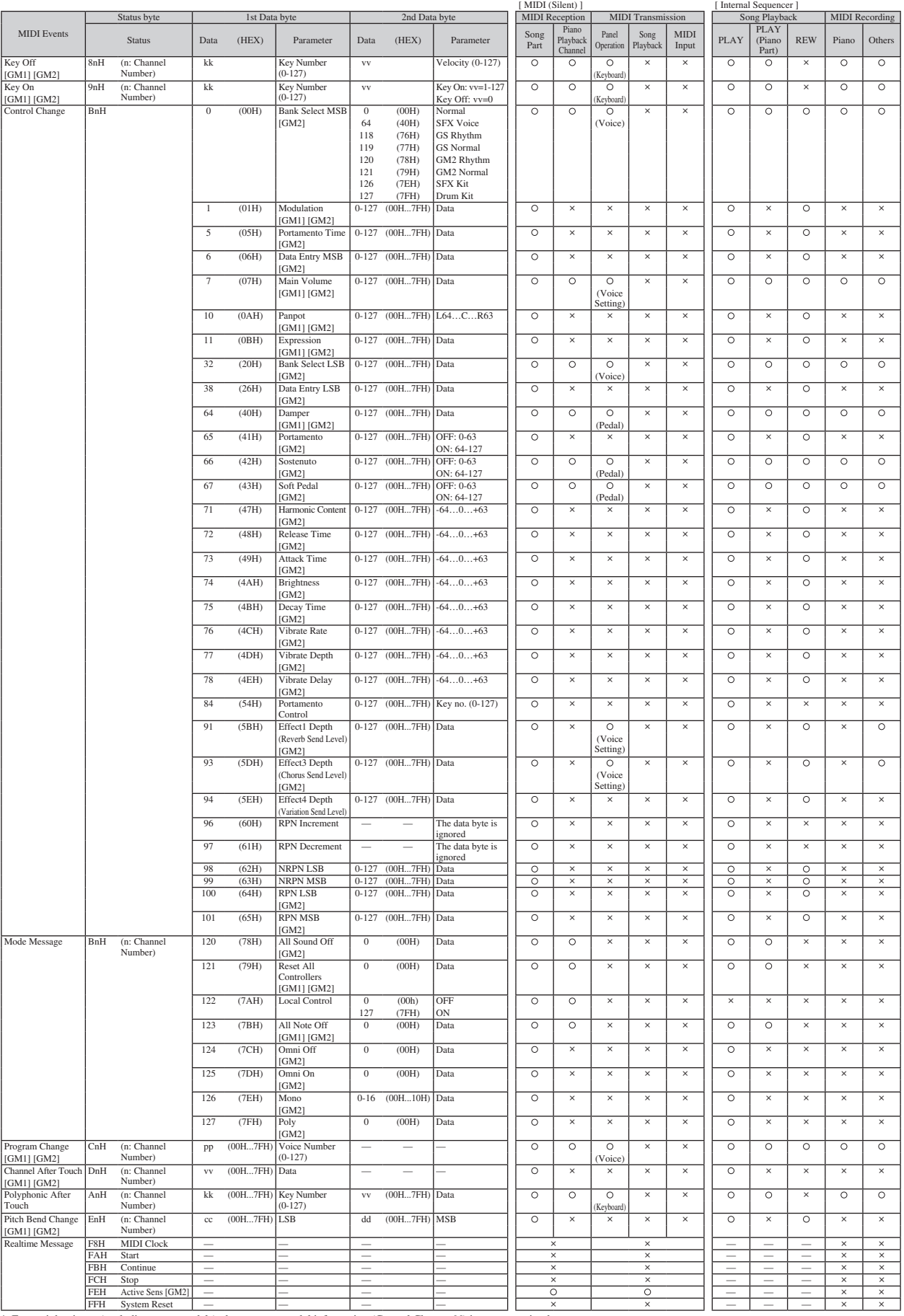

\* For upright pianos (excluding some models), the sostenuto pedal information (Control Change 66) is not transmitted.

# **MIDI Channel Message (2)**

# **Parameters Controlled by NRPN (Non-Registered Parameter Numbers)**

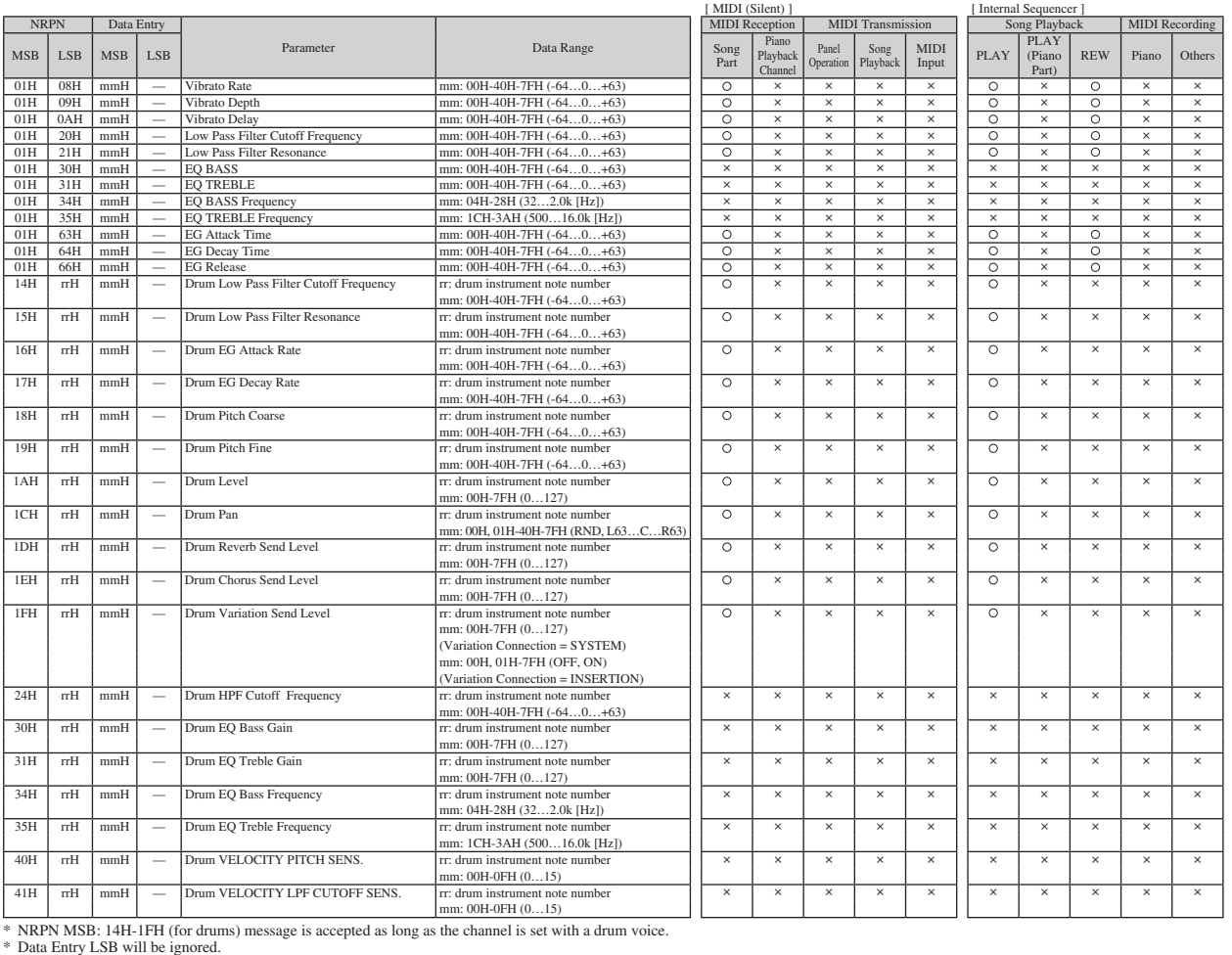

# **Parameters Controlled by RPN (Registered Parameter Numbers)**

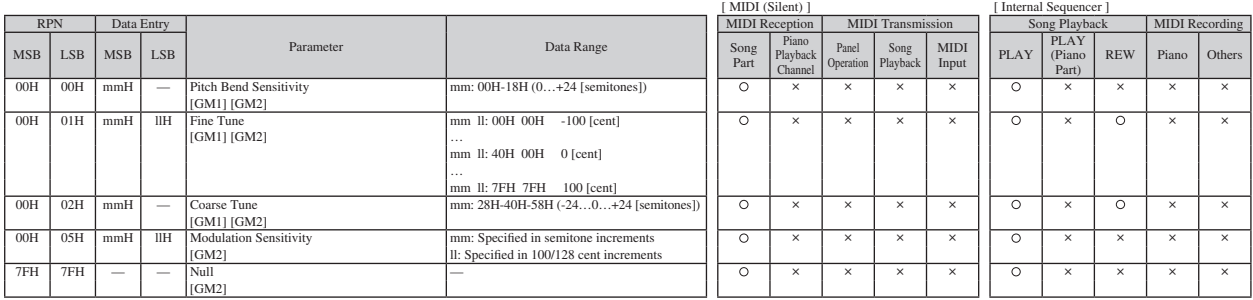

# **MIDI Parameter Change Table**

# **MIDI Parameter Change Table (XG SYSTEM)**

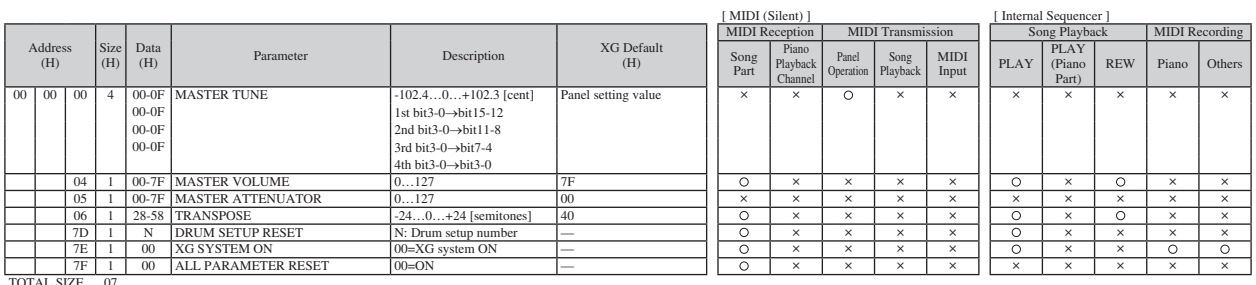

TOTAL SIZE 07

# **MIDI Parameter Change Table (SYSTEM INFORMATION)**

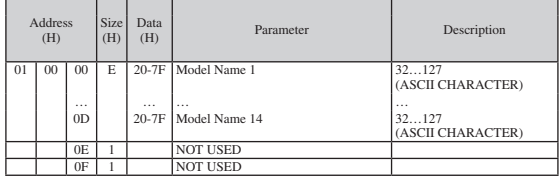

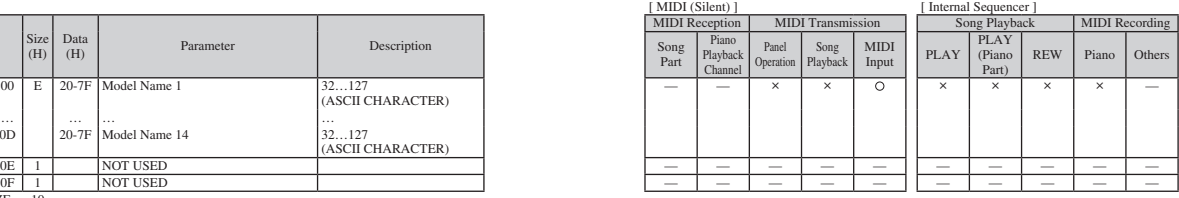

TOTAL SIZE 10

TOTAL SIZE 06

\* Transmitted in response to dump request. Not received.

# **MIDI Parameter Change Table (EFFECT1)**

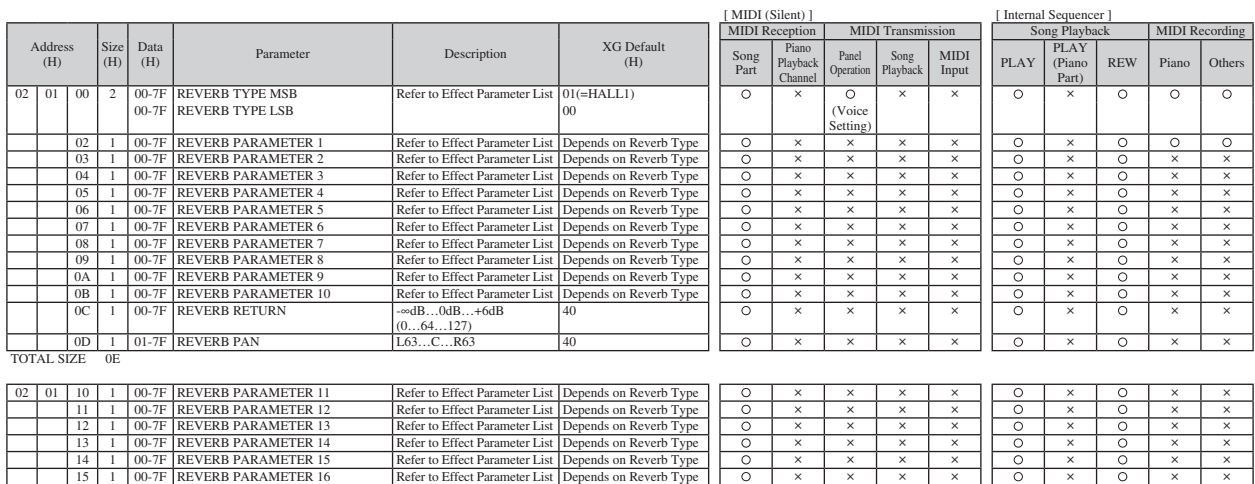

13 1 00-7F REVERB PARAMETER 14 Refer to Effect Parameter List Depends on Reverb Type × × × × × × × 14 1 00-7F REVERB PARAMETER 15 Refer to Effect Parameter List Depends on Reverb Type × × × × × × × 15 1 00-7F REVERB PARAMETER 16 Refer to Effect Parameter List Depends on Reverb Type × × × × × × ×

D10

# MIDI Parameter Change Table

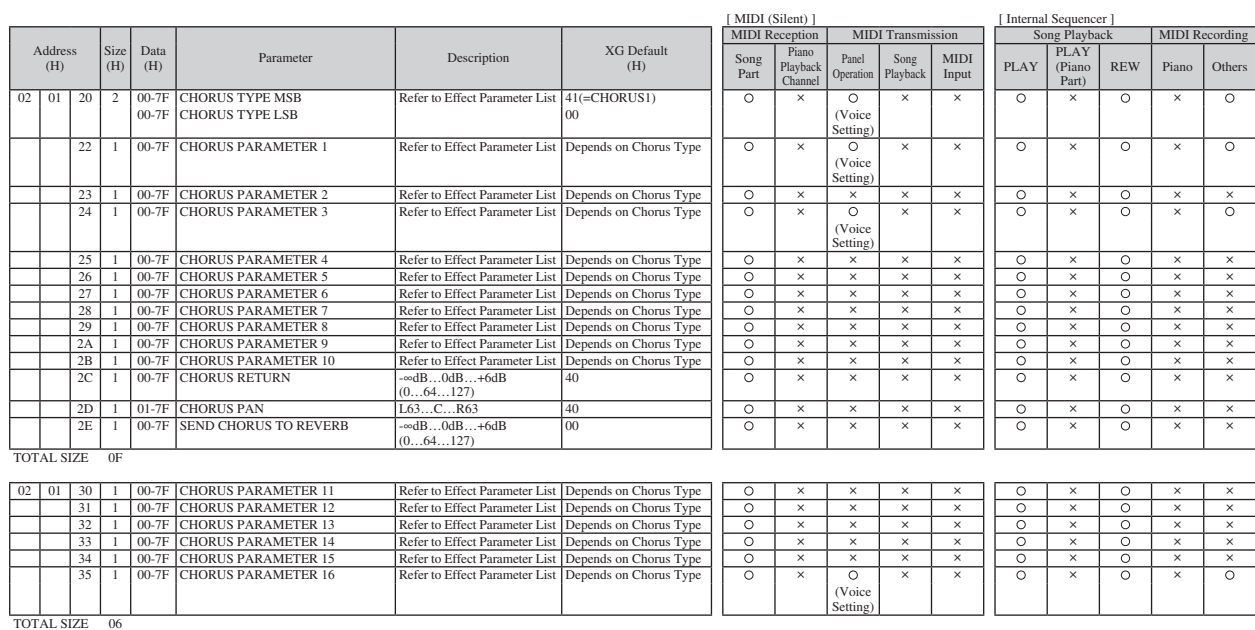

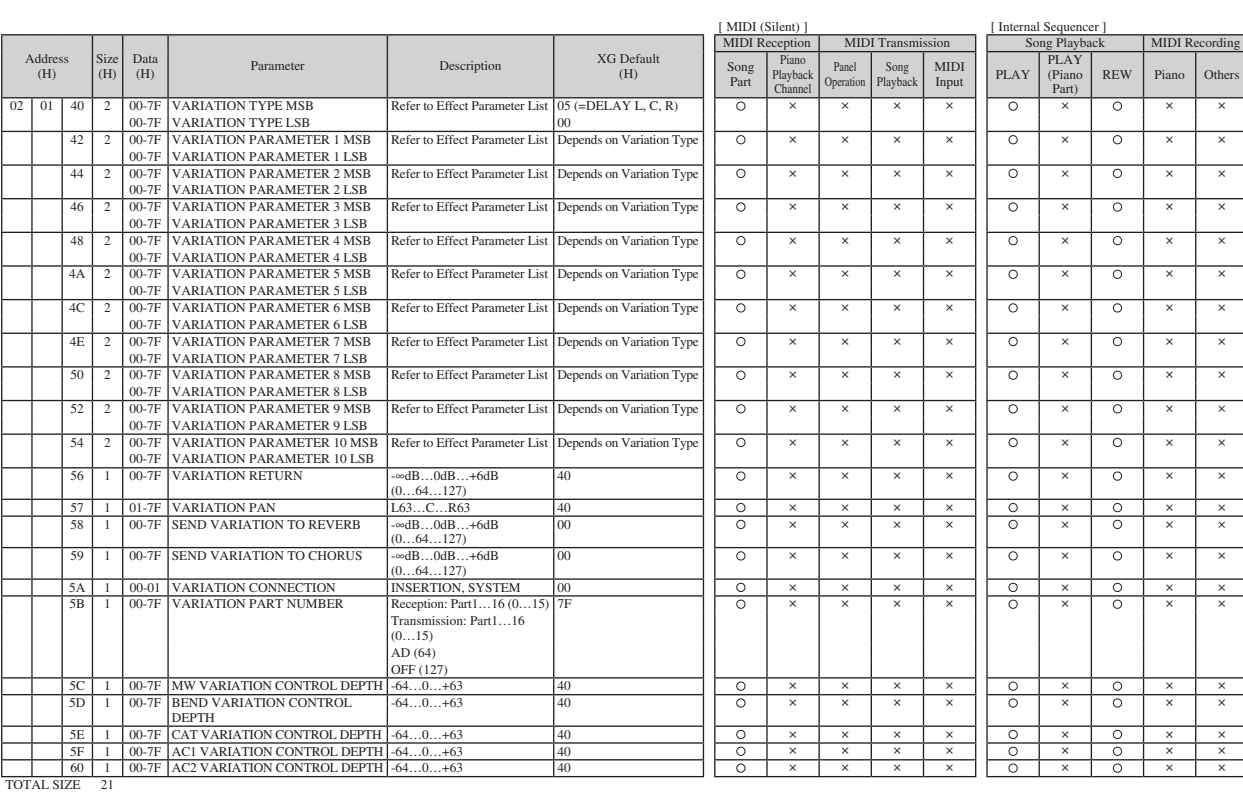

02 | 01 | 70 | 1 | 00-7F | VARIATION PARAMETER 11 | Refer to Effect Parameter List | Depends on Variation Type | | 0 | × | × | × | × | | 0 | × | 0 | × | > 71 1 00-7F VARIATION PARAMETER 12<br>
22 1 00-7F VARIATION PARAMETER 13 Refer to Effect Parameter List Depends on Variation Type <br>
22 1 00-7F VARIATION PARAMETER 14 Refer to Effect Parameter List Depends on Variation Type <br> TOTAL SIZE 06

# **MIDI Parameter Change Table (MULTI EQ)**

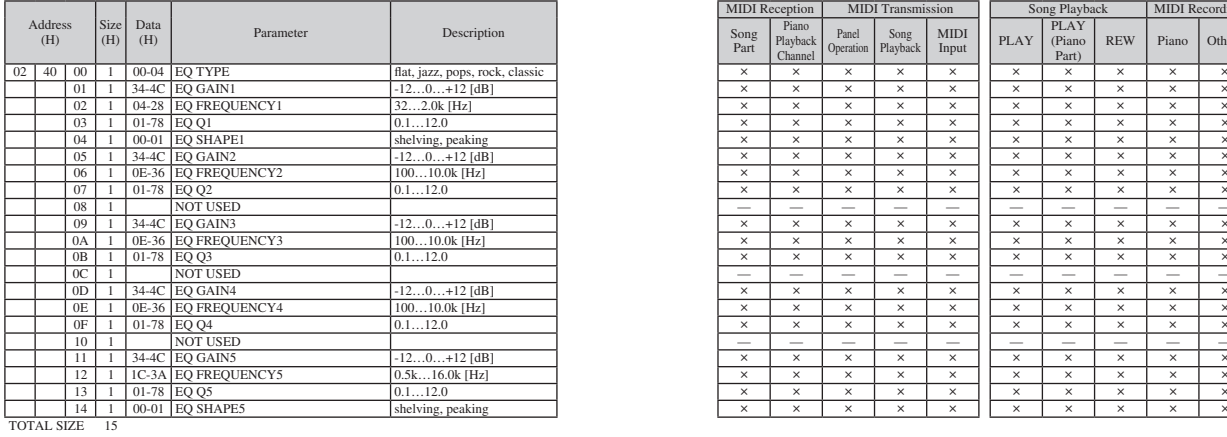

\* The MULTI EQ parameter cannot be reset to its factory setting with XG SYSTEM on.

#### MIDI Reception MIDI Transmission Song Playback MIDI Recording<br>
Piano Recording PLAY Song Part Playback Cha Panel **Operation** Song Playback MIDI | PLAY g Play<br>PLAY (Pian Part)  $REW$  Piano Others 01 1 34-4C EQ GAIN1 -12…0…+12 [dB] × × × × × × × × × × 02 1 04-28 EQ FREQUENCY1 32…2.0k [Hz] × × × × × × × × × × 03 1 01-78 EQ Q1 0.1…12.0 × × × × × × × × × × 04 | 1 | 00-01 | EQ SHAPE1 shelving, peaking shelving, peaking shelving shelving shelving shelving shelving shelving shelving shelving shelving shelving shelving shelving shelving shelving shelving shelving shelving shelvi 05 1 34-4C EQ GAIN2 -12…0…+12 [dB] × × × × × × × × × × 06 1 0E-36 EQ FREQUENCY2 100…10.0k [Hz] × × × × × × × × × × 07 1 01-78 EQ Q2 0.1…12.0 × × × × × × × × × × 08 1 NOT USED — — — — — — — — — — 09 1 34-4C EQ GAIN3 -12…0…+12 [dB] × × × × × × × × × × 0A 1 0E-36 EQ FREQUENCY3 100…10.0k [Hz] × × × × × × × × × × 0B 1 01-78 EQ Q3 0.1…12.0 × × × × × × × × × × 0C 1 NOT USED — — — — — — — — — — 0D 1 34-4C EQ GAIN4 -12…0…+12 [dB] × × × × × × × × × × 0E 1 0E-36 EQ FREQUENCY4 100…10.0k [Hz] × × × × × × × × × × 0F 1 01-78 EQ Q4 0.1…12.0 × × × × × × × × × × 10 1 NOT USED — — — — — — — — — — 11 1 34-4C EQ GAIN5 -12…0…+12 [dB] × × × × × × × × × × 12 1 1C-3A EQ FREQUENCY5 0.5k…16.0k [Hz] × × × × × × × × × × 13 1 01-78 EQ Q5 0.1…12.0 × × × × × × × × × × 14 1 00-01 EQ SHAPE5 shelving, peaking × × × × × × × × × ×

[ MIDI (Silent) ] [ Internal Sequencer ]

# **MIDI Parameter Change Table (EFFECT2)**

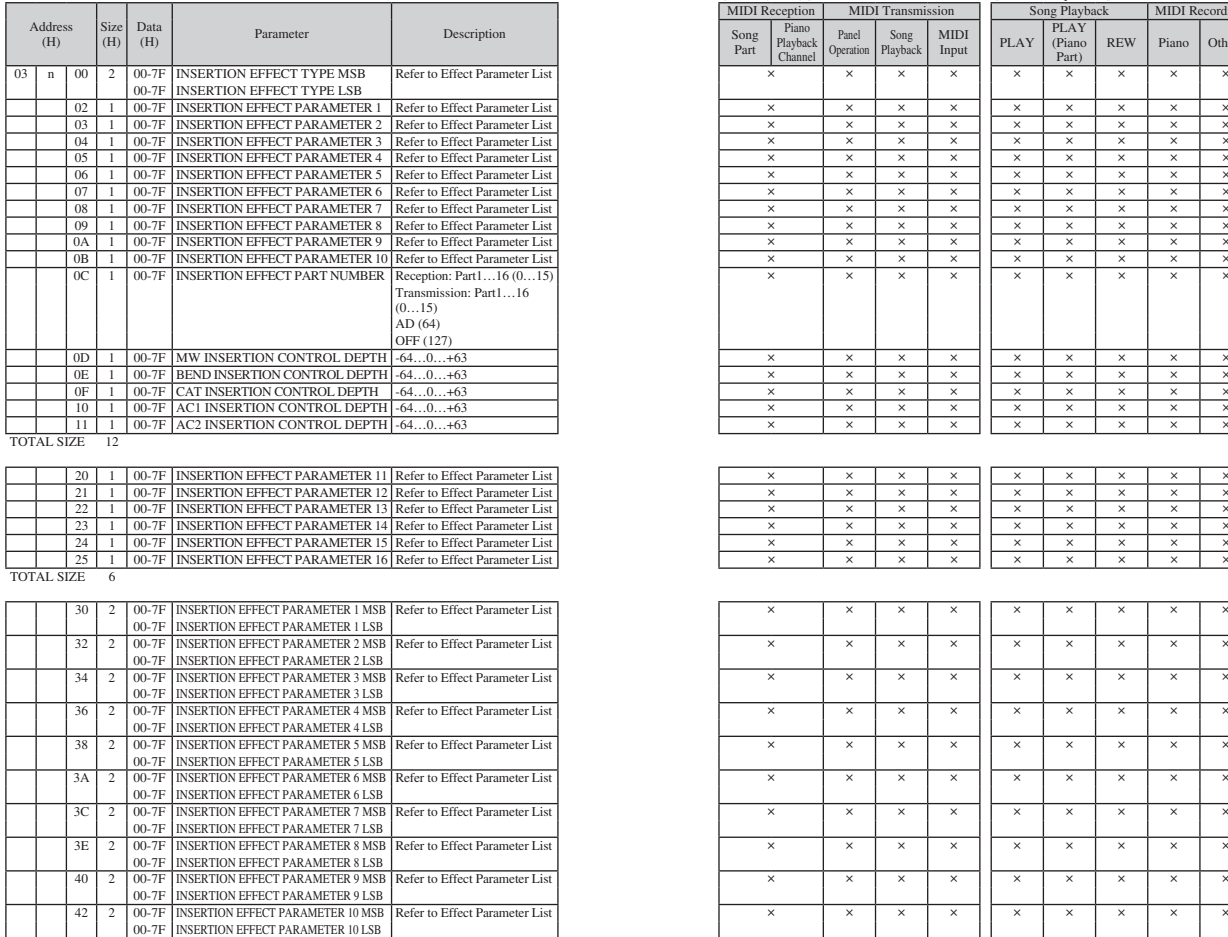

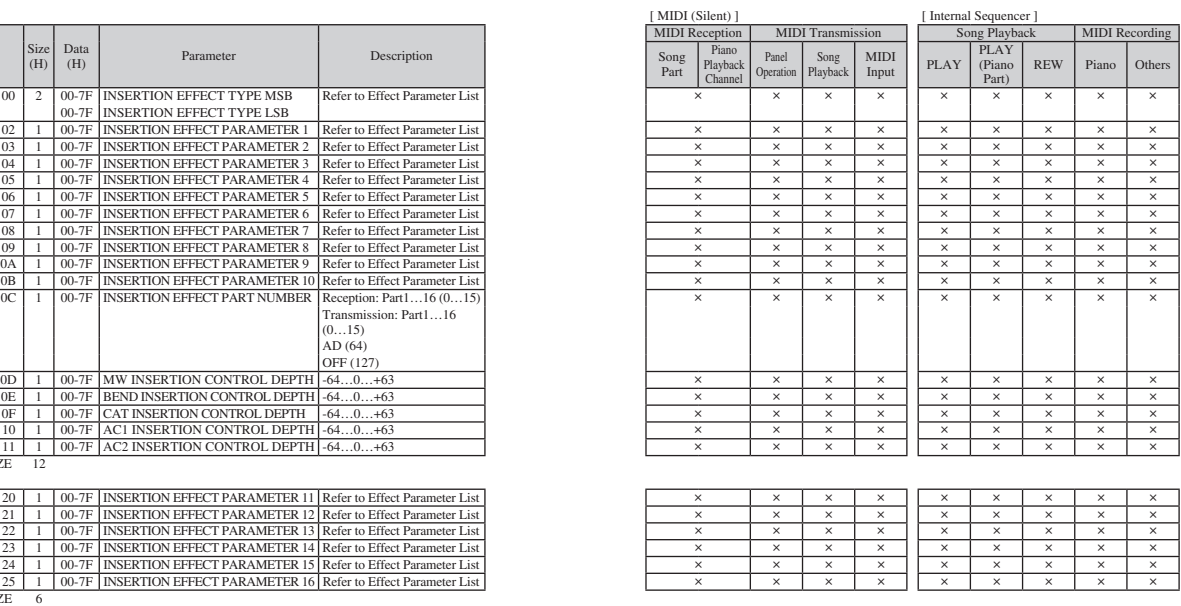

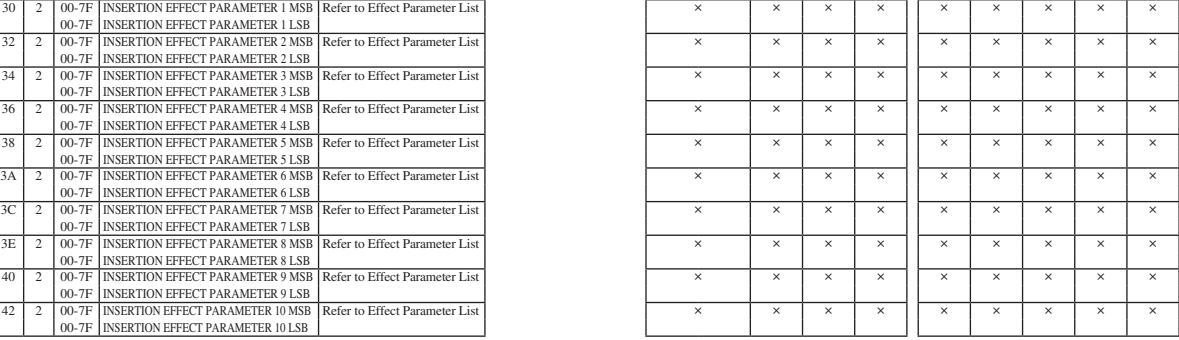

TOTAL SIZE 14

\* The EFFECT2 parameter cannot be reset to its factory setting with XG SYSTEM on.

The second byte of the address is considered as an insertion effect number.

n: insertion effect number

The insertion effect number range is from 0 to 1. Values outside the range are handled as unknown and ignored.<br>For effect types that do not require MSB, the parameters for address 02-0B will be received and the parameters
### MIDI Parameter Change Table

### **MIDI Parameter Change Table (MULTI PART)**

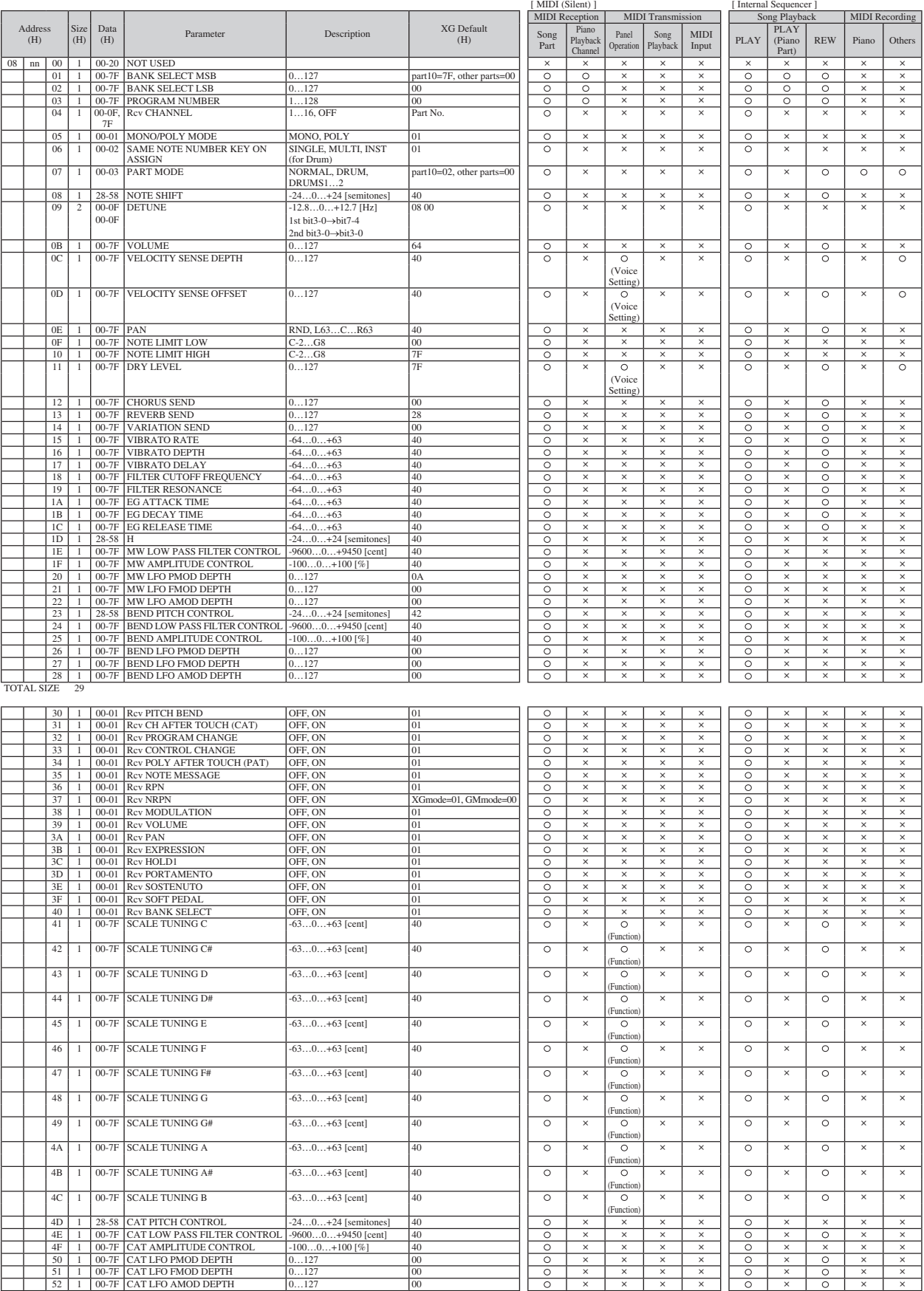

**Contract** 

### MIDI Parameter Change Table

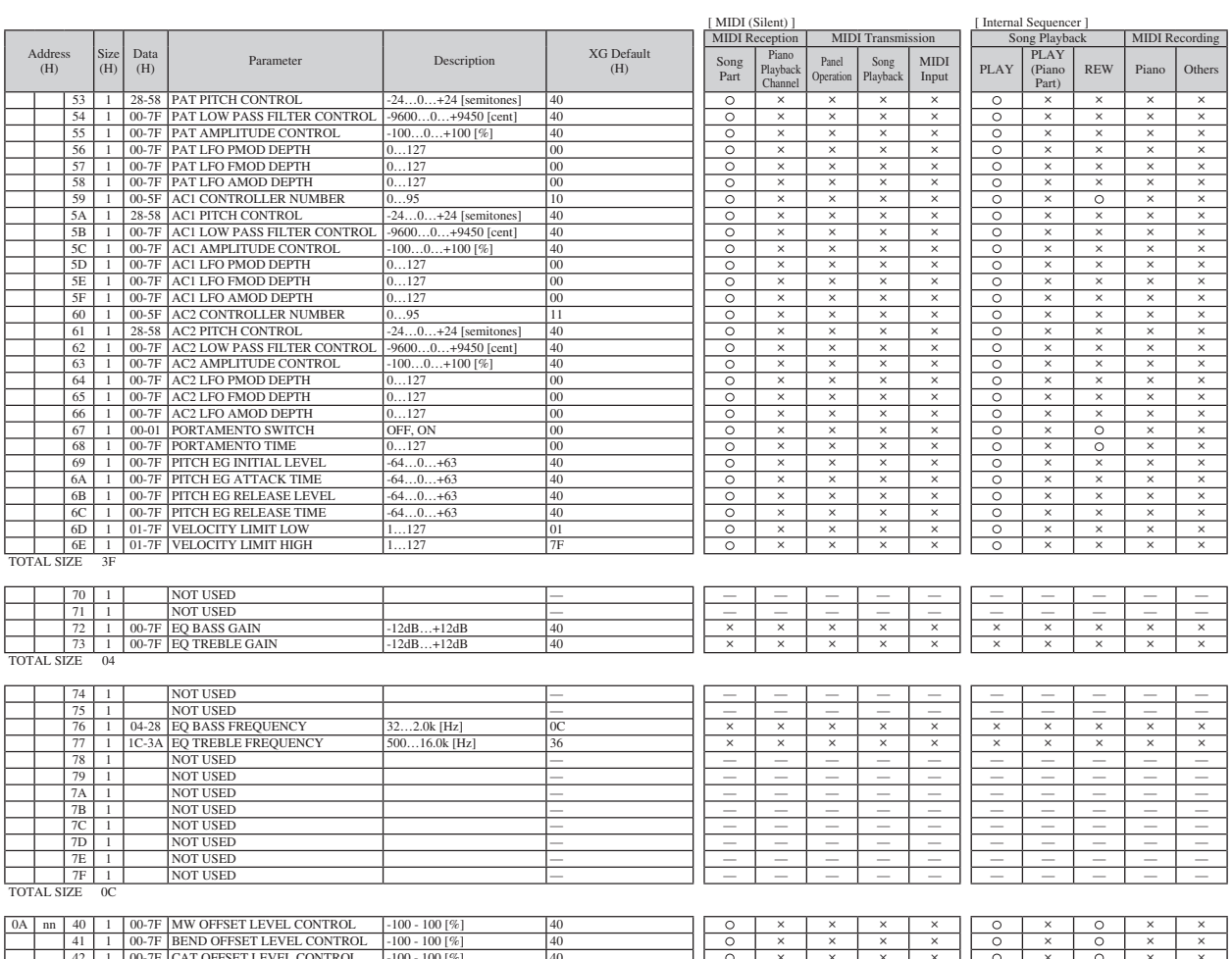

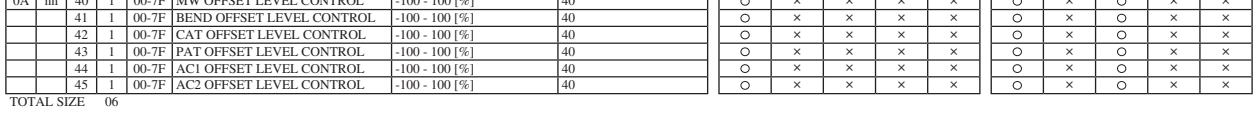

nn: part number

If there is a Drum voice assigned to the part, the following parameters are ineffective.<br>• BANK SELECT LSB<br>• PANK SELECT LSB<br>• MONO/POLY<br>• SCALE TUNING<br>• POLY AFTER TOUCH<br>• PITCH EG

### MIDI Parameter Change Table

### **MIDI Parameter Change Table (DRUM SETUP)**

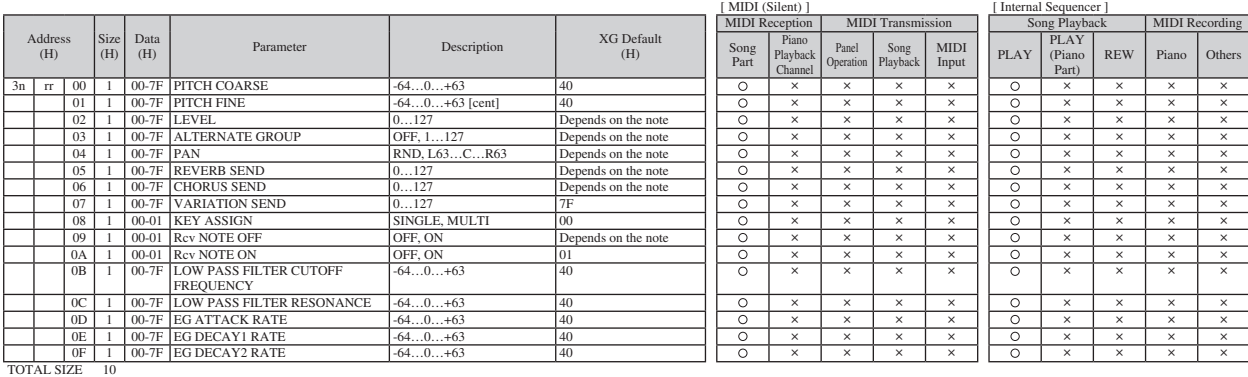

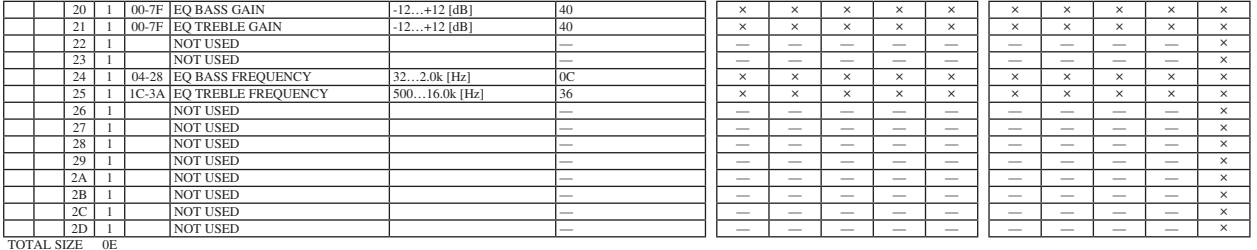

n: drum setup number (0-1) rr: note number (0D-5B)

In the following cases, the unit will initialize all drum setups.<br>• XG SYSTEM ON received<br>• GM LEVEL 2 SYSTEM ON received<br>• GS RESET received<br>• DRUM SETUP RESET received (only when in XG mode)

When a part to which a drum setup is assigned receives a program change, the assigned drum setup will be initialized.<br>If the same drum setup is assigned to two or more parts, changes in drum setup parameters (including pro

**The Company** 

### **System Exclusive Messages (1)**

\* Not received when Receive System Exclusive Message is set to off. \* Not transmitted when Transmit System Exclusive Message is set to off.

### ■ System Exclusive Messages (Universal Non Realtime Messages)

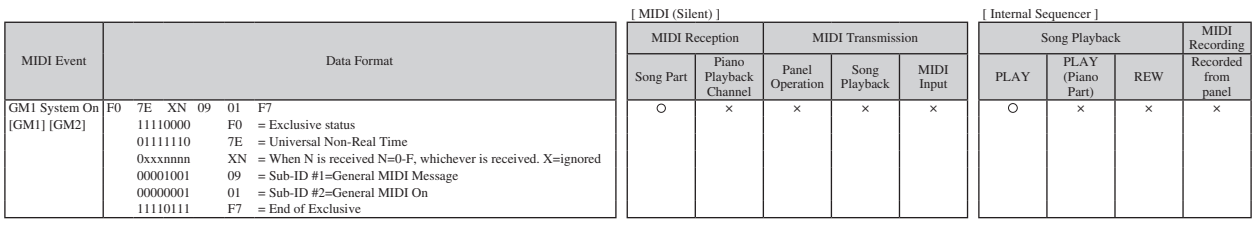

## **System Exclusive Messages (2)**

### ■ System Exclusive Messages (XG)

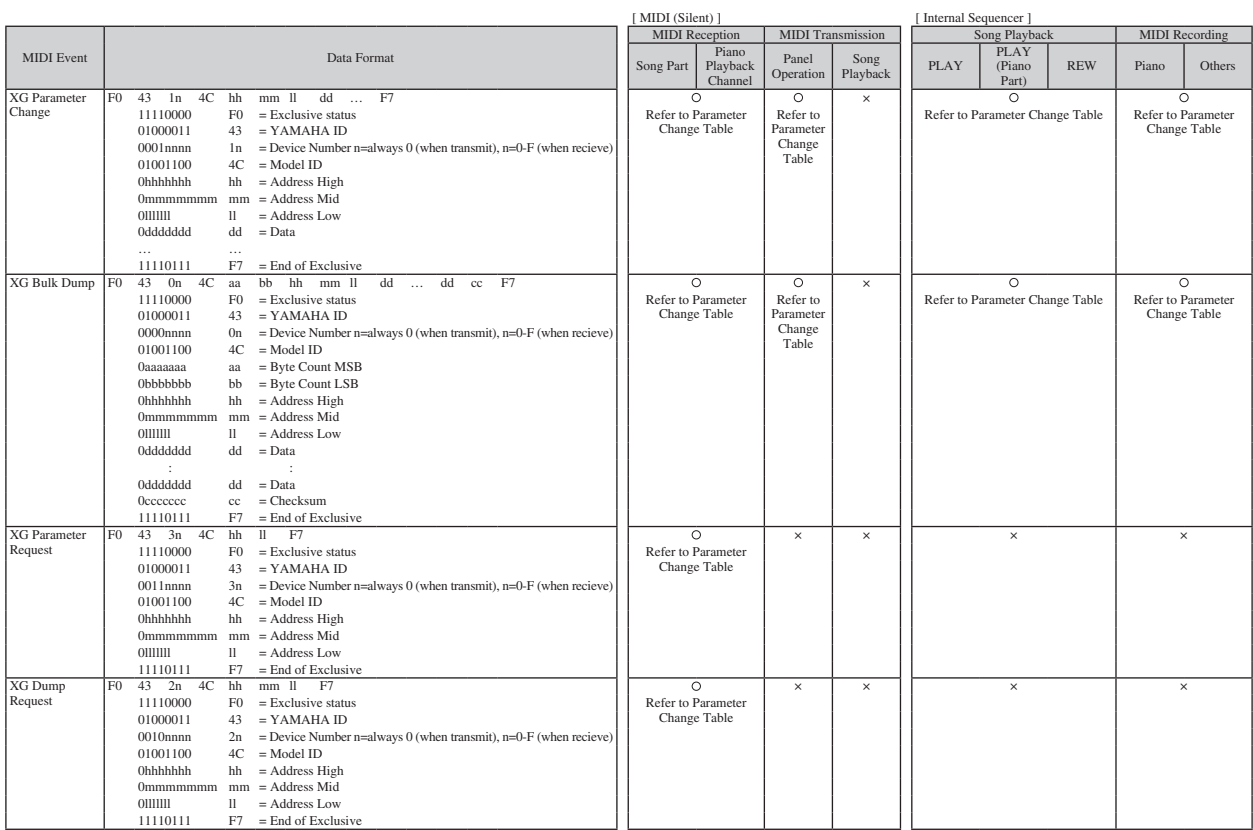

### System Exclusive Messages (2)

### ■ System Exclusive Messages (Others)

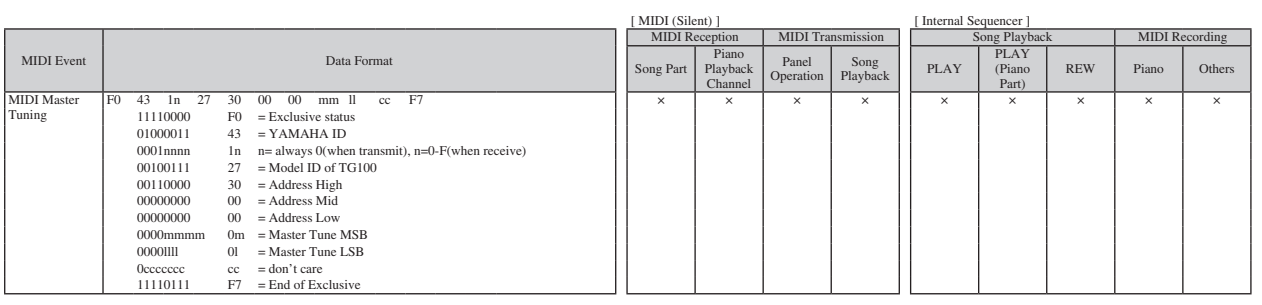

### ■ System Exclusive Messages (Preset Voice)

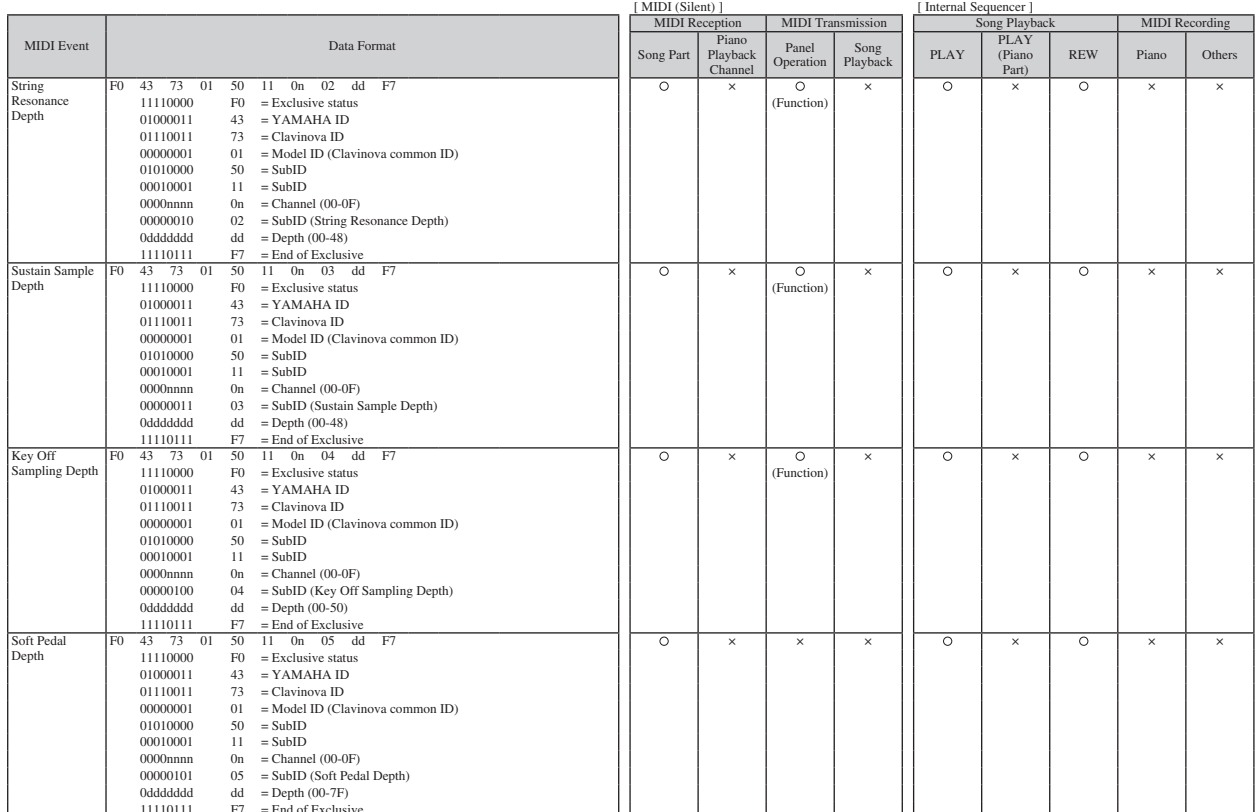

 $\frac{11110111}{F7}$  = End of Exclusive<br>\* For each depth value, the rest value is 40H = voice parameter.

**The State** 

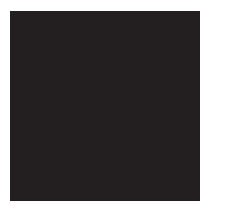

# MIDI IMPLEMENTATION CHART

#### YAMAHA Date: 07-June-2012 Model: Silent Piano SH Version: 1.00

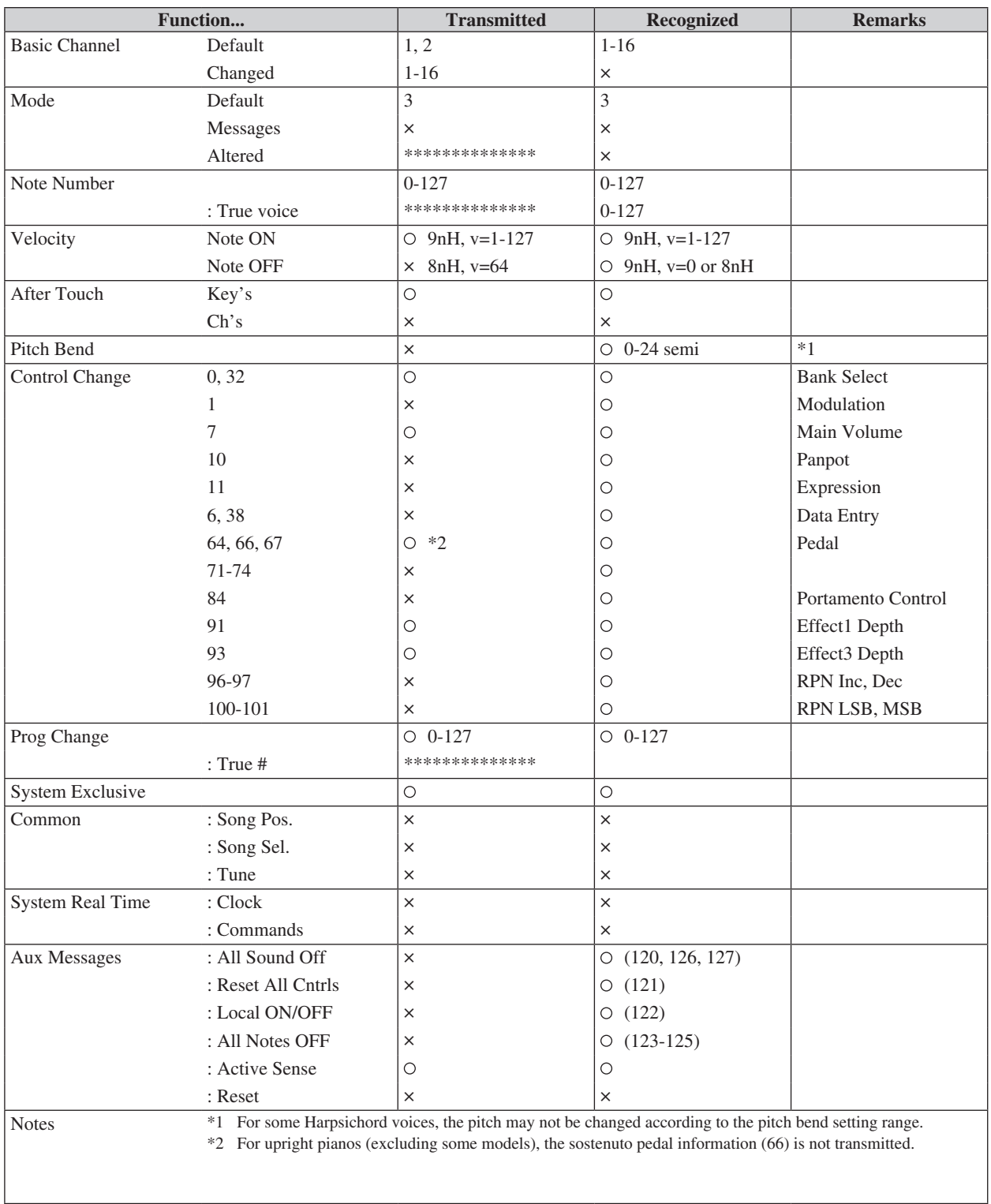

Mode 1 : OMNI ON, POLY Mode 2 : OMNI ON, MONO  $\circ$  : Yes

Mode 3 : OMNI OFF, POLY Mode 4 : OMNI OFF, MONO  $\times$  : No

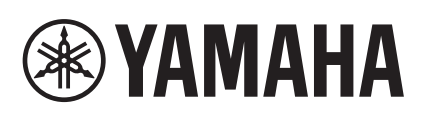

YAMAHA CORPORATION 10-1, Naka-ku, Hamamatsu, 430-8650 JAPAN Manual Development Group

© 2013 Yamaha Corporation

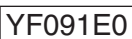

YF091E0 Published 03/2017 MWNB-E0 (N) Printed in Japan